# Benutzerhandbuch

Hybrid-Wechselrichter-Mars-10G1-LE Hybrid-Wechselrichter-Mars-12G1-LE Hybrid-Wechselrichter-Mars-14G1-LE

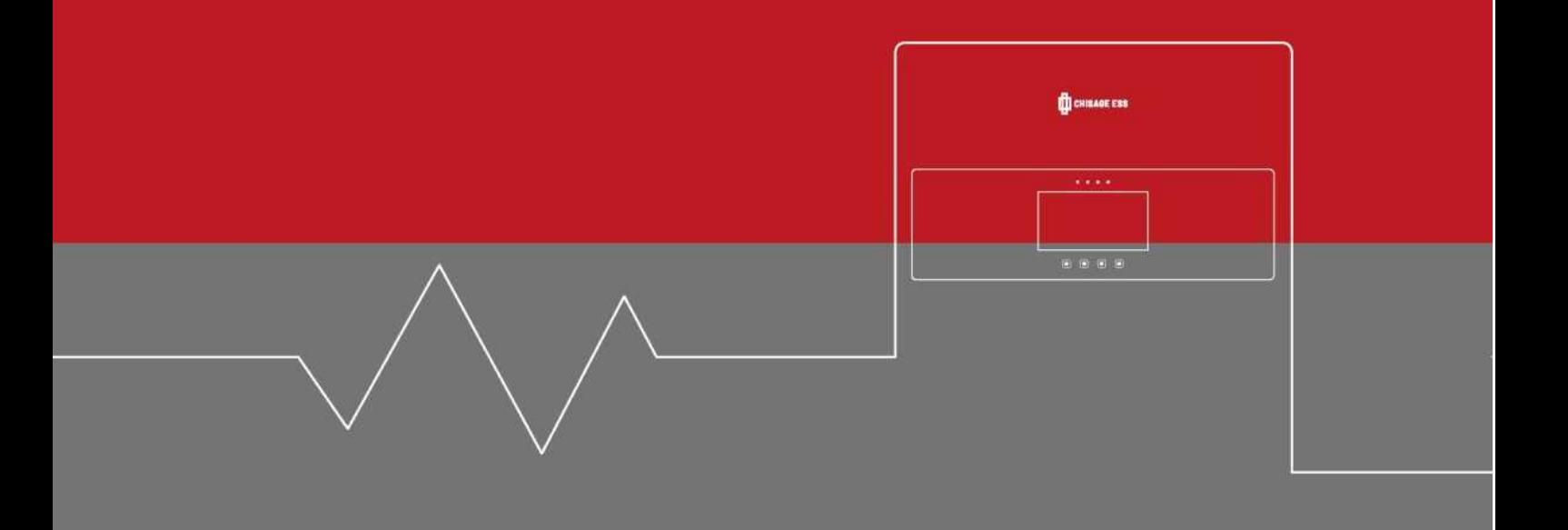

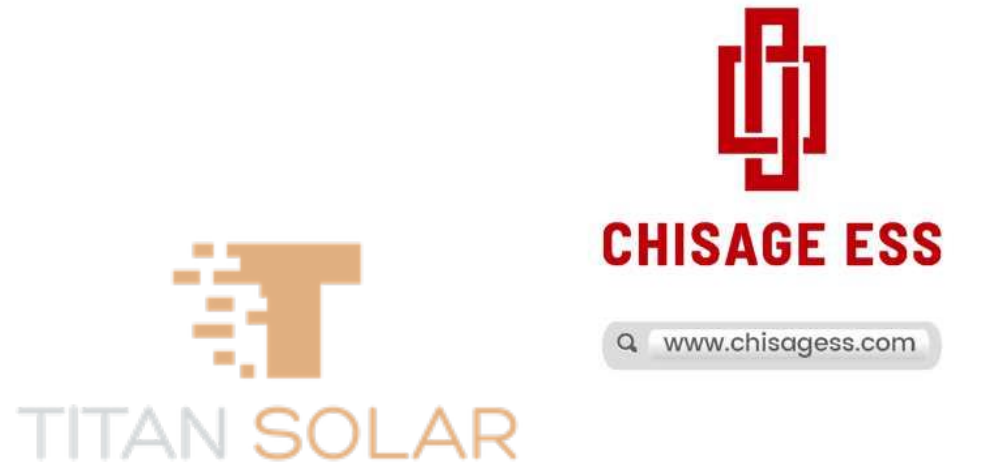

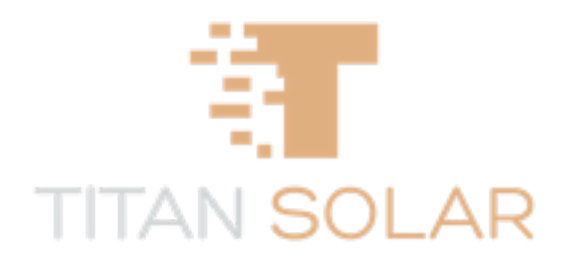

# Mars-10G1-LE Mars-12G1-LE Mars-14G1-LE **Hybrid-Wechselrichter Benutzerhandbuch**

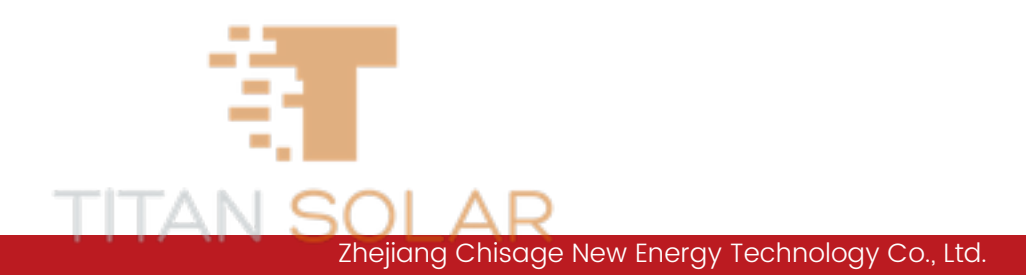

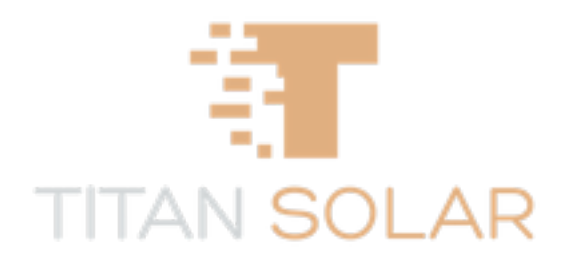

# Inhalt

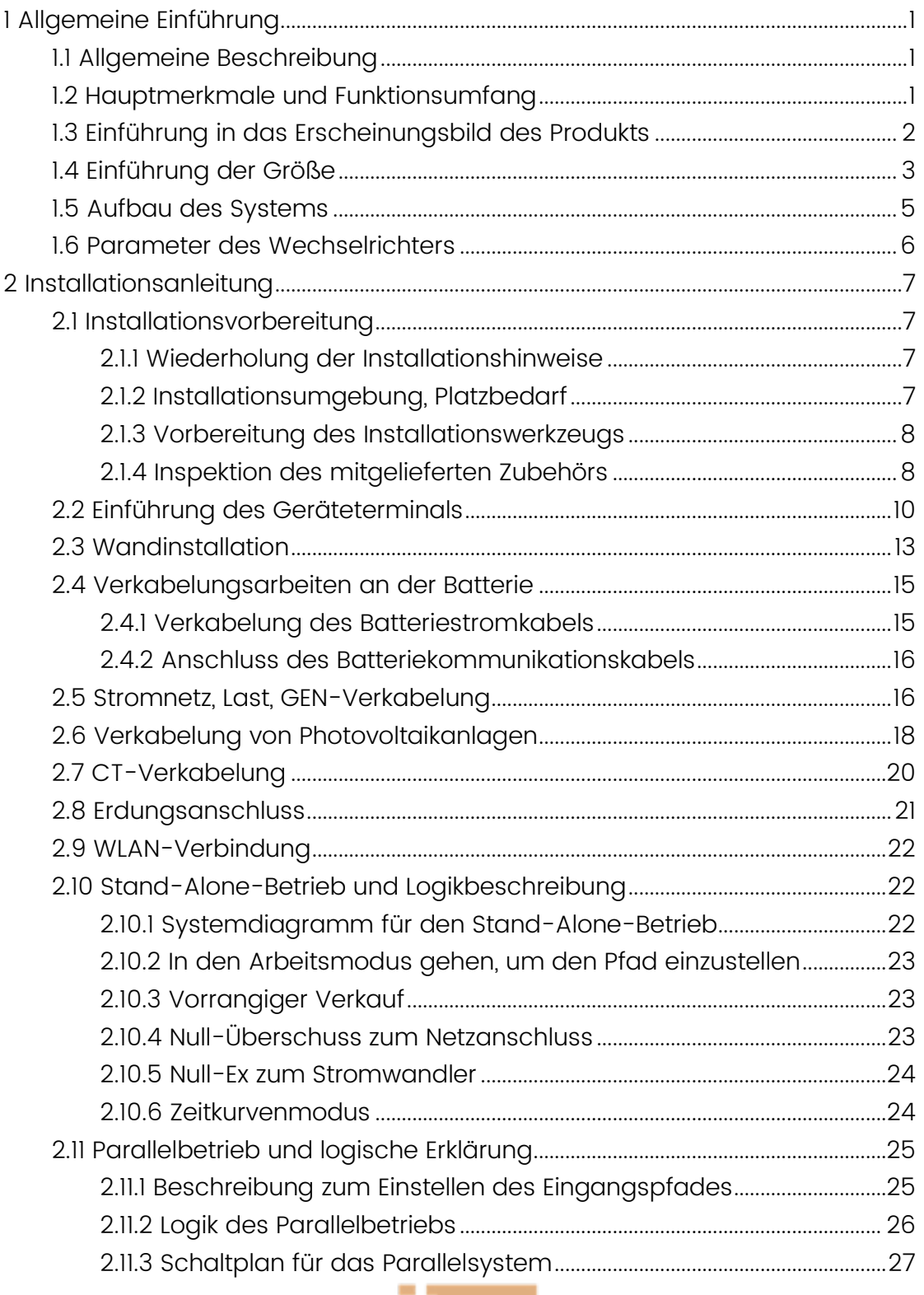

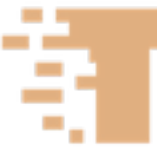

- 0

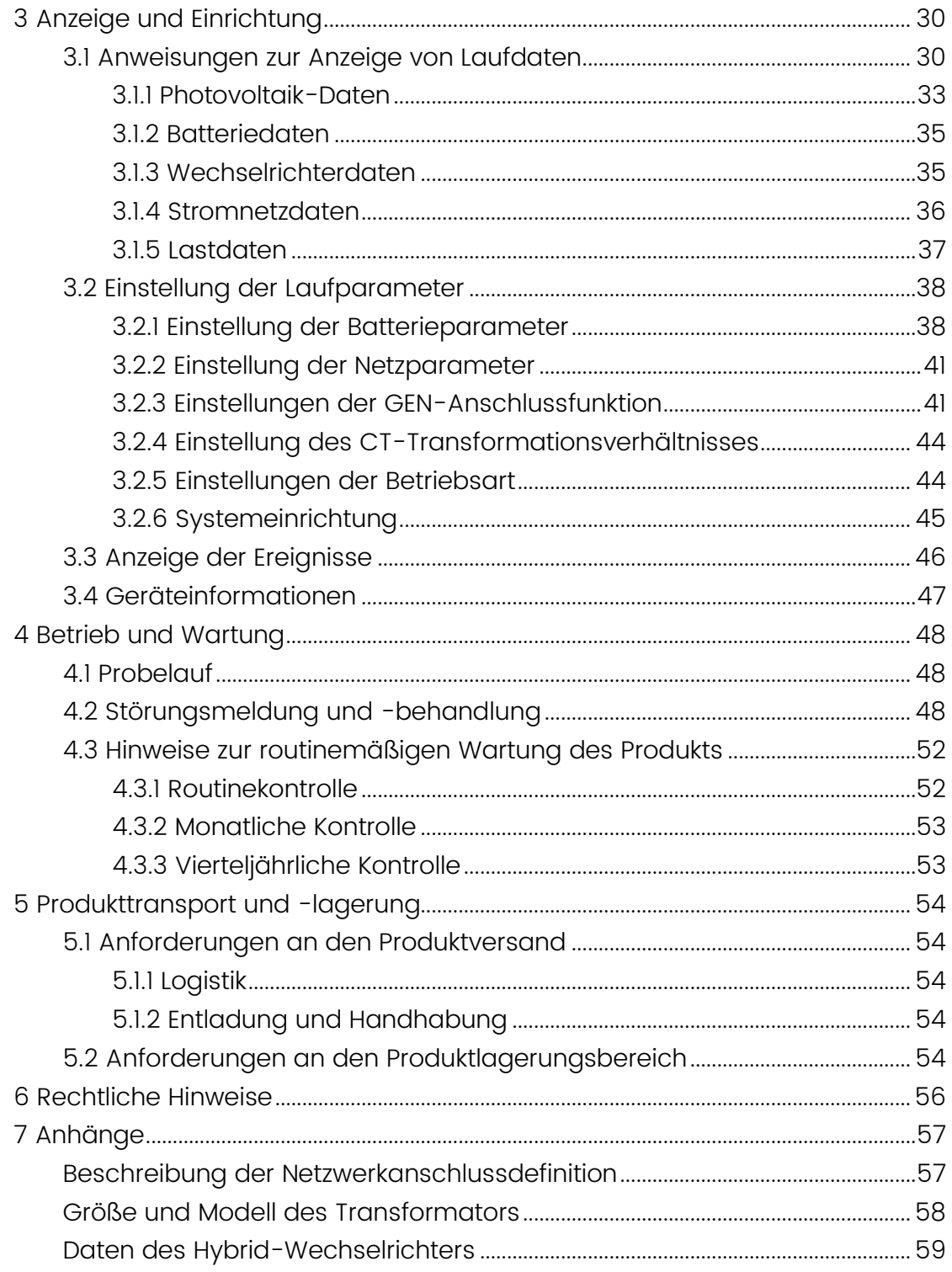

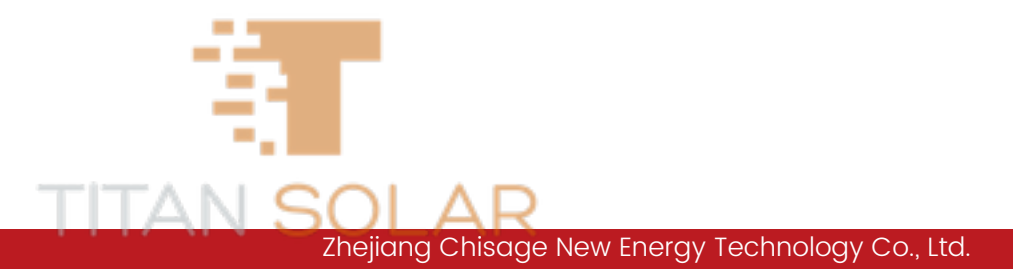

## Sicherheitsvorkehrungen

- ⚫ Bevor Sie dieses Produkt verwenden, lesen Sie bitte die Bedienungsanleitung sorgfältig durch.
- ⚫ Nichtfachleute sollten das Gerät nicht zerlegen. Ein falscher Zusammenbau kann zu einem elektrischen Schlag oder Brand führen. Wenn eine Wartung oder Reparatur erforderlich ist, wenden Sie sich bitte an den Kundendienst.
- ⚫ Zu Ihrer Sicherheit sollten Sie das Gerät vor der Wartung oder Reinigung von der Stromversorgung und sämtlichen Leitungen trennen.
- ⚫ Anmerkung: Dieses Gerät und die Batterie darf nicht von Nichtfachleuten installiert werden.
- ⚫ Um einen optimalen Betrieb des Geräts zu gewährleisten, verwenden Sie bitte Leitungen mit einem angemessenen Querschnitt.
- ⚫ Vermeiden Sie die Verwendung von Metallwerkzeugen in der Nähe der Batterie. Wenn Sie Metallwerkzeuge verwenden müssen, tun Sie dies vorsichtig. Wenn ein Metallwerkzeug fallen gelassen wird, kann es zu Funkenbildung oder Kurzschlüssen an der Batterie oder anderen elektrischen Bauteilen oder sogar zu einer Explosion kommen.
- Wenn Sie die AC- oder DC-Anschlüsse trennen, halten Sie sich bitte genau an die Installationsschritte. Einzelheiten dazu finden Sie im Abschnitt "Installation" dieses Handbuchs.
- ⚫ Erdungsanweisungen Dieses Gerät sollte an ein dauerhaft geerdetes Leitungssystem angeschlossen werden. Achten Sie bei der Installation dieses Geräts auf die Einhaltung der lokalen Anforderungen und Vorschriften.
- ⚫ Schließen Sie den AC-Ausgang und den DC-Eingang nicht kurz und schließen Sie das Gerät bei einem Kurzschluss nicht an das Stromnetz an.

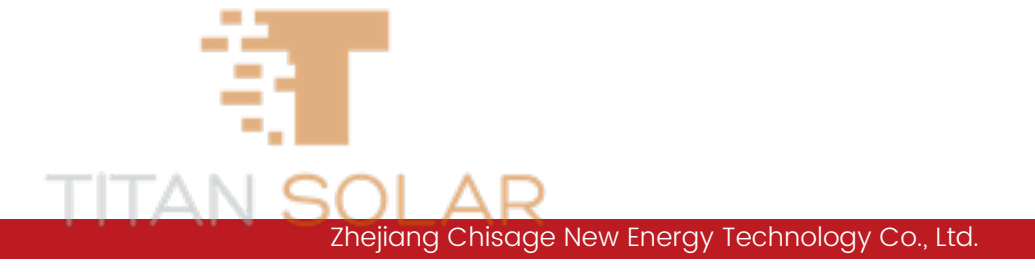

# 1 Allgemeine Einführung

<span id="page-7-0"></span>Dieses Handbuch enthält hauptsächlich Informationen über das Produkt, die Funktionsweise, die Installation der Geräte und die Wartungsrichtlinien. Diese Broschüre enthält nicht alle Informationen zum Thema Photovoltaik.

### <span id="page-7-1"></span>1.1 Allgemeine Beschreibung

Dieses Produkt: System mit integriertem Photovoltaik-Speicher; Gerät zur Energieumwandlung mit Photovoltaik-Energiespeicher; ein Gerät, das in Systemen zur kombinierten Stromerzeugung aus Photovoltaik und Energiespeicherung für die Umwandlung von DC in AC verwendet wird; verwendet eine leistungselektronische Steuerungstechnologie und kann die Leistung von Photovoltaik- und Energiespeicherbatterien koordinieren, die Leistungsschwankungen der Photovoltaikbatterien ausgleichen und durch Energiespeicherung und umwandlung eine AC-Leistung abgeben, die den Standardanforderungen entspricht, um die Verbraucher mit Strom zu versorgen.

### <span id="page-7-2"></span>1.2 Hauptmerkmale und Funktionsumfang

Der Hybrid-Wechselrichter verwendet eine fortschrittliche digitale Steuerungstechnologie, die die Steuerungsleistung optimiert und die Zuverlässigkeit des Systems verbessert. Modernes Design, einfache Installation und Wartung. Das Gerät verfügt über einen dynamisch einstellbaren Arbeitsmodus, Umschaltung zwischen netzgebundenem und netzunabhängigem Betrieb, Aufzeichnung der Photovoltaik-Energieleistung, Lade-/Entladefunktion mit konstanter Leistung, Strombegrenzungsfunktion bei konstanter Spannung, Blindleistungs-Anpassungsfunktion, Photovoltaik-Lichtbogen-Erkennung, Blitzschutz am Photovoltaik-Eingang, Anti-Islanding-Schutz, starke Überlastbarkeit, 110 % Überlast kann 2 Stunden lang anliegen, 120 % kann 2 Minuten lang anliegen. Unterstützt völlig unsymmetrische Last. Die Skalierbarkeit des Systems ist stark, die Anzahl der DCseitigen Stromkreise kann entsprechend dem tatsächlichen Bedarf erweitert werden, ebenso wie die Energiespeicherbatterien, die Feinabstimmung und andere Funktionen und Merkmale. Dadurch, dass Photovoltaik und Energiespeicher über den gemeinsamen DC-Zwischenkreis zusammengeführt werden, ist die Steuerung flexibel und die Stabilität ist hoch. Es kann nicht nur die MPPT-Steuerung der Photovoltaik realisieren, sondern sich auch an verschiedene Arten von Energiespeichern anpassen, den Einstellbereich von Energiespeichern voll ausschöpfen. Die Lade- und Entladesteuerung und Optimierung von Energiespeichern kann die Nutzungsrate der Energie verbessern. Sein umfassendes LCD-Display bietet benutzerkonfigurierbare und leicht zugängliche Tastenfunktionen wie Batterieladung, AC/Solar-Ladung und zulässige Eingangsspannung für verschiedene Anwendungen.

1

### <span id="page-8-0"></span>1.3 Einführung in das Erscheinungsbild des Produkts

Das Produktdesign und seine verschiedenen Beschreibungen sind in Abbildung 1.1 und Tabelle 1.1 unten dargestellt.

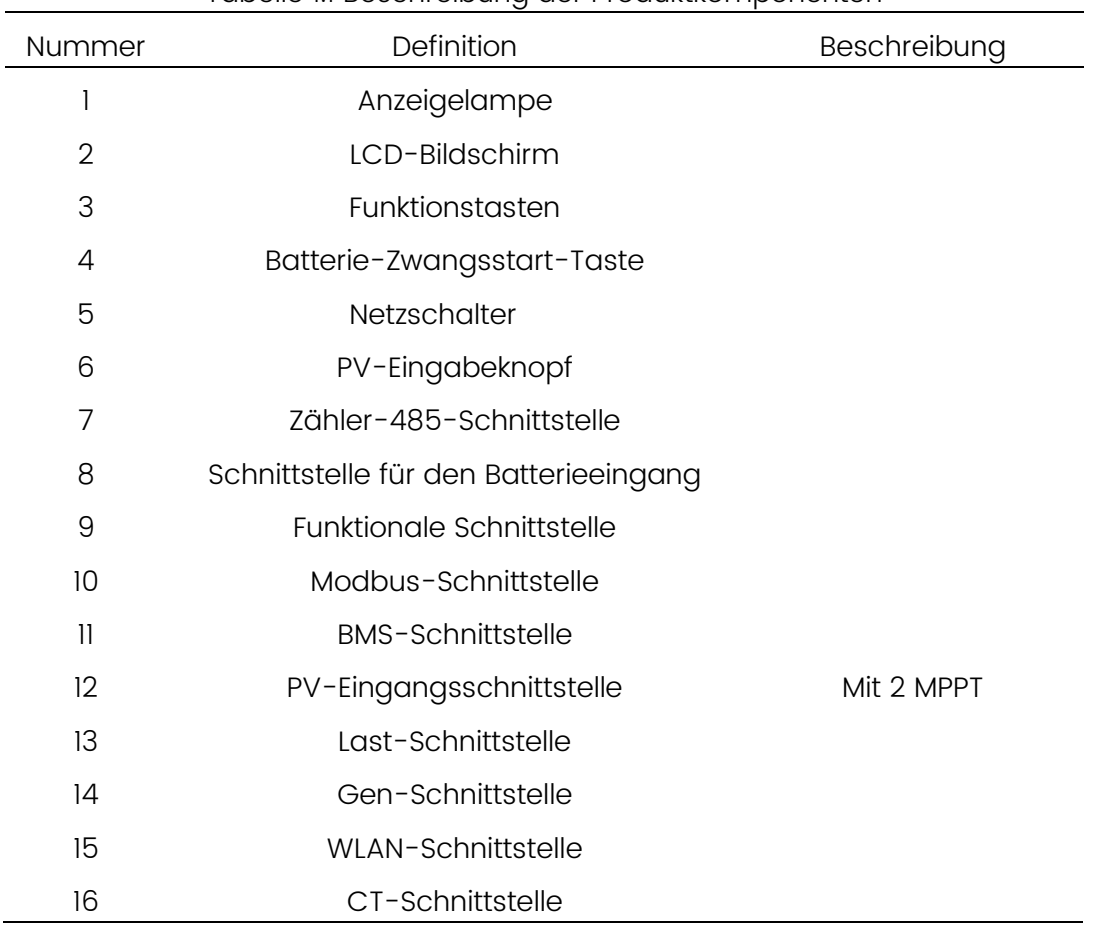

#### Tabelle 1.1 Beschreibung der Produktkomponenten

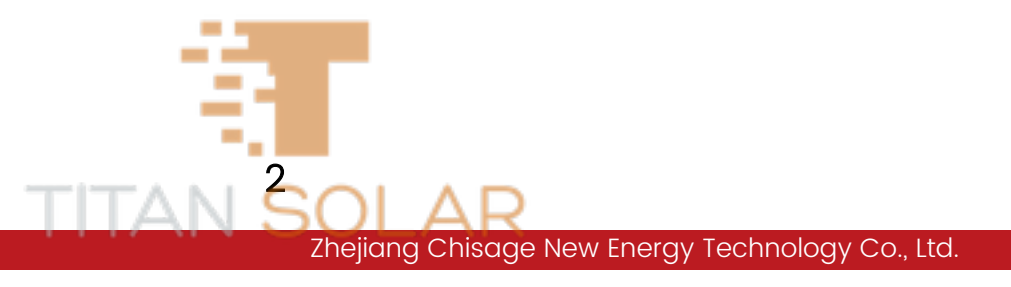

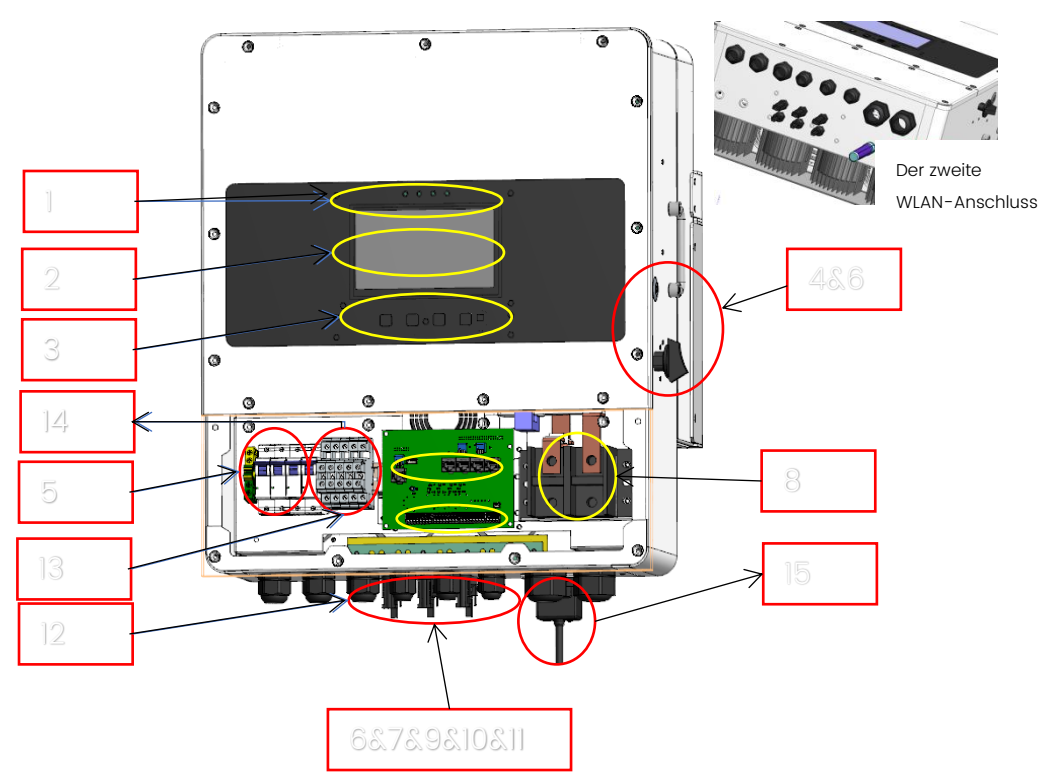

Abbildung 1.1 Überblick über das Erscheinungsbild des Hybrid-Wechselrichters

### <span id="page-9-0"></span>1.4 Einführung der Größe

⚫ Dreidimensionale Übersicht

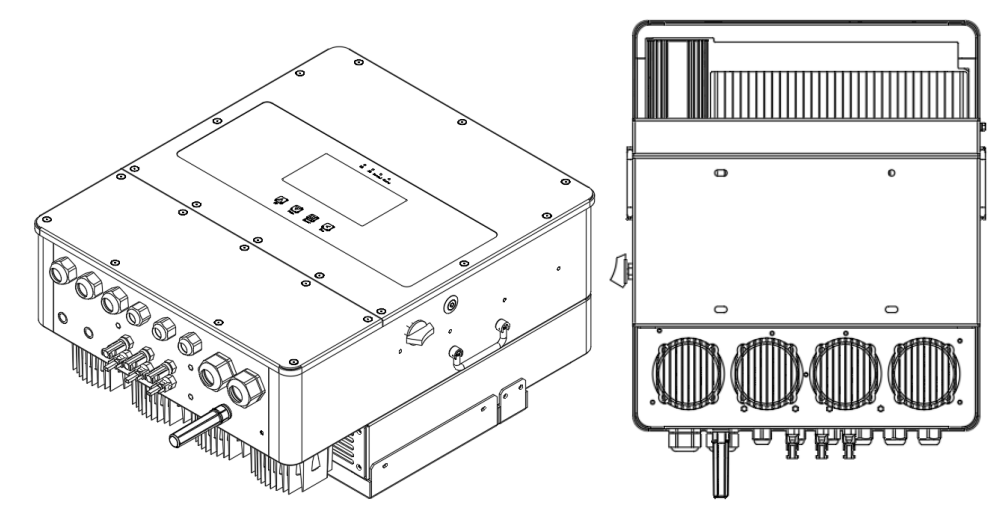

**Grundriss** 

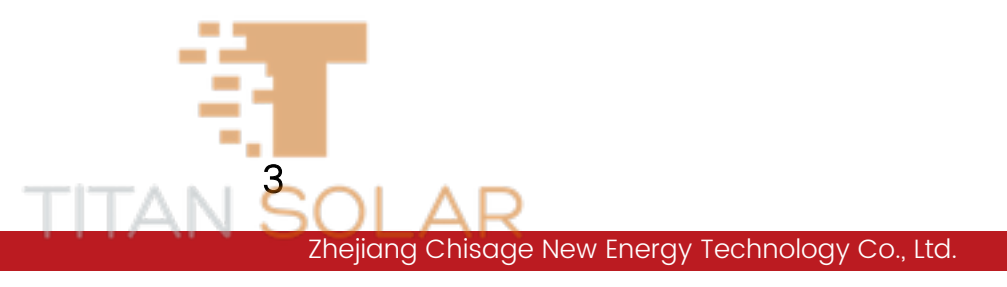

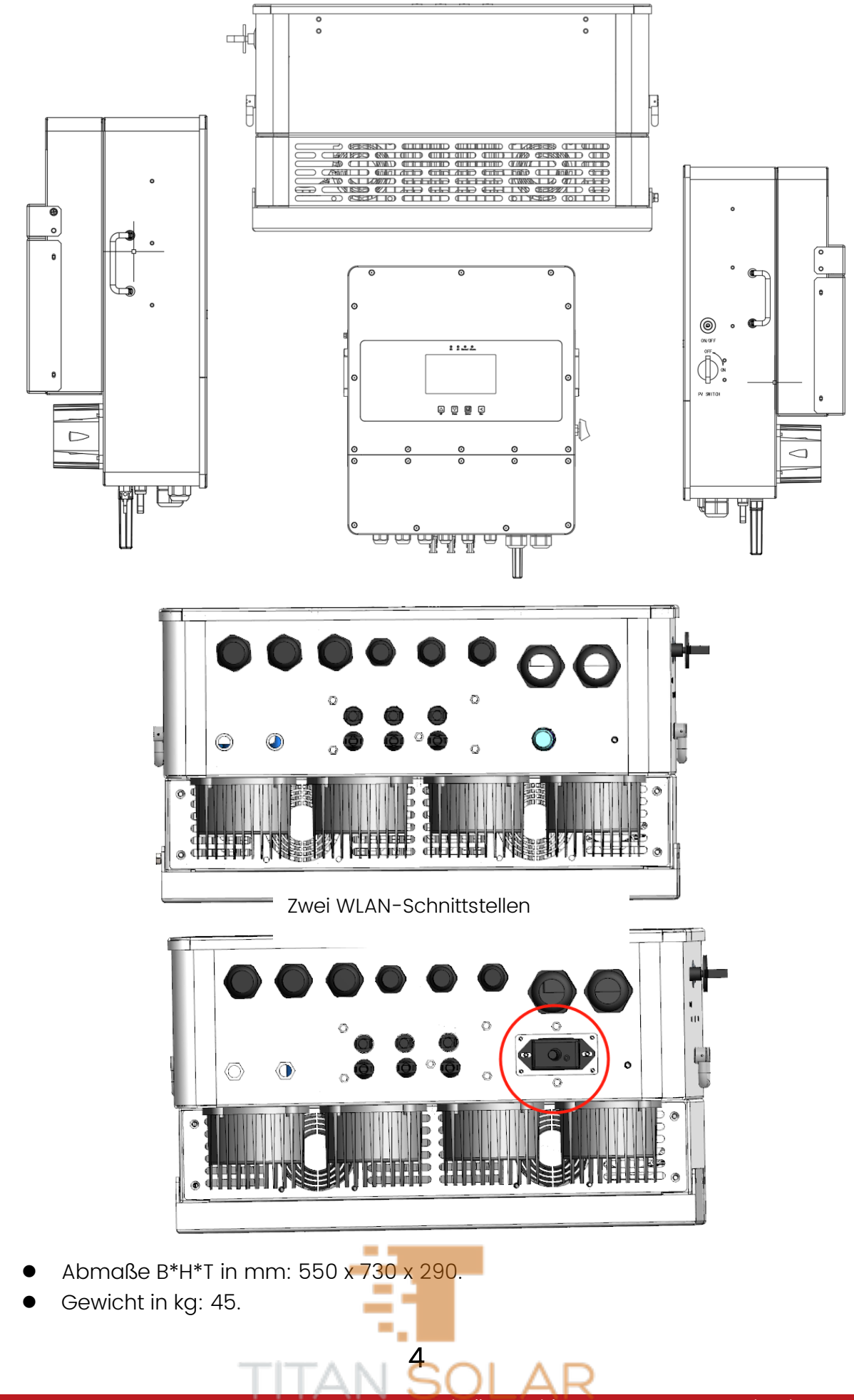

### <span id="page-11-0"></span>1.5 Aufbau des Systems

Abbildung 1.2 zeigt die grundlegende Anwendung des Systems mit integriertem Solarspeicher, zu dessen vollständigem Umfang auch Dieselgeneratoren, Stromnetze und Photovoltaikmodule gehören.

Je nach Ihren Anforderungen sind andere mögliche Systemarchitekturen bei Ihrem Systemintegrator erhältlich. Das Gerät kann eine Vielzahl von Geräten im Haushalt oder im Büro mit Strom versorgen, einschließlich motorbetriebener Geräte wie Kühlschränke und Klimaanlagen

#### NETZGEBUNDENES/NETZUNABHÄNGIGES SOLAR-HYBRIDSYSTEM FÜR EIGENHEIME

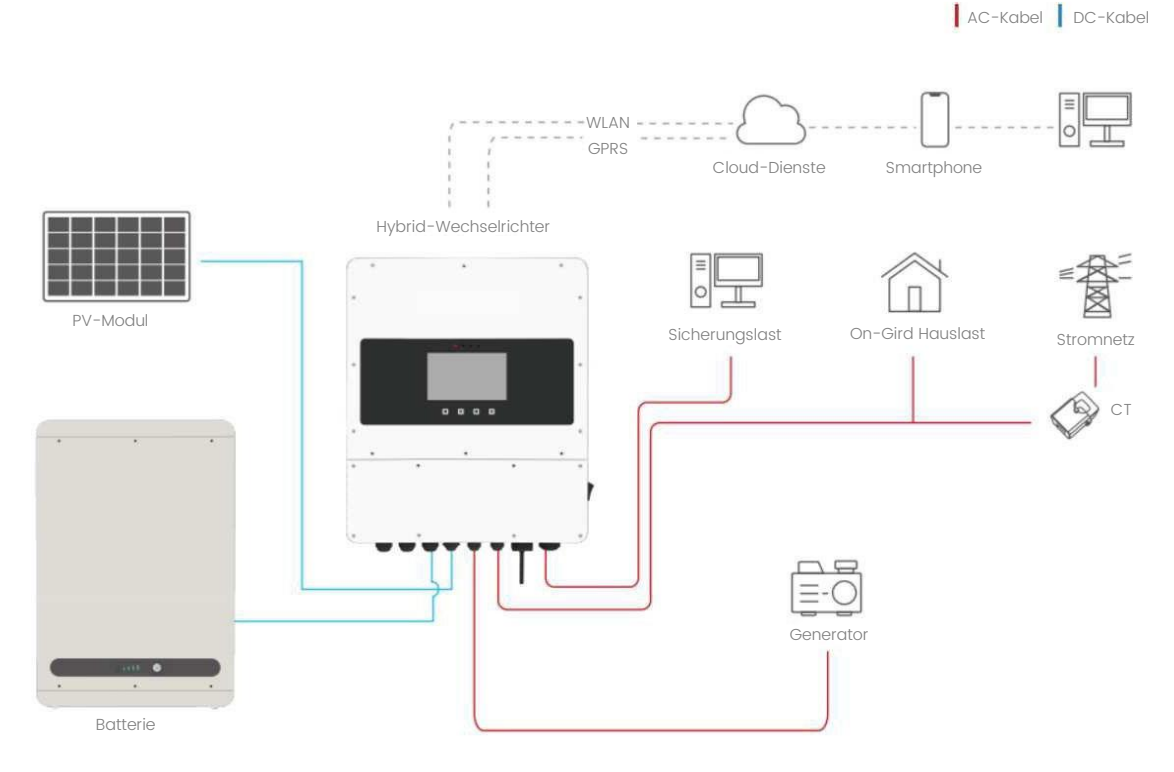

Abbildung 1.2 Komplettes Funktionssystem des Hybrid-Wechselrichters

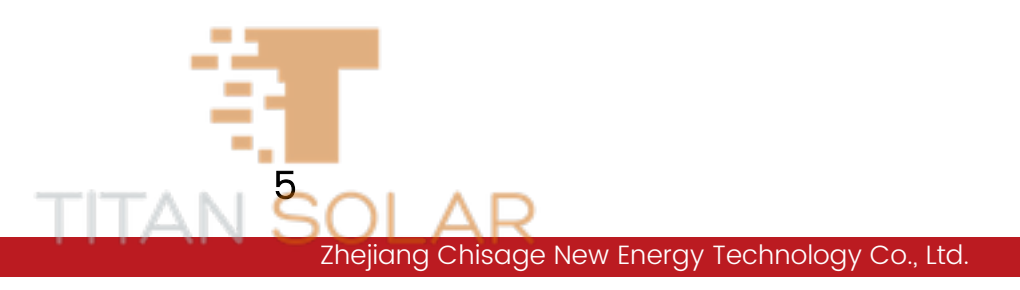

### <span id="page-12-0"></span>1.6 Parameter des Wechselrichters

Die detaillierten technischen Spezifikationen dieser Geräte sind im Anhang aufgeführt.

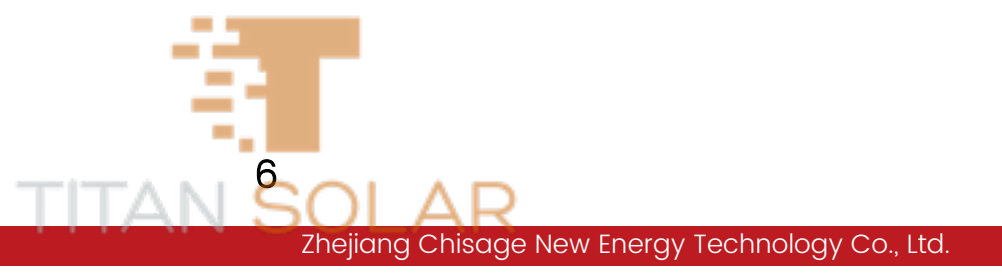

# 2 Installationsanleitung

### <span id="page-13-1"></span><span id="page-13-0"></span>2.1 Installationsvorbereitung

### <span id="page-13-2"></span>2.1.1 Wiederholung der Installationshinweise

Dieses Gerät ist für die Verwendung im Freien konzipiert (IP65). Bitte stellen Sie sicher, dass der Installationsort die folgenden Bedingungen erfüllt:

- ⚫ Geschützt vor direkter Sonneneinstrahlung.
- ⚫ Nicht in Bereichen, in denen leicht entflammbare Materialien gelagert werden.
- ⚫ Nicht in explosionsgefährdeten Bereichen.
- ⚫ Keine direkte Aussetzung kalter Luft gegenüber.
- ⚫ Abstand zu TV-Antennen oder Antennenkabeln.

### <span id="page-13-3"></span>2.1.2 Installationsumgebung, Platzbedarf

Um den normalen Betrieb des Hybrid-Wechselrichters zu gewährleisten, installieren Sie das Gerät bitte in einer kontrollierten Umgebung. Um eine Überhitzung des Energiespeicher-Wandlermoduls zu vermeiden, sorgen Sie bitte gleichzeitig für eine gleichmäßige Belüftung des Speichergeräts. Die Belüftungsöffnungen und Ventilatoren dürfen nicht durch Fremdkörper blockiert werden. Der Installationsort muss die folgenden Bedingungen erfüllen:

- 1 In der Nähe der Stromversorgung, einfache Energieverteilung.
- 2 Saubere und staubfreie Umgebung.
- 3 Die Höhe darf 3.000 m über dem Meeresspiegel nicht überschreiten, andernfalls müssen die entsprechenden nationalen Normen zur Lastminderung angewendet werden.
- 4 Die Umgebungstemperatur liegt zwischen -45 °C und 60 °C.
- 5 Keine ätzenden, explosiven und isolierenden Gase, keine leitfähigen Stäube, Abstand zu Wärmequellen.

6 Keine Vibrationen und Erschütterungen, und eine vertikale Neigung von maximal 5 %.

7 Wenn das Energiespeicher-Wandlermodul in einer klimatisierten Umgebung um 20 °C betrieben wird, werden Zuverlässigkeit und Nutzungsdauer verbessert. Beachten Sie die folgenden Punkte, bevor Sie einen Installationsort wählen:

- ⚫ Wählen Sie eine vertikale Wand mit starker Tragfähigkeit, die sich für die Installation eignet.
- ⚫ Installieren Sie das Gerät wie in Abbildung 1.3 unten gezeigt auf Beton oder anderen nicht brennbaren Oberflächen.
- Installieren Sie diesen Wechselrichter in Sichthöhe, damit die LCD-Anzeige jederzeit abgelesen werden kann.

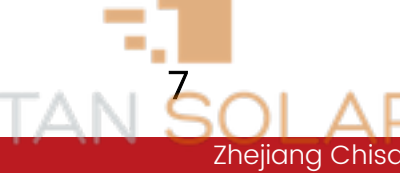

- ⚫ Die Umgebungstemperatur sollte zwischen -45 °C und 60 °C liegen, um einen optimalen Betrieb zu gewährleisten.
- ⚫ Installieren Sie das Gerät an einer Stelle mit ausreichendem Abstand, wie in Abbildung 2.1 gezeigt, um eine ausreichende Wärmeableitung und genügend Platz zum Entfernen der Stiche zu gewährleisten. Für eine gute Luftzirkulation zur Wärmeableitung sollte ein Abstand von etwa 1.000 mm eingehalten werden. Seitlich 500 mm, oben und unten 500 mm und vorderer Abfluss von 1.000 mm.

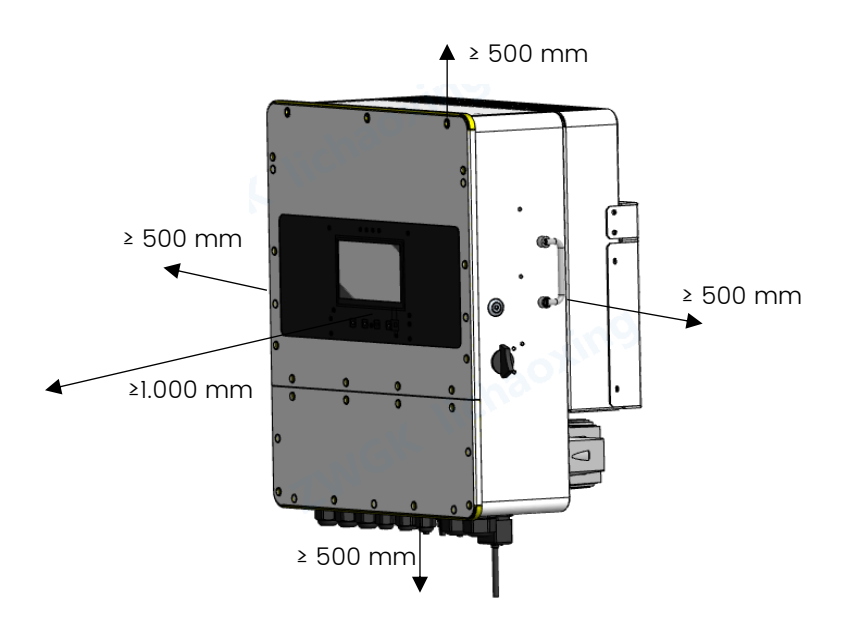

Abbildung 2.1 Empfohlener Abstand um das Gerät

### <span id="page-14-0"></span>2.1.3 Vorbereitung des Installationswerkzeugs

Spezifikationen der Kreuzschlitzschraubendreher: PH2, moderate Länge, Durchmesser 5,5 mm, 10 mm, 13 mm Schlüssel oder Hülse für M3, M6, M8 Außensechskantschrauben

### <span id="page-14-1"></span>2.1.4 Inspektion des mitgelieferten Zubehörs

Bitte überprüfen Sie das Gerät vor der Installation. Bitte achten Sie darauf, dass die Verpackung nicht beschädigt ist. Das erhaltene Paket sollte die in Tabelle 2.1 aufgeführten Artikel enthalten, wie in Abbildung 2.2 unten dargestellt.

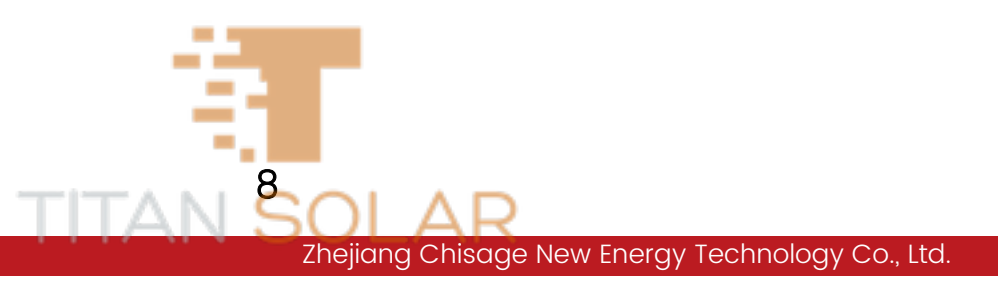

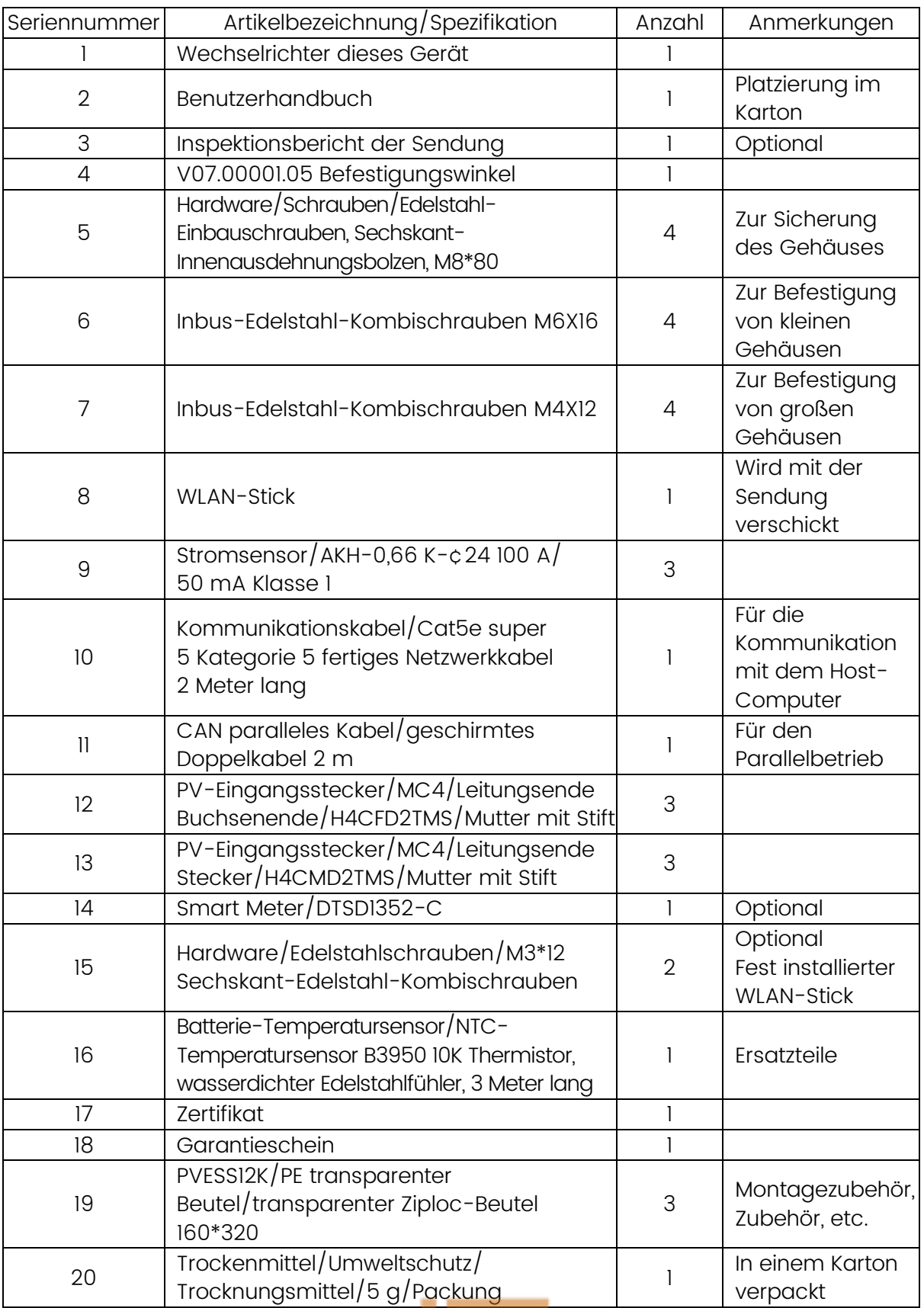

9

#### Tabelle 2.1 Details der Produktliste

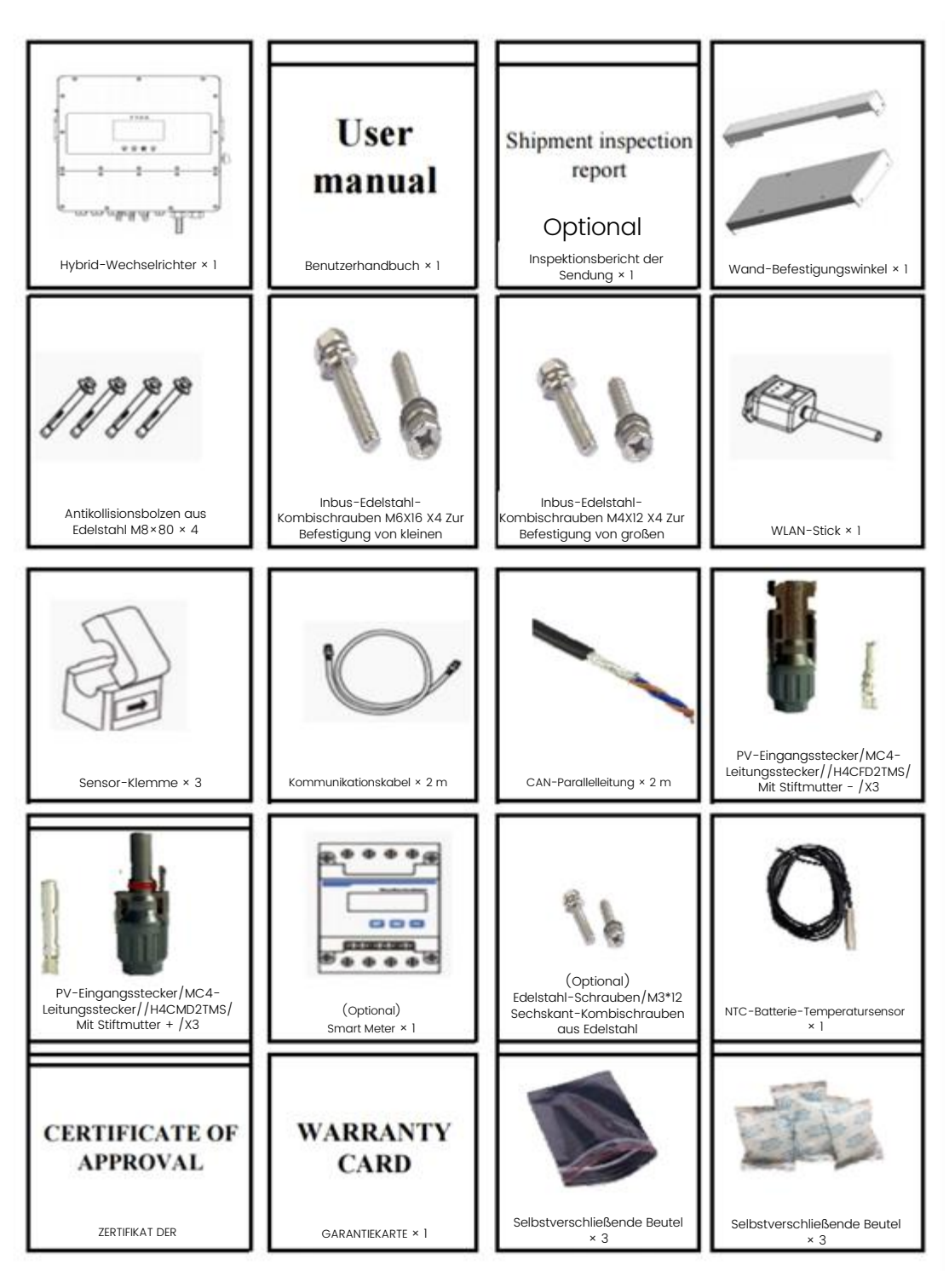

Abbildung 2.2 Details der Produktliste

### <span id="page-16-0"></span>2.2 Einführung des Geräteterminals

Die Tastenbelegung in der Nähe der LCD-Anzeige ist in Abbildung 2.3 dargestellt. Die Definition der Anschlussbuchse und des Durchgangslochs an der Unterseite des Geräts ist in Abbildung 2.4 dargestellt. Die Belegung der Tasten und des Knopfes an der Seite des Geräts ist in Abbildung 2.5 dargestellt. Die interne und externe Schnittstellenplatine des Geräts ist in

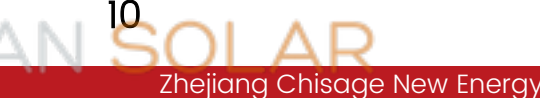

Abbildung 2.6 dargestellt. Die entsprechenden Anschlussbezeichnungen sind in Tabelle 2.2 aufgeführt.

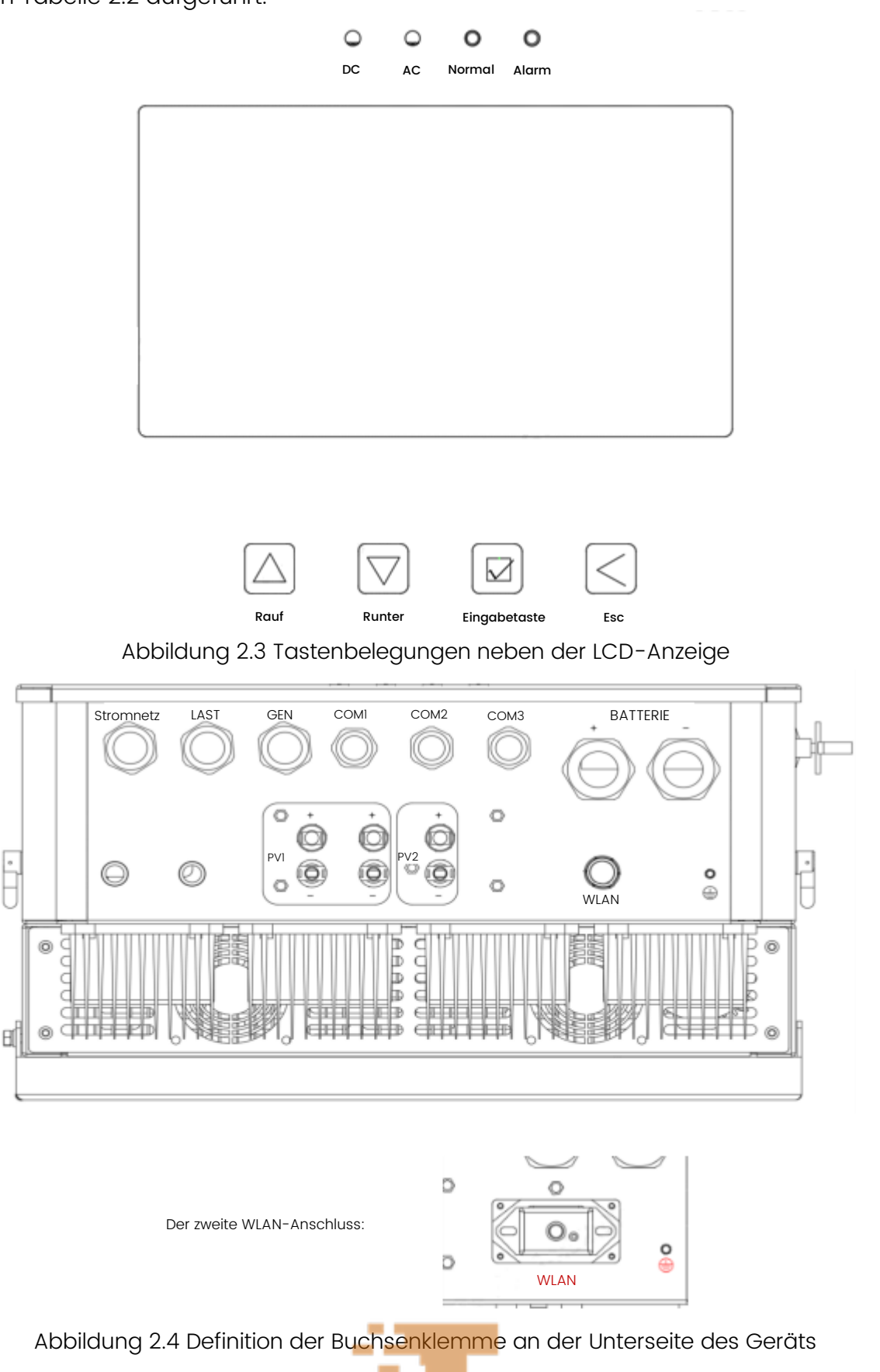

11

Zhejiang Chisage New Energy Technology Co., Ltd.

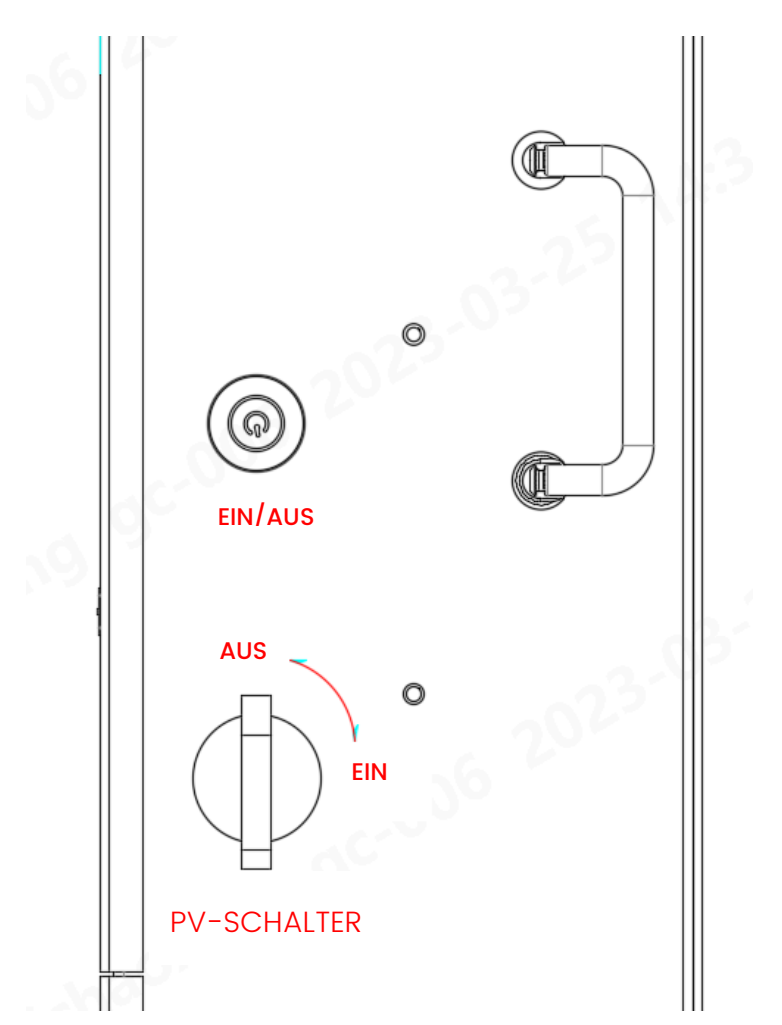

Abbildung 2.5 Belegung der seitlichen Tasten und Knöpfe am Gerät

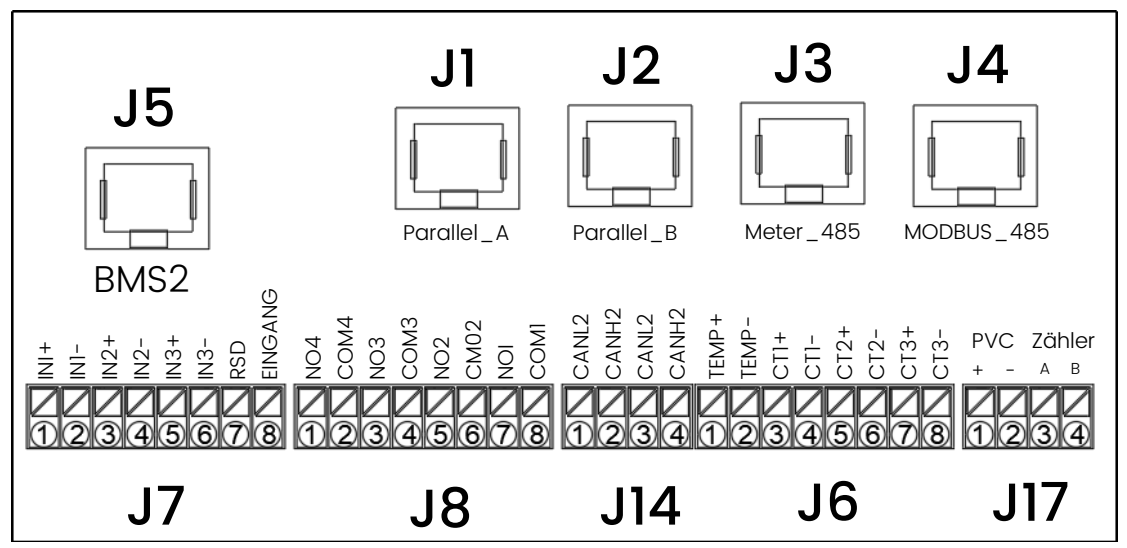

Abbildung 2.6 Schematische Darstellung der internen und externen Schnittstellenplatine des Geräts

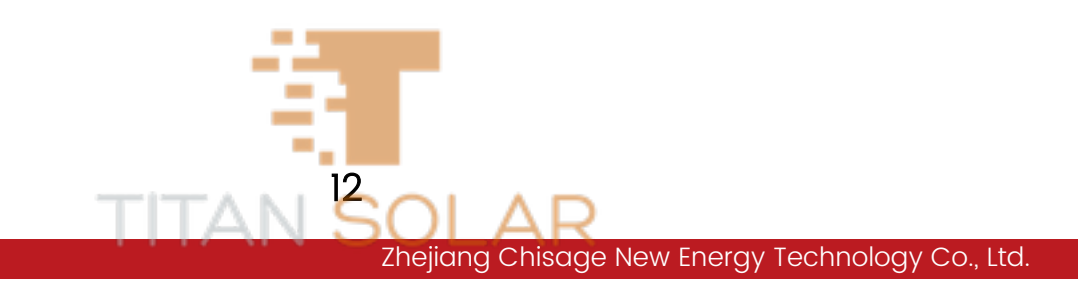

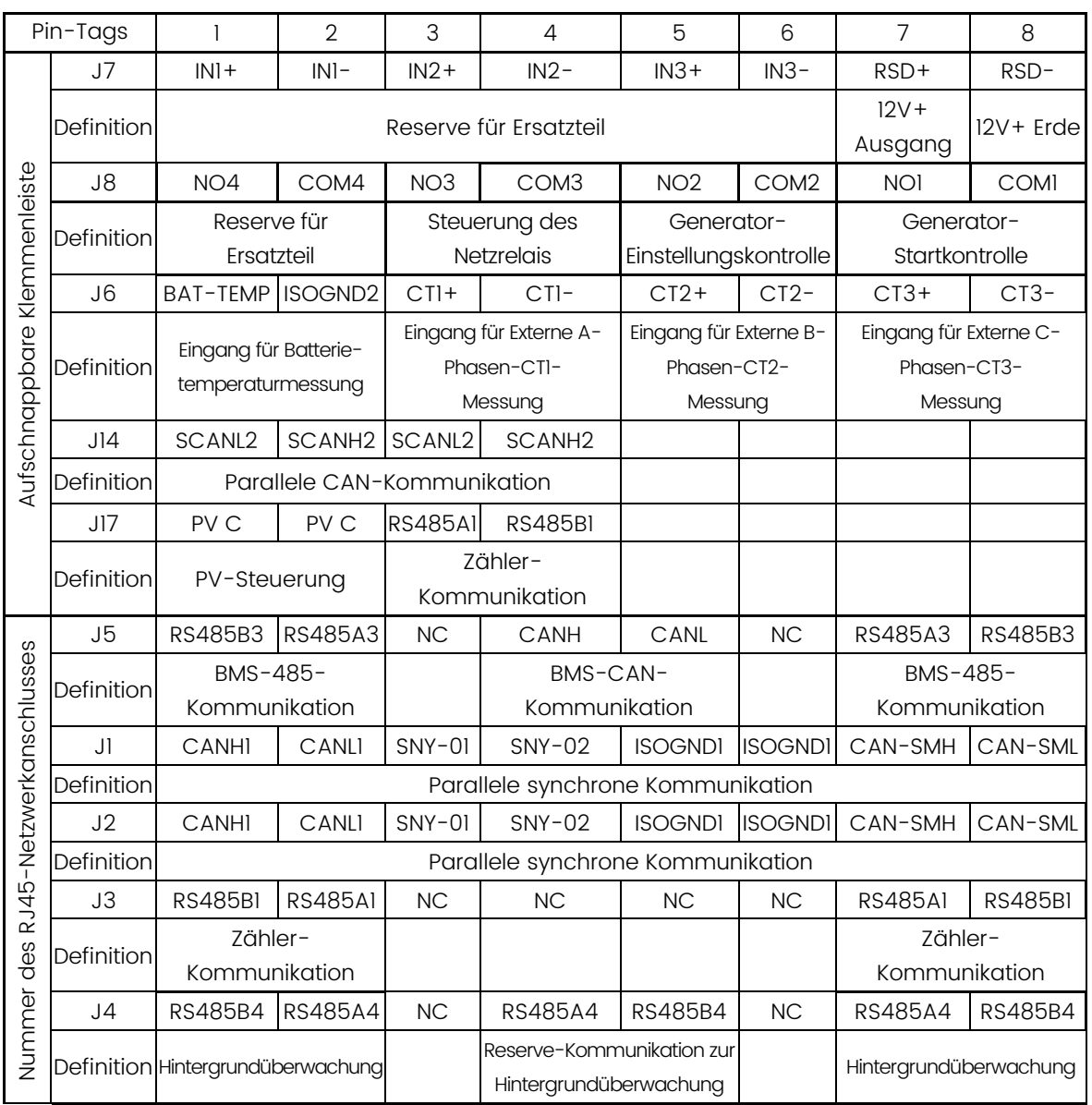

#### Tabelle 2.2 Definition der geräteinternen externen Schnittstellenplatine

### <span id="page-19-0"></span>2.3 Wandinstallation

Bitte beachten Sie, dass das Gehäuse des Geräts sehr schwer ist, bitte nehmen Sie es vorsichtig heraus!

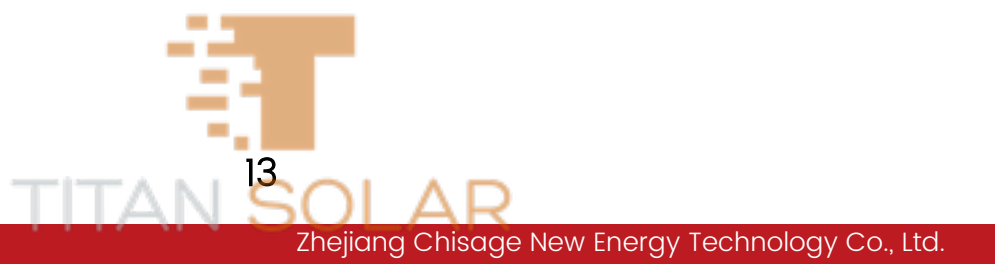

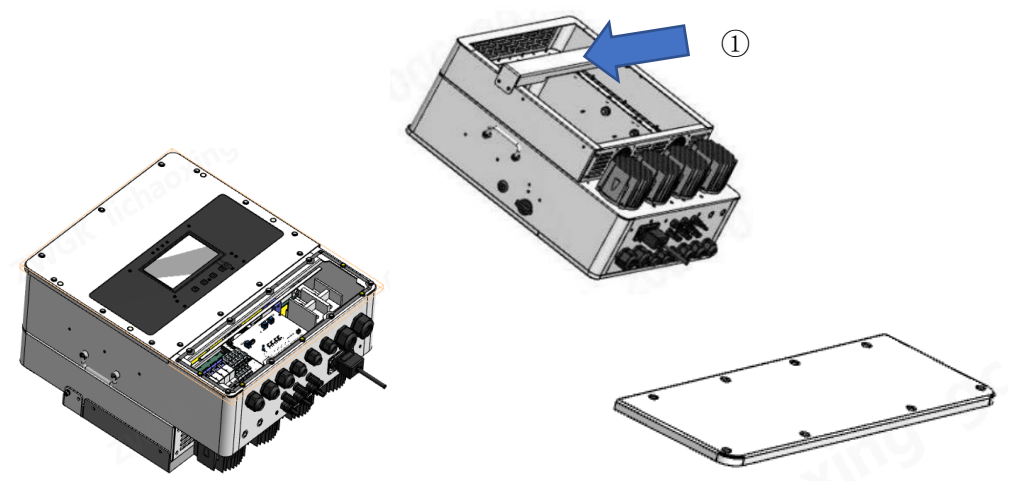

Abbildung 2.7 Schematische Darstellung zur Entfernung der Geräteabdeckung

- ⚫ Nehmen Sie das Gerät aus der Verpackung und befestigen Sie die kleine Halterung mit 4 Schrauben M6 × 16 am Gerät, wie in Abbildung 2.7 mit ① markiert. Ziehen Sie die Schrauben fest, entfernen Sie die große Halterung von der Rückseite des Geräts und markieren Sie die Installationswand entsprechend den Abmessungen der vier Schraubenpositionen 250 x 200 mm in der Mitte der großen Halterungsplatte.
- Wählen Sie den empfohlenen Bohrer, wie in Abbildung 2.8 unten gezeigt, um 4 Löcher mit einer Tiefe von 52 bis 60 mm in die Wand zu bohren.
- ⚫ Verwenden Sie einen geeigneten Hammer, um den Innenausdehnungsbolzen in das Loch zu drücken, befestigen Sie die hintere Abdeckplatte am Bolzen an der Wand und ziehen Sie den Schraubenkopf des Innenausdehnungsbolzens fest.
- ⚫ Heben Sie das Gerät hoch und halten Sie es so, dass die kleine Halterung des Geräts mit der großen Halterung der hinteren Abdeckung ausgerichtet ist, und befestigen Sie das Gerät an der festen hinteren Abdeckplatte an der Wand.
- ⚫ Vergewissern Sie sich, dass das Gerät mit den vier Schraubenlöchern an der Seite der hinteren Abdeckplatte ausgerichtet ist. Ziehen Sie die vier Schrauben an der Seite des Geräts und der hinteren Abdeckplatte fest und schließen Sie die Installation ab.

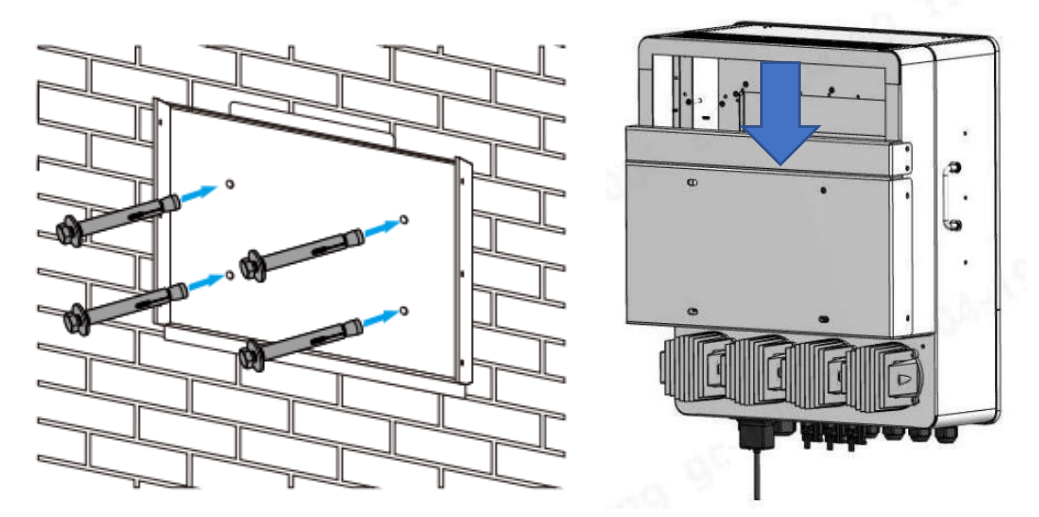

Abbildung 2.8 Schematische Darstellung der Bohrlochpositionen

### <span id="page-21-0"></span>2.4 Verkabelungsarbeiten an der Batterie

Für einen sicheren Betrieb und die Einhaltung der Vorschriften ist ein separater DC-Trennschalter zwischen der Batterie und dem Gerät erforderlich. Bei einigen Anwendungen sind zwar keine Schalter erforderlich, aber die Leistungsschalter müssen trotzdem abgeschaltet werden. Die Spezifikationen für die erforderlichen Sicherungen oder Schutzschalter entnehmen Sie bitte der Datenauswahl in Tabelle 2.3 unten.

### <span id="page-21-1"></span>2.4.1 Verkabelung des Batteriestromkabels

Zu Ihrer Sicherheit und für einen effizienten Betrieb des Geräts schließen Sie die Batterie bitte mit einem geeigneten Kabel an, um die Verletzungsgefahr zu verringern. Sie können auch das in Tabelle 2.3 empfohlene Kabel verwenden.

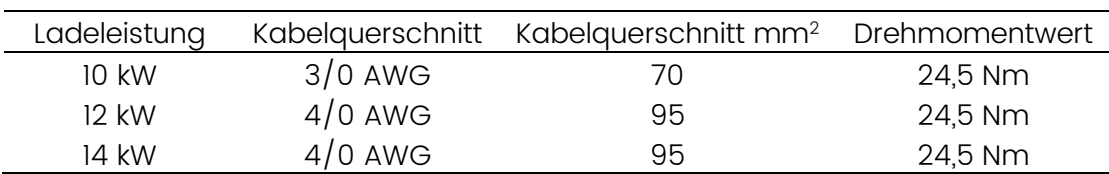

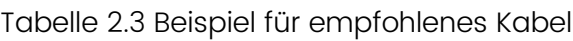

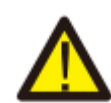

### Die gesamte Verkabelung muss von Fachleuten durchgeführt werden!

Bitte wählen Sie das passende Batteriekabel und die entsprechende Schraube aus, suchen Sie das "Batterieendloch" in der schematischen Darstellung in "Abbildung 2.4 Definitionsdiagramm der Buchsenklemme an der Geräteunterseite" und führen Sie das Kabel in das richtige Durchgangsloch ein. Tipps: Achten Sie bitte auf die entsprechende Verdrahtung (Plus +, Minus -).

15

Verwenden Sie einen geeigneten Schraubendreher, um die Schraube zu lösen, bringen Sie die Batteriekabelklemme an und verwenden Sie dann den Schraubendreher, um die Schraube mit einem Drehmoment von 24,5 Nm im Uhrzeigersinn anzuziehen. Stellen Sie sicher, dass die Polarität der Batterie und des Wechselrichters richtig angeschlossen ist.

Bevor Sie die endgültige DC-Verbindung herstellen oder den DC-Unterbrecher schließen/trennen, vergewissern Sie sich, dass der Pluspol der Batterie mit dem Pluspol des Wechselrichters und der Minuspol der Batterie mit dem Minuspol des Wechselrichters verbunden ist. Vertauschte Batterieanschlüsse können das Gerät beschädigen.

### <span id="page-22-0"></span>2.4.2 Anschluss des Batteriekommunikationskabels

Wie in Abbildung 2.9 dargestellt, ist das BMS des BAT\_PACK mit dem Netzwerkanschluss J5 verbunden. Die Definition der Kommunikationsverbindungsleitung ist in Tabelle 2.3 angegeben.

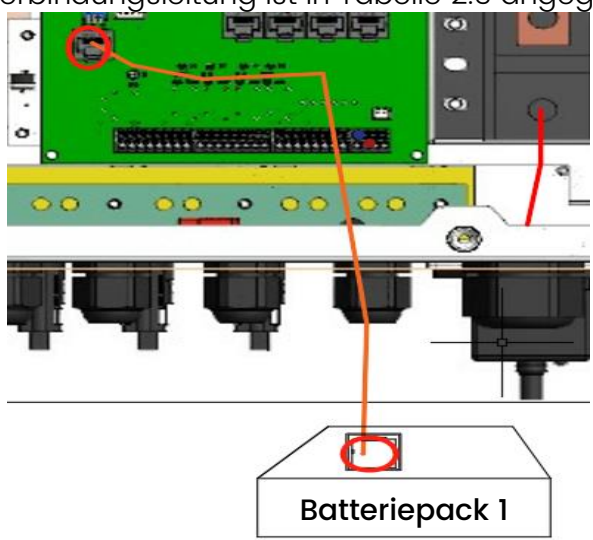

Abbildung 2.9 Schematische Darstellung der Batteriekommunikationsverbindung

### <span id="page-22-1"></span>2.5 Stromnetz, Last, GEN-Verkabelung

Bevor Sie das Gerät an das Stromnetz anschließen, installieren Sie bitte einen separaten AC-Schutzschalter zwischen dem Gerät und dem Stromnetz. Darüber hinaus wird empfohlen, einen AC-Schutzschalter zwischen der Ersatzlast und dem Gerät zu installieren. Dadurch wird sichergestellt, dass der Wechselrichter während der Wartung sicher abgeschaltet werden kann und vollständig vor Überstrom geschützt ist. Es wird empfohlen, dass der AC-Schutzschalter 20 A/20 A/30 A für 10 kW/12 kW/14 kW beträgt. Die empfohlene AC-Kabelgröße ist 12 AWG, mit jeweils 4~6 mm<sup>2</sup> Kabel. Es gibt drei Klemmen mit den Bezeichnungen "Stromnetz", "Last" und "GEN". Bitte verbinden Sie die Ein- und Ausgänge nicht versehentlich. Die gesamte Verkabelung muss von qualifiziertem Personal durchgeführt werden. Die Verwendung eines geeigneten Kabels für den AC-

16

Eingangsanschluss ist sehr wichtig für den sicheren und effizienten Betrieb des Systems. Um die Verletzungsgefahr zu verringern, verwenden Sie das richtige empfohlene Kabel, wie in Abbildung 2.10 unten dargestellt.

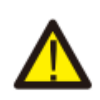

Vergewissern Sie sich vor dem Anschließen, dass die Stromversorgung auf der AC-Seite getrennt ist.

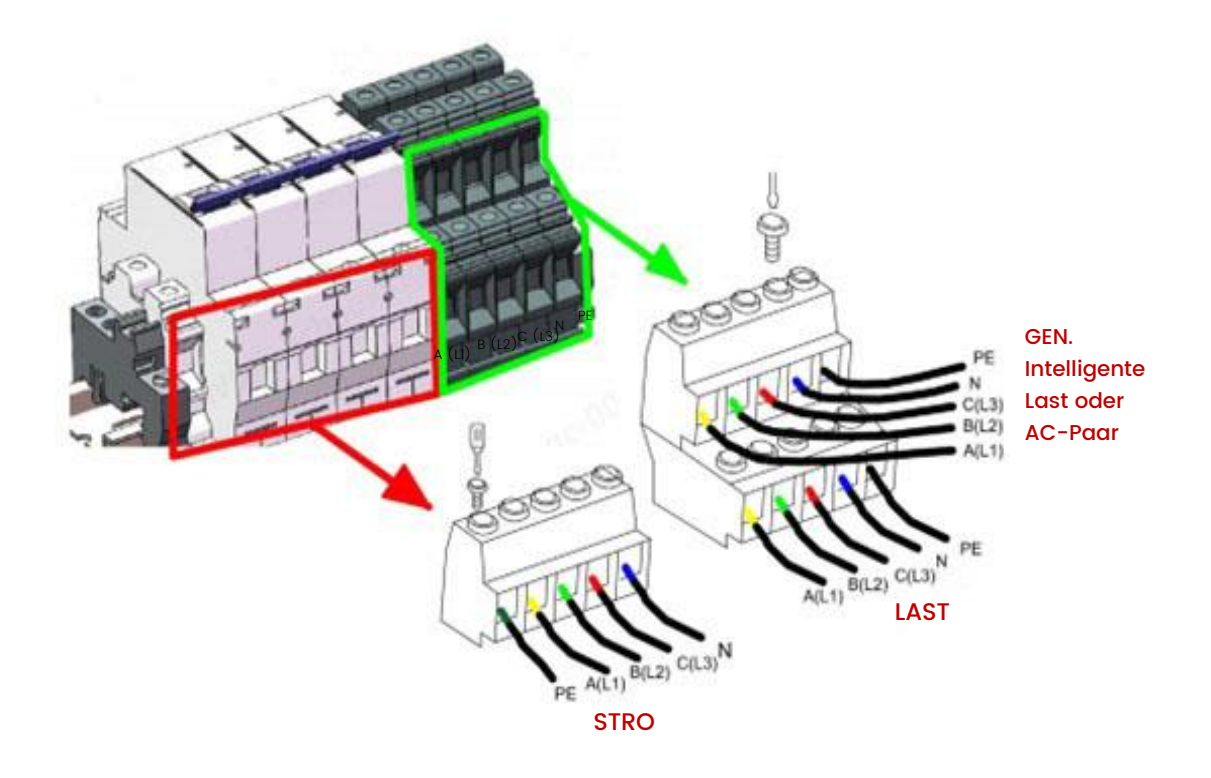

Abbildung 2.10 Verbindung von Stromnetz, Last und Motor

Gehen Sie wie folgt vor, um die Netz-, Last- und Generatoranschlüsse anzuschließen:

- ⚫ Stellen Sie sicher, dass Sie den AC-Leistungsschalter oder Trennschalter ausschalten, bevor Sie das Stromnetz, die Last und den Generator anschließen.
- ⚫ Entfernen Sie die 10 mm lange Isolierhülse, lösen Sie die Schrauben, führen Sie die Leitung entsprechend der auf der Klemme angegebenen Polarität ein und ziehen Sie die Anschlussschraube fest. Stellen Sie sicher, dass die Verbindung vollständig ist.
- ⚫ Führen Sie dann das AC-Ausgangskabel entsprechend der auf der Klemme angegebenen Polarität ein und ziehen Sie den Anschluss fest. Achten Sie darauf, die entsprechenden N- und PE-Leiter an die entsprechenden Klemmen anzuschließen, um sicherzustellen, dass die Leitungen fest angeschlossen sind.
- ⚫ Elektrische Geräte wie z. B. Klimaanlagen benötigen mindestens 2 bis 3 Minuten für den Neustart, da sie genügend Zeit benötigen, um das Kältemittelgas im Kreislauf auszugleichen. Wenn ein diese Geräte nur

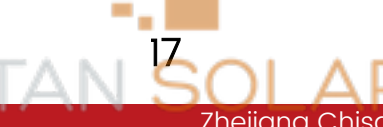

kurzzeitig von einer Stromversorgung getrennt sind, kann dies zu Schäden an den angeschlossenen Geräten führen. Um solche Schäden zu vermeiden, prüfen Sie vor der Installation, ob die Klimageräte über eine Verzögerungsfunktion verfügen. Andernfalls löst dieses Gerät einen Überlastungsfehler aus und schaltet die Leistung ab, um Ihre Geräte zu schützen – manchmal kann dies jedoch trotzdem zu internen Schäden am Klimagerät kommen.

### <span id="page-24-0"></span>2.6 Verkabelung von Photovoltaikanlagen

Installieren Sie vor dem Anschluss des Photovoltaikmoduls einen separaten DC-Trennschalter zwischen dem Gerät und der Photovoltaikanlage. Der Anschluss von Photovoltaikmodulen mit geeigneten Kabeln ist sehr wichtig für den sicheren und effizienten Betrieb der Anlage. Um die Verletzungsgefahr zu verringern, wird eine Kabelgröße von 12 AWG mit je 4 mm<sup>2</sup> Kabel empfohlen.

Um Ausfälle zu vermeiden, schließen Sie keine Photovoltaikkomponenten an, die Leckströme am Gerät verursachen könnten. So kann beispielsweise ein geerdetes Photovoltaikmodul zu Leckströmen im Gerät führen. Photovoltaik-Anschlusskästen mit Überspannungsschutz sind erforderlich. Andernfalls wird das Gerät beschädigt, wenn das Photovoltaikmodul von einem Blitz getroffen wird.

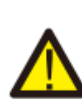

### Achten Sie bei der Verwendung von Photovoltaikmodulen darauf, dass keine Erdung vorhanden ist.

⚫ Achten Sie bei der Verwendung von Photovoltaikmodulen darauf, dass keine Erdung vorhanden ist:

1. Die Leerlaufspannung (Voc) des Photovoltaikmoduls übersteigt nicht die maximale Leerlaufspannung des integrierten Photovoltaikspeichers.

2. Die Leerlaufspannung (Voc) des Photovoltaikmoduls sollte höher sein als die Mindestanlaufspannung des integrierten Photovoltaikspeichers.

Tabelle 2.4 Beschreibung der Auswahl von Photovoltaikmodulen

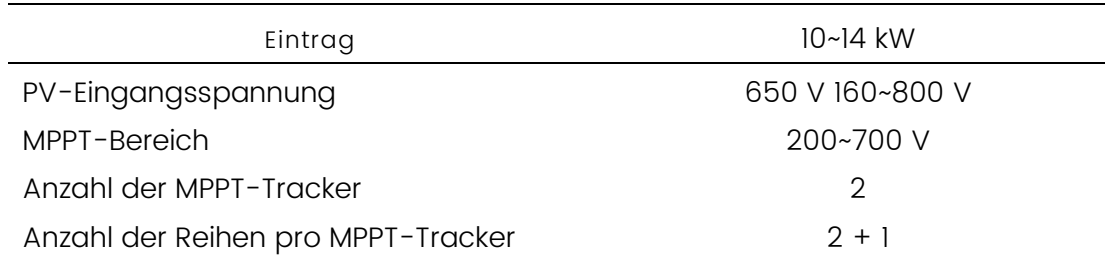

⚫ Verkabelung von Photovoltaikmodulen

- 1 Schalten Sie den AC-Hauptschalter des Stromnetzes aus.
- 2 Schließen Sie den DC-Schutzschalter.

3 Montieren Sie den Photovoltaik-Eingangsanschluss wie in Abbildung 2.11 gezeigt an der Unterseite des Geräts.

Sicherheitstipps: Erden Sie die positive oder negative Elektrode des Photovoltaikkollektors nicht, da der Wechselrichter sonst ernsthaft beschädigt wird.

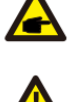

Sicherheitstipp: Vergewissern Sie sich vor dem Anschluss, dass die Polarität der Ausgangsspannung des Photovoltaikkollektors mit den Symbolen "DC+" und "DC-" übereinstimmt.

Sicherheitstipp: Wählen Sie ein geeignetes DC-Kabel: 4~6 mm<sup>2</sup> 12~10 AWG Einzelkabel.

Sicherheitstipp: Vergewissern Sie sich vor dem Anschluss des Wechselrichters, dass die Leerlaufspannung des Photovoltaikkollektors innerhalb von 1.000 V liegt.

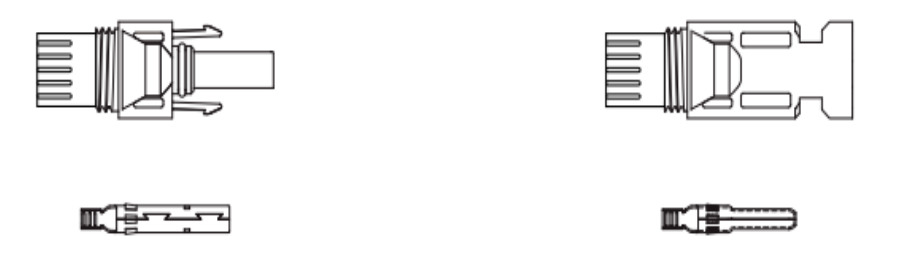

Abbildung 2.11 Photovoltaik-Eingangsanschluss: "DC+"-Stecker links, "DC-"-Stecker rechts

- Die Schritte für den Anschluss der DC-Steckverbinder sind wie folgt:
- 1. Ziehen Sie die DC-Leitung etwa 7 mm ab und entfernen Sie die Abdeckmutter des Anschlusses (siehe Abbildung 2.12).

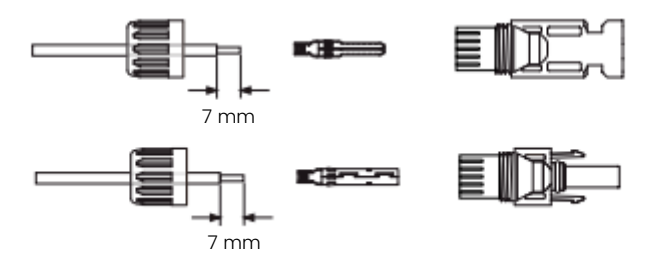

Abbildung 2.12 Anschluss-Abdeckmutter

2. Crimpen Sie die Metallklemme mit einer Crimpzange, wie in Abbildung 2.13 dargestellt.

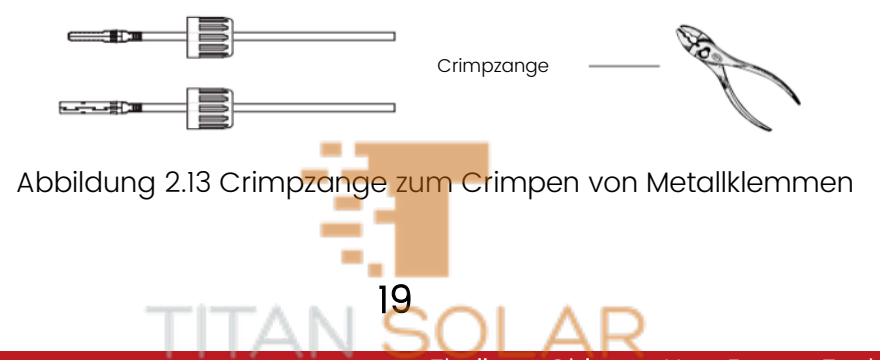

- 3. Führen Sie den Stift in das obere Ende des Anschlusses ein und schrauben Sie die Abdeckmutter auf das obere Ende des Anschlusses. Abbildung 2.14.
- 4. Stecken Sie schließlich den DC-Anschluss der Photovoltaikanlage in den positiven und negativen Eingang des Hybrid-Wechselrichters, wie in Abbildung 2.15 dargestellt.

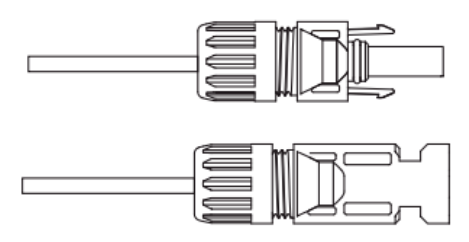

Abbildung 2.14 Eingesetzter Stift im oberen Teil des Steckers

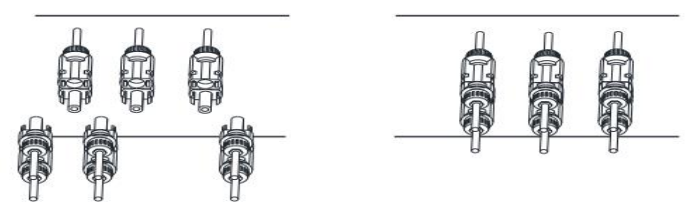

Abbildung 2.15 Der DC-Stecker wird in den positiven und negativen Eingang des Hybrid-Wechselrichters eingesteckt.

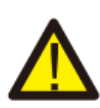

Warnung: Die Sonneneinstrahlung auf das Paneel erzeugt Spannungen. Hochspannungsanlagen können lebensbedrohlich sein. Daher müssen vor dem Anschluss der Photovoltaik-DC-Eingangsleitung die Solarkollektoren durch lichtundurchlässige Materialien abgedeckt werden, und der DC-Schalter sollte ausgeschaltet werden, da sonst die hohe Spannung des Systems lebensbedrohlich sein kann.

### <span id="page-26-0"></span>2.7 CT-Verkabelung

In dem in Abbildung 2.16 gezeigten Stromnetzkabel werden drei Stromwandler durch drei Phasen geführt, der Richtungspfeil des Wandlers zeigt zur Geräteseite, und die Messleitung des Wandlers erreicht die Abtastklemme der internen Schnittstellenplatine J6 durch das COM3- Durchgangsloch des Geräts. Gleichzeitig ist die Klemme J6 mit der Signalleitung für die Batterietemperaturmessung verbunden.

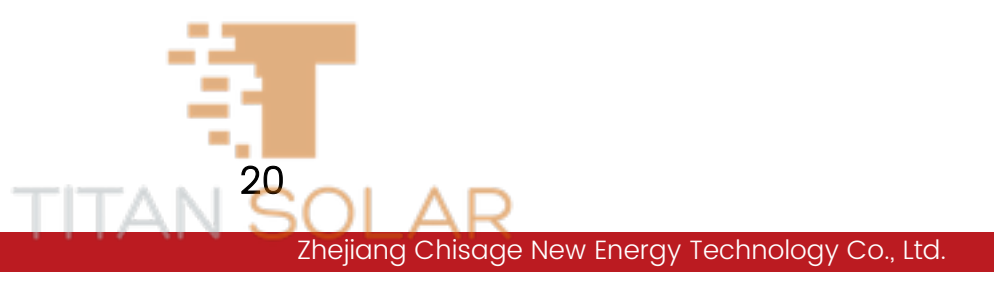

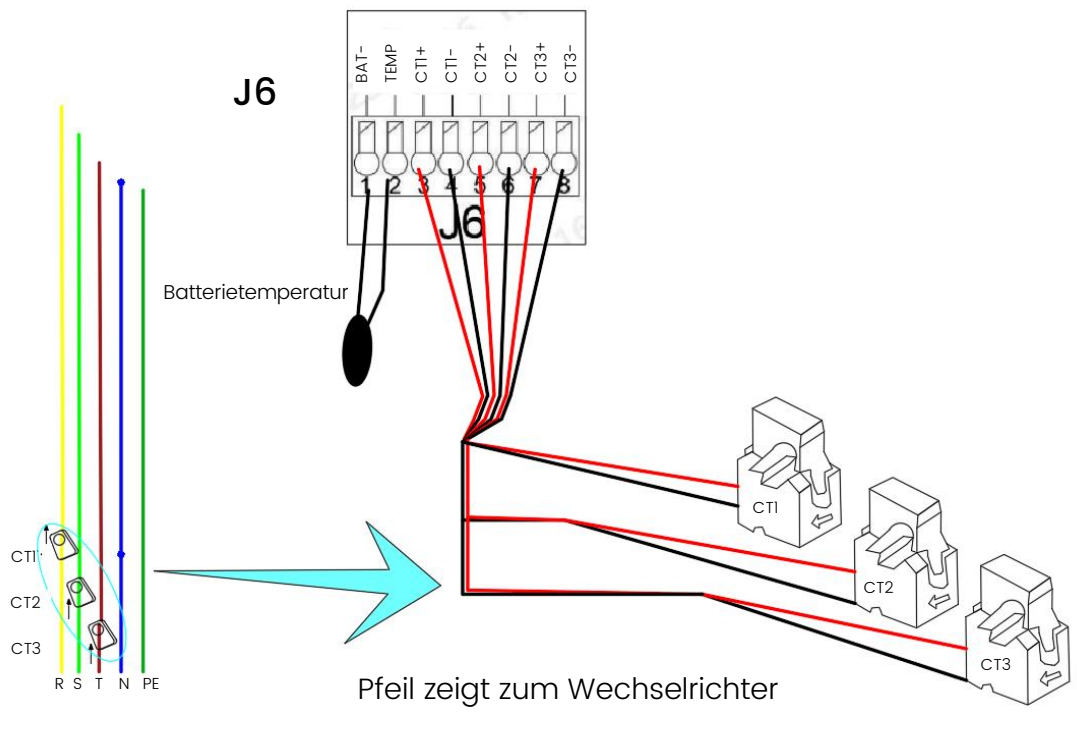

Abbildung 2.16: Schematische Darstellung der externen Stromwandler-Verdrahtung und der Batterietemperaturmessung

### <span id="page-27-0"></span>2.8 Erdungsanschluss

Das Erdungskabel sollte mit dem Erdungsboden auf der Seite des Stromnetzes verbunden werden, um einen elektrischen Schlag zu vermeiden. Schließen Sie das Gerät im Schraubenloch mit der "Erdungskennzeichnung" im Definitionsdiagramm der Buchsenklemme an der Unterseite des Geräts in Abbildung 2.17  $(\frac{1}{\sqrt{2}})$ an.

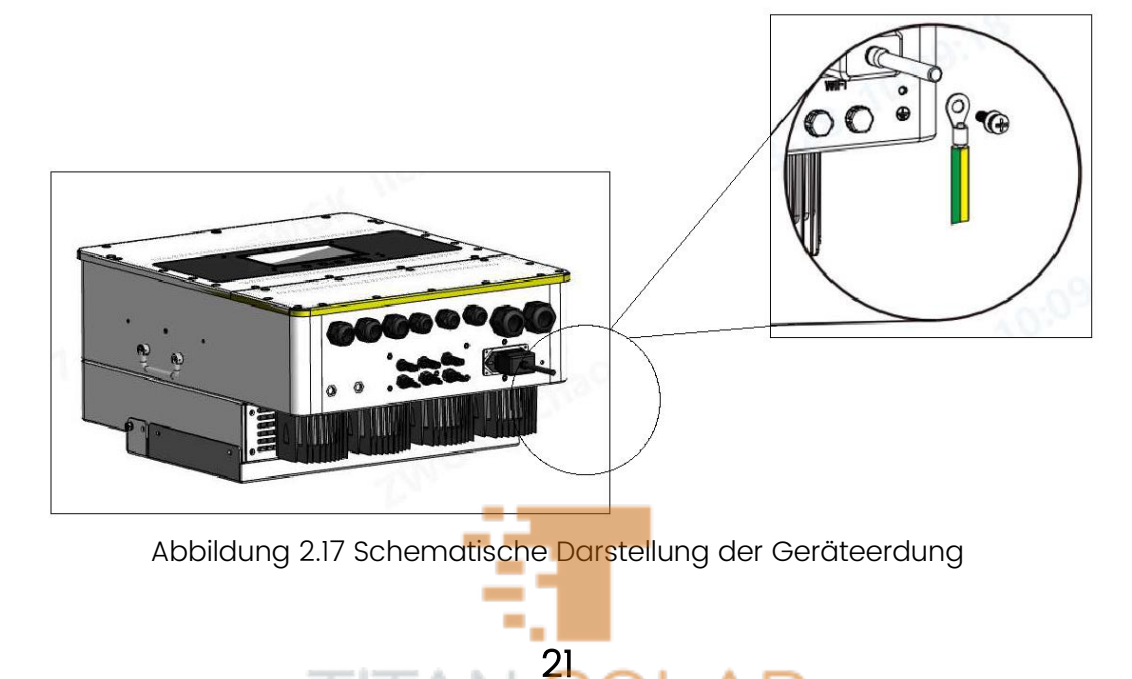

### <span id="page-28-0"></span>2.9 WLAN-Verbindung

Für die Konfiguration der WLAN-Verbindung beziehen Sie sich bitte auf die schematische Verdrahtung der WLAN-Buchse und lesen Sie das Benutzerhandbuch der WLAN-Buchse für weitere Informationen.

### <span id="page-28-1"></span>2.10 Stand-Alone-Betrieb und Logikbeschreibung

Beim Stand-Alone-Betrieb muss der K6-Wählcode auf der internen und externen Schnittstellenplatine des Geräts geöffnet und auf EIN gesetzt werden, wie in Abbildung 2.18 gezeigt. K8 und K7 bleiben geschlossen.

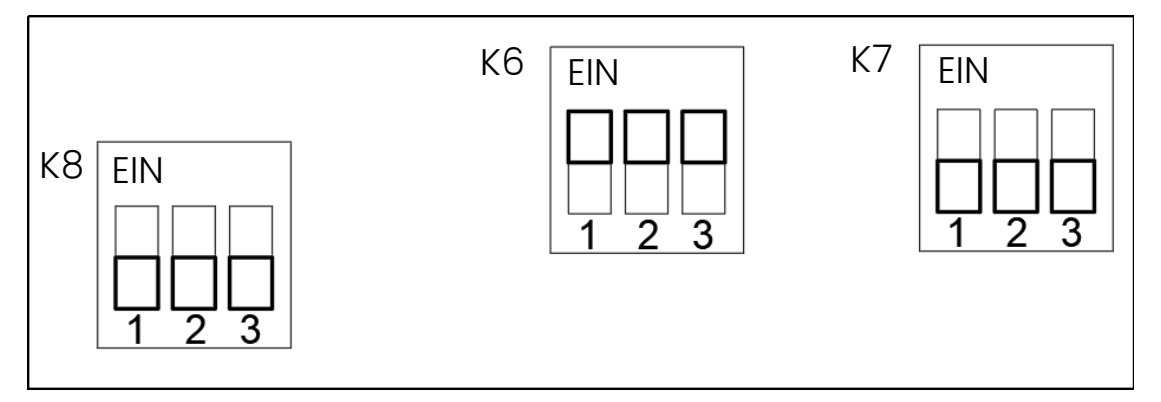

Abbildung 2.18 Schematische Darstellung der DIP-Klemme EIN

### <span id="page-28-2"></span>2.10.1 Systemdiagramm für den Stand-Alone-Betrieb

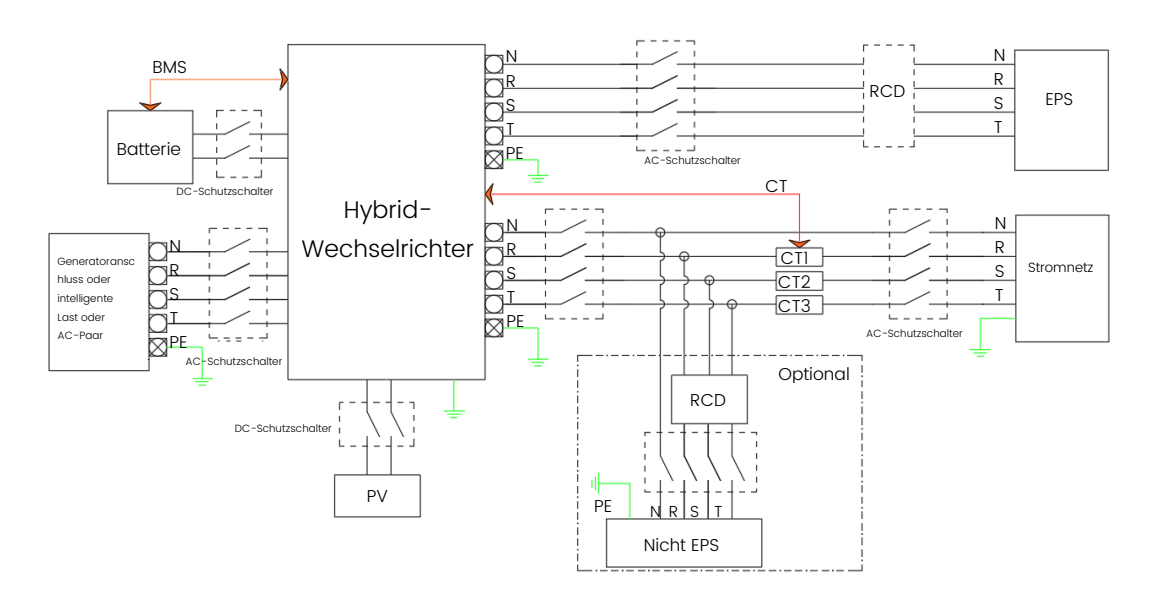

Abbildung 2.19 Schematische Darstellung der Stand-Alone-Verkabelung

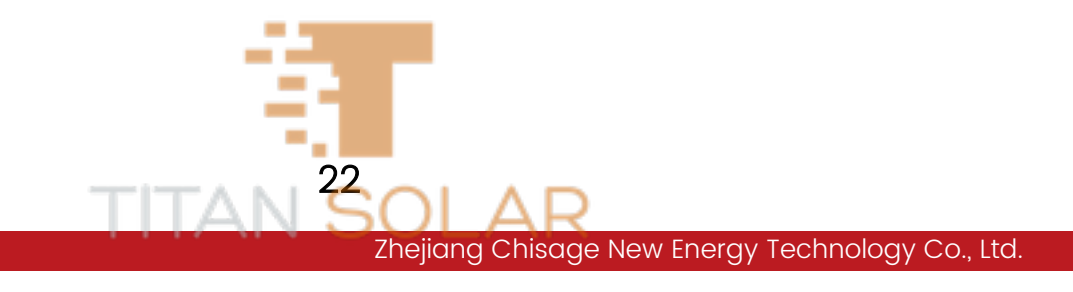

#### 2023-02-08 2023-02-08 14:32:30 Thus 14:32:30 Thus **HYBRID INVERTER HYBRID INVERTER**  $\mathbb{Z}^{\mathbb{C}}$ Crid Batter System HOME **DEVICE INFO** 2023-02-08 14:32:30 Thus **HYBRID INVERTER** WorkMode Settings Charge Enable Sell First 2000 Max Sell Power W  $\blacksquare$  GenChgEn Zero Ex To GridProt Solar Sell GridChgEn Solar Sell Zero Ex To CT 100 Zero Ex Power W Parallel Units 000  $\frac{lnv}{Addr}$  005

### <span id="page-29-0"></span>2.10.2 In den Arbeitsmodus gehen, um den Pfad einzustellen

Abbildung 2.20 Schematische Darstellung des Wechsels in den Arbeitsmodus

### <span id="page-29-1"></span>2.10.3 Vorrangiger Verkauf

Vorrangiger Verkauf von Strom. In diesem Modus können Hybrid-Wechselrichter überschüssige Photovoltaik-Leistung an das Netz zurückverkaufen. Leistung kann auch an das Netz verkauft werden, wenn es die Zeit erlaubt und die Batterieenergie überschüssig und ihre aktuelle Kapazität größer ist als der minimale Entlade-SOC und der minimale Entladespannungs-Einstellwert. Die Verkaufsleistung sollte jedoch begrenzt werden, und die Regel für die Gesamtleistung ist die maximale Lastleistung, und die an das Netz verkaufte Leistung darf 12 kW der Gesamtleistung des Wechselrichters nicht überschreiten. Wenn die photovoltaische Stromerzeugung und die Batterieenergie den Stromverbrauch der Verbraucher nicht decken können, wird das Stromnetz als zusätzliche Stromversorgung herangezogen. Gleichzeitig können Sie, wenn es die Zeit und die Bedingungen erlauben, auch "Aufladen über Motor" oder "Aufladen über Netz" auswählen, um das Stromnetz oder den Motor zum Aufladen der Batterie zu nutzen.

### <span id="page-29-2"></span>2.10.4 Null-Überschuss zum Netzanschluss

In diesem Modus versorgt der Hybrid-Wechselrichter nur die angeschlossene lokale Last "LAST" mit Strom. Der Hybrid-Wechselrichter wird weder Strom für die Hauslast bereitstellen noch Strom an das Stromnetz verkaufen. Der eingebaute Stromwandler sorgt dafür, dass der ermittelte Stromfluss zum Stromnetz auf Null gehalten wird, während die photovoltaische Stromerzeugung nur die lokale Last versorgt und die Batterie lädt. Wenn die photovoltaische Stromerzeugung hoch ist, die Batterie voll ist, und die Last

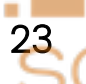

nicht verbraucht werden kann. Der Wechselrichter arbeitet mit einer begrenzten Leistung. Wenn es die Zeit erlaubt, kann die überschüssige Photovoltaikleistung auch ins Netz eingespeist werden: Diese Funktion kann ausgewählt werden. Wenn die Photovoltaikleistung und die Batterieenergie die Last nicht decken können, werden sie durch das Stromnetz ergänzt. Gleichzeitig können Sie, wenn es die Zeit und die Bedingungen erlauben, auch "Aufladen über Motor" oder "Aufladen über Netz" auswählen, um das Stromnetz oder den Motor zum Aufladen der Batterie zu nutzen.

### <span id="page-30-0"></span>2.10.5 Null-Ex zum Stromwandler

In diesem Modus versorgt der Hybrid-Wechselrichter nicht nur die lokale Last an der angeschlossenen Lastklemme, sondern auch die Verbraucher im Haus mit Strom. Der externe Stromwandler sorgt dafür, dass der erfasste Leistungsfluss zur Netzseite gleich Null ist. Die Photovoltaikleistung kann für die lokale Last und die Haushaltslast bereitgestellt werden und die Batterie kann aufgeladen werden. Wenn die photovoltaische Stromerzeugung hoch ist, die Batterie voll ist, und die Last nicht verbraucht werden kann. Der Wechselrichter arbeitet mit einer begrenzten Leistung. Wenn es die Zeit erlaubt, kann die überschüssige Photovoltaikleistung auch ins Netz eingespeist werden: Diese Funktion kann ausgewählt werden. Wenn die Photovoltaikleistung und die Batterieenergie die Last nicht decken können, werden sie durch das Stromnetz ergänzt. Gleichzeitig können Sie, wenn es die Zeit und die Bedingungen erlauben, auch "Aufladen über Motor" oder "Aufladen über Netz" auswählen, um das Stromnetz oder den Motor zum Aufladen der Batterie zu nutzen.

### <span id="page-30-1"></span>2.10.6 Zeitkurvenmodus

Regulierung von Stromnetzspitzen. Klicken Sie auf der Startseite auf "EINSTELLUNGEN", klicken Sie auf die Grafik "Batterie-Einstellung" in der Einstellungsoberfläche, wodurch Sie die Batterieparameter-Einstellungsansicht aufrufen können. Klicken Sie auf die nächste Seite, wählen Sie "Nutzungszeit" auf der Seite "Batterie-Einstellungen 3" Seite und stellen Sie die Zeitkurven-bezogenen Parameter ein, wie unten in Abbildung 2.21 gezeigt, wo Sie die drei Zeitkurven-Betriebsarten "SOC-%", "Power-W" oder "Bat-V" in der Dropdown-Box auswählen können.

Der Hybrid-Wechselrichter arbeitet in diesem Modus gemäß der eingestellten Zeitspanne und den entsprechenden zulässigen Bedingungen und die Entladeleistung der Batterie wird auf den eingestellten Wert begrenzt. Übersteigt die Lastleistung den zulässigen Wert, wird die Photovoltaikleistung als Ergänzung eingesetzt. Wenn der Bedarf immer noch nicht gedeckt werden kann, wird die Netzleistung erhöht, um den Bedarf zu decken. Gleichzeitig können Sie, wenn es die Zeit und die Bedingungen erlauben, in der Arbeitsmodus-Ansicht die Option "Aufladen über Motor" oder "Aufladen

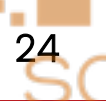

über Netz" aktivieren, um die Batterie über das Stromnetz oder den Motor aufzuladen.

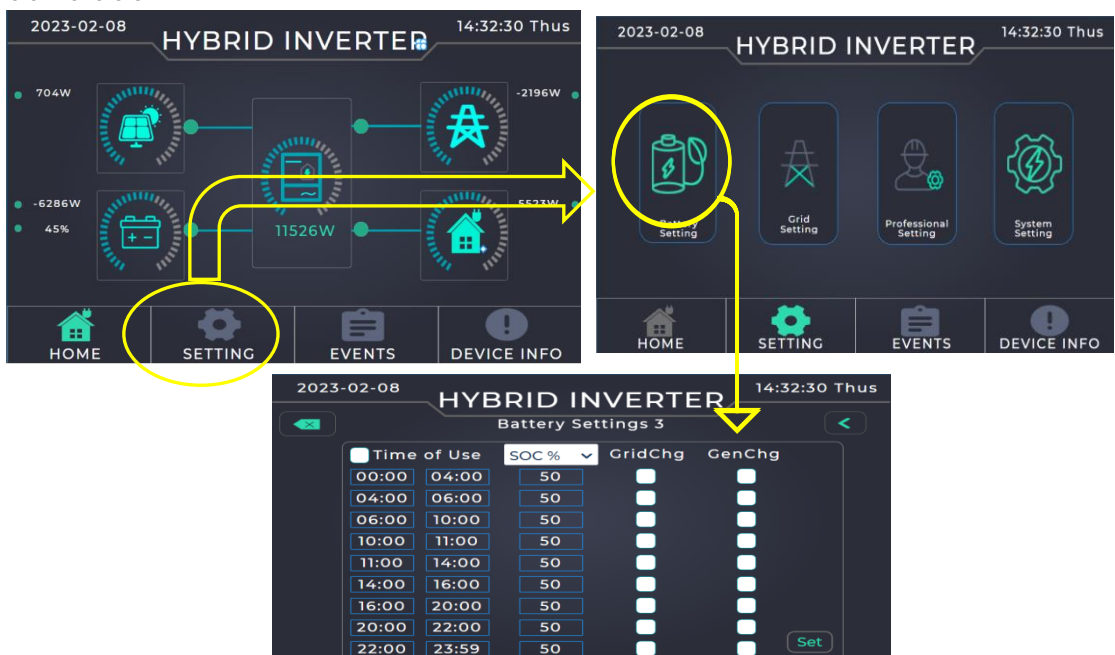

Abbildung 2.21 Schematische Darstellung der Abbindezeitkurve

### <span id="page-31-0"></span>2.11 Parallelbetrieb und logische Erklärung

Beim Parallelbetrieb wird die interne und externe Schnittstellenplatine des ersten und des letzten Geräts wie in Abbildung 2.10 dargestellt platziert. K6 muss geöffnet sein, auf "EIN", während K8 und K7 geschlossen sind. Dies ist in Abbildung 2.18 dargestellt. Zum Beispiel müssen in Abbildung 2.23 des Netzparallelschaltplans die drei Geräte platziert und der K6-Wählcode von 1# und 3# geöffnet werden, während der Wählcode von 2# nicht geöffnet werden muss.

### <span id="page-31-1"></span>2.11.1 Beschreibung zum Einstellen des Eingangspfades

Klicken Sie auf der Startseite auf "EINSTELLUNGEN" und in der Einstellungsoberfläche auf "Professionelle Einstellungen", um die Arbeitsmodus-Einstellungsoberfläche aufzurufen und die Adresseinstellung des Geräts auszuwählen, wie in Abbildung 2.22 dargestellt.

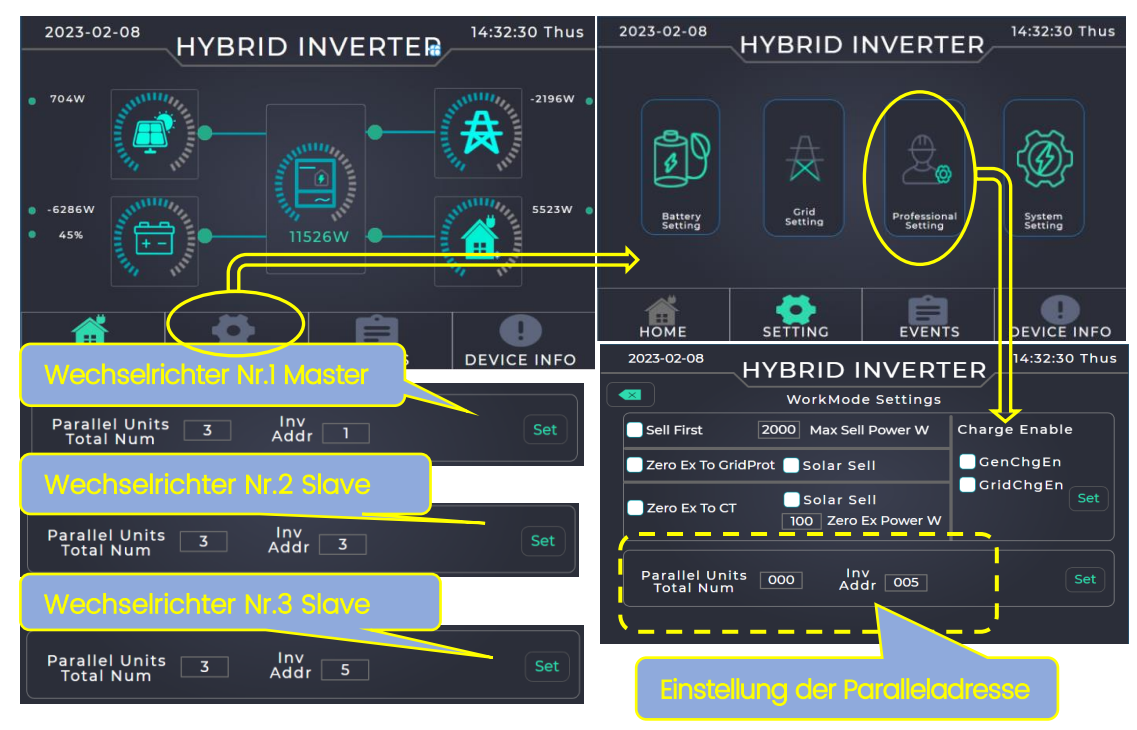

Abbildung 2.22 Zugang zum Parameter-Einstelldiagramm des Parallelgeräts und zur Adresseinstellung der drei Geräte

### <span id="page-32-0"></span>2.11.2 Logik des Parallelbetriebs

Wenn mehrere Parallelgeräte angeschlossen sind, verbinden Sie zunächst die Kommunikationsnetzwerkleitungen der Ports Parallel\_A und Parallel\_B und CAN-Kommunikationsleitungen von Port J14CAN2HandCAN2L der Parallelgeräte, um ein Ringverbindungssystem zu bilden. Stellen Sie dann die Adressparameter jedes Moduls jeweils nach dem Einschalten ein, wie in Abbildung 1.1 gezeigt. Stellen Sie die Anzahl der Parallelgeräte "ParallelUnitsTotalNum" ein, wobei die Wechselrichteradresse "InvAddr" nur ungerade sein kann, empfohlener Startwert für Mensch-Maschine HMIParaAddr ist 1 und kann nicht wiederholt werden. Das Hybrid-Wechselrichtermodul mit InvAddr=1 wird vom System als Host definiert, und das Hybrid-Wechselrichtermodul mit ungerader InvAddr wird als Slave definiert.

In diesem Modus laufen alle Hybrid-Wechselrichter synchron nach dem Zeitplan des Hosts, so dass beim Einschalten zunächst die Boot-Tasten aller Slaves und schließlich die Boot-Tasten des Mainframes gedrückt werden sollten, damit der Host den Slave-Zustand im Merging-System automatisch erkennen kann, was der Logik und der Leistungsregulierung beim Einschalten und Anschließen an das Netz förderlich ist. Wenn ein einzelner Slave ausfällt oder die Kommunikation im Normalbetrieb unterbrochen wird, identifiziert der Host automatisch den Slave und zieht ihn aus dem gesamten Parallelsystem heraus und regelt die Stromversorgung entsprechend neu. Wenn der fehlerhafte Slave wieder in den Normalzustand zurückkehrt, erkennt der Host automatisch den Slave, bindet ihn in das System ein und regelt die

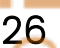

Stromversorgung neu. Alle Betriebsarten des Parallelsystems sind die gleichen wie die eines Einzelgeräts. Es sei darauf hingewiesen, dass das Parallelsystem nur einen Satz externer Stromwandler benötigt, der an die städtische Stromleitung angeschlossen wird, und dass das Messsignal an den Stromwandlereingang des Hostcomputers angeschlossen wird.

### <span id="page-33-0"></span>2.11.3 Schaltplan für das Parallelsystem

Wie in Abbildung 2.23 (netzparalleler Schaltplan) und Abbildung 2.24 (nicht netzparalleler Schaltplan) dargestellt. Wenn das NETZ- oder GEN- oder AC-Paar angeschlossen wird, ist es zu diesem Zeitpunkt mit dem Netz verbunden und die Parallelleitung muss gemäß dem Schaltplan angeschlossen werden. Wenn die NETZ-, GEN- und AC-Paar nicht angeschlossen ist, muss das Parallelkabel für den netzunabhängigen Parallelbetrieb zu diesem Zeitpunkt nicht angeschlossen werden. Wenn sich mehrere Geräte einen Batteriesatz teilen und parallel geschaltet sind, wählen Sie BatShareEn auf der System-Einstelloberfläche.

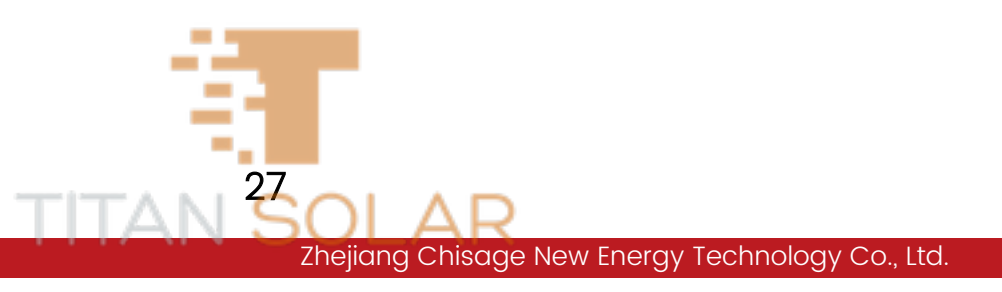

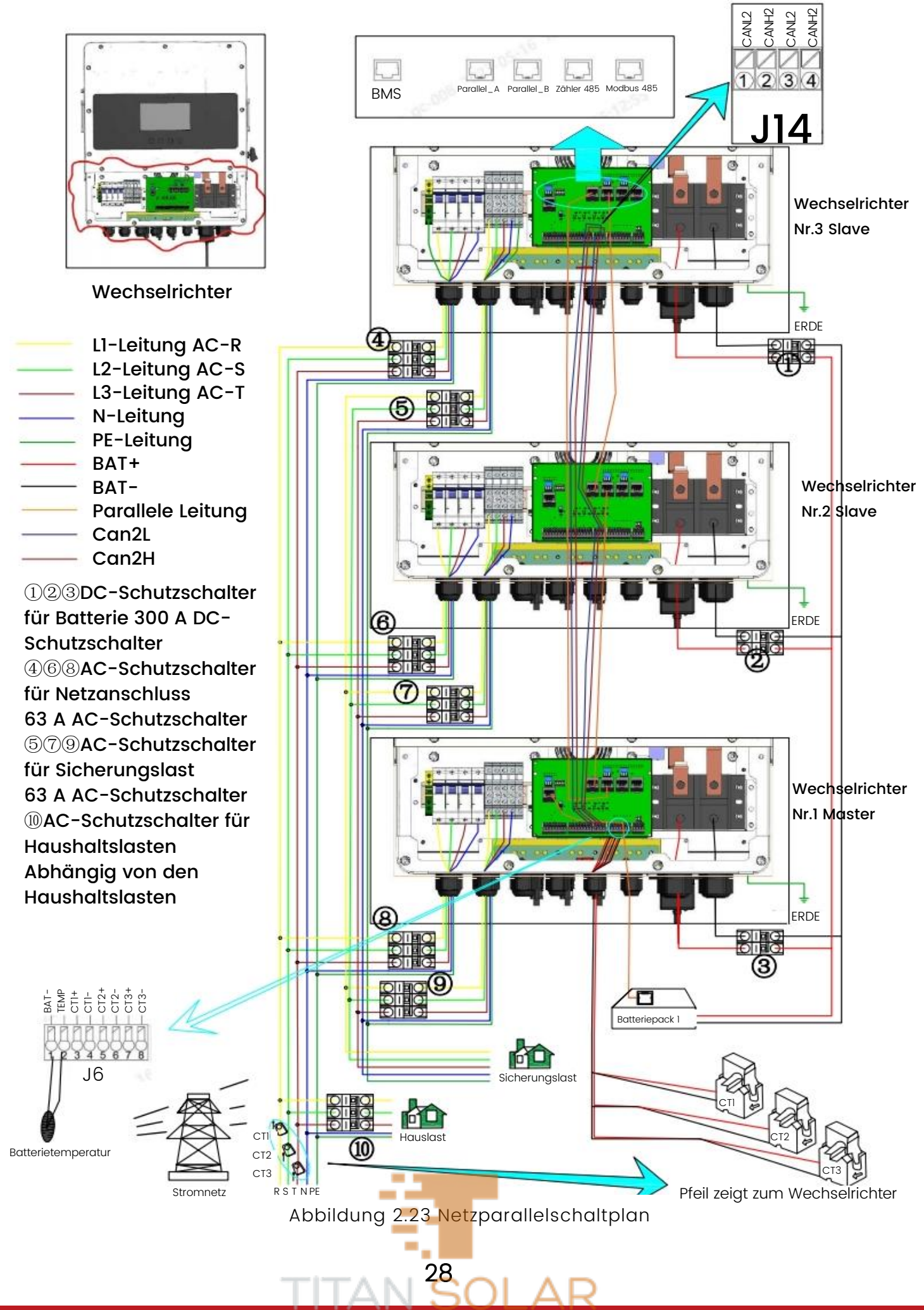

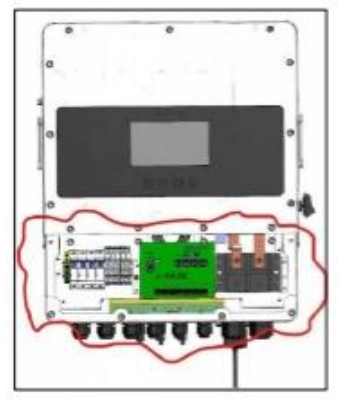

Wechselrichter

- L1-Leitung AC-R L2-Leitung AC-S L3-Leitung AC-T N-Leitung **PE-Leitung**  $-BAT+$  $-BAT -$  Can2L Can2H
- ①②③DC-Schutzschalter für Batterie 300 A DC-**Schutzschalter**

⑤⑦⑨AC-Schutzschalter für Sicherungslast 63 A AC-Schutzschalter ⑩AC-Schutzschalter für Haushaltslasten Abhängig von den Haushaltslasten

Batterietemperatur

AT-<br>EM - CT2+ CT2+<br>CT2- CT2+ CT2+

J6

 $8345678$ 

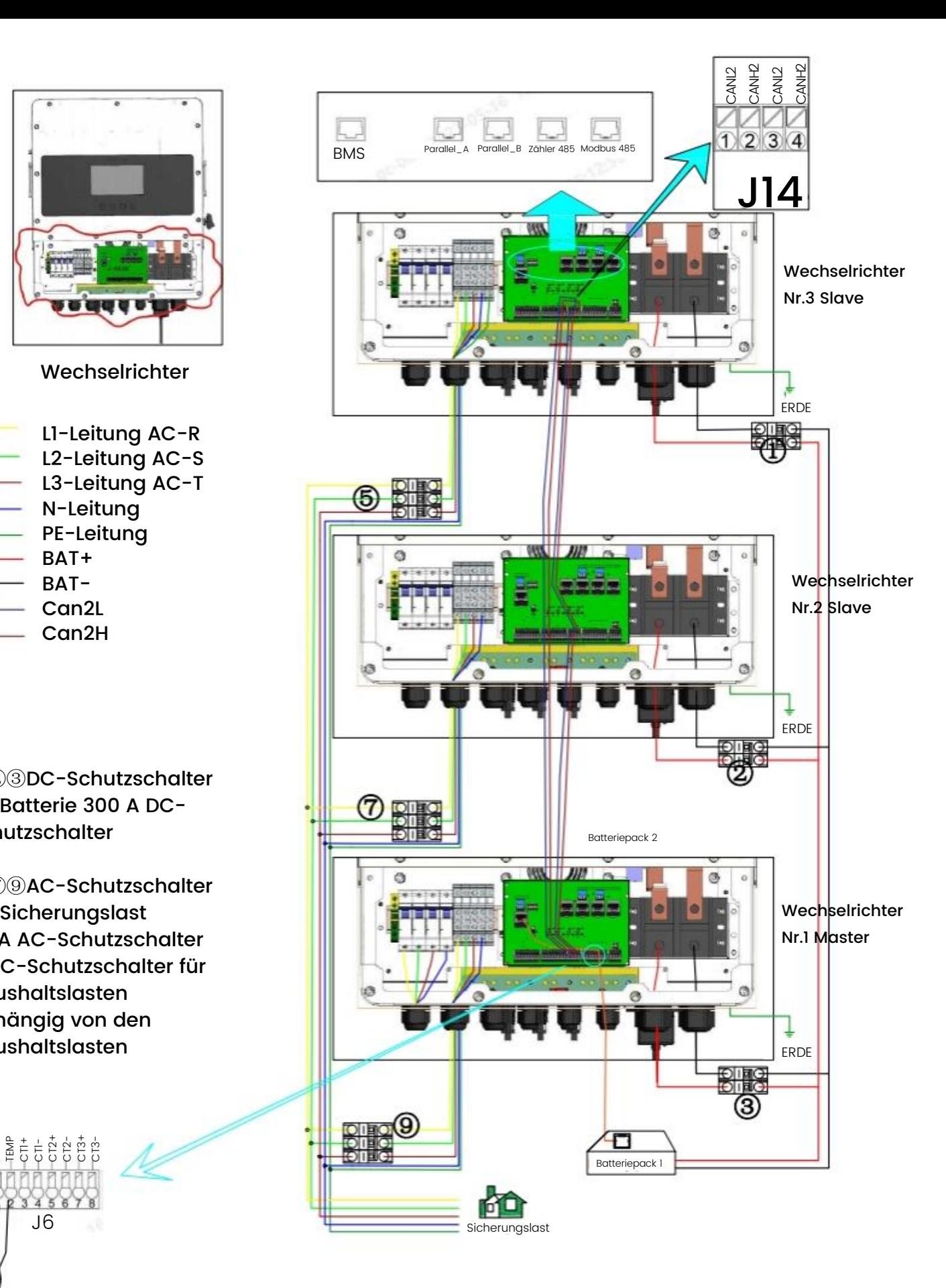

Abbildung 2.24 Parallelschaltplan für netzunabhängige Geräte

29

. .

# 3 Anzeige und Einrichtung

### <span id="page-36-1"></span><span id="page-36-0"></span>3.1 Anweisungen zur Anzeige von Laufdaten

### Anmerkung: Alle LCD-Kennwörter lauten 750912

Die Topologie des LCD-Bildschirms ist in Abbildung 3.1 dargestellt und die Hauptansicht ist in Abbildung 3.2A zu sehen. Auf dem Hauptbildschirm werden Informationen wie Solarenergie, Netz, Last und Batterie angezeigt. Außerdem wird die Richtung des Energieflusses, wie in Abbildung 3.2B. dargestellt, durch Punkte angezeigt, so dass die Systeminformationen auf dem Hauptbildschirm anschaulich dargestellt werden und die Photovoltaikleistung und die Lastleistung immer positiv sind. Negative Netzleistung bedeutet, dass in das Netz gespeist wird, und positive Leistung bedeutet, dass Energie aus dem Netz bezogen wird. Der Minuspol der Batteriestromversorgung wird geladen, der Pluspol entladen. Die unteren Symbole sind "Home", "Einstellungen", "Ereignisse" und "GeräteInfo".

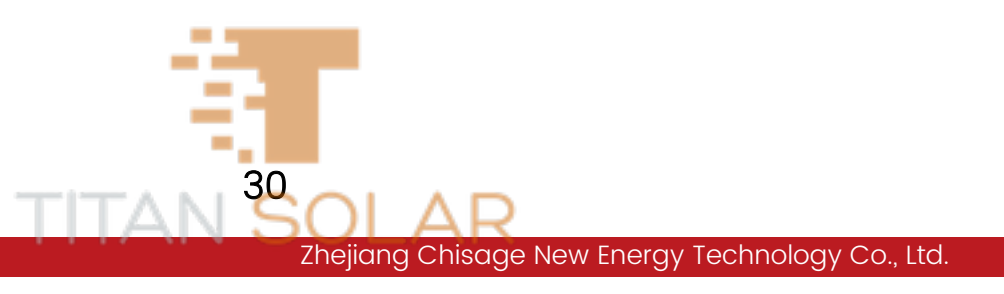

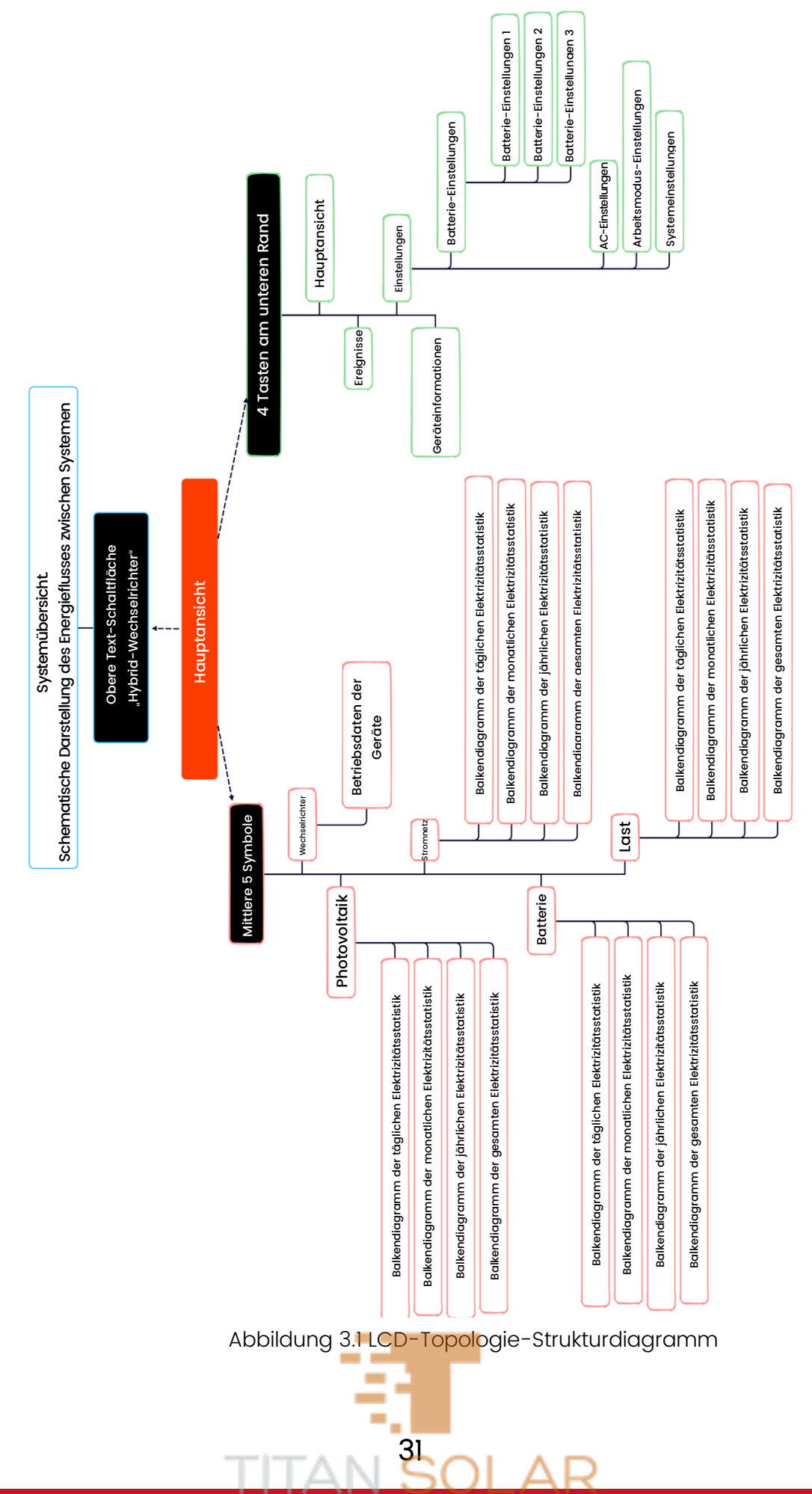

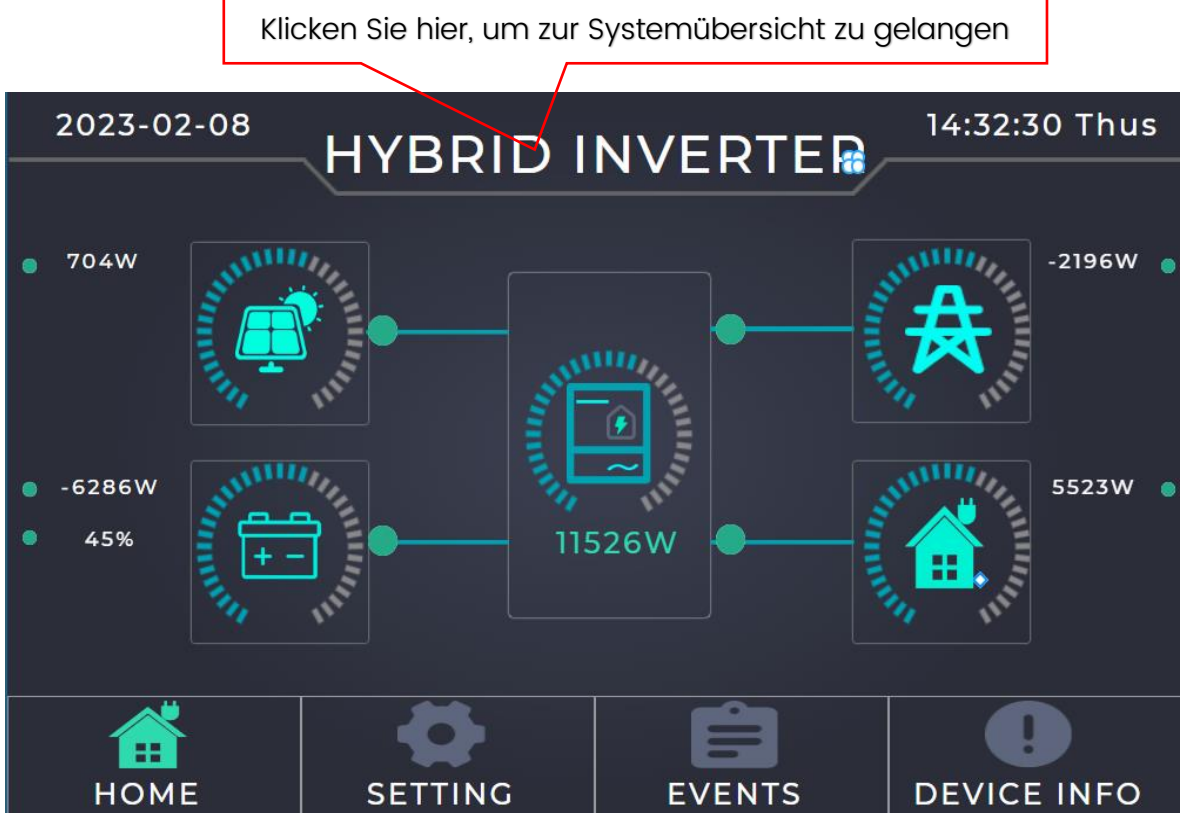

Abbildung 3.2A LCD-Hauptansicht

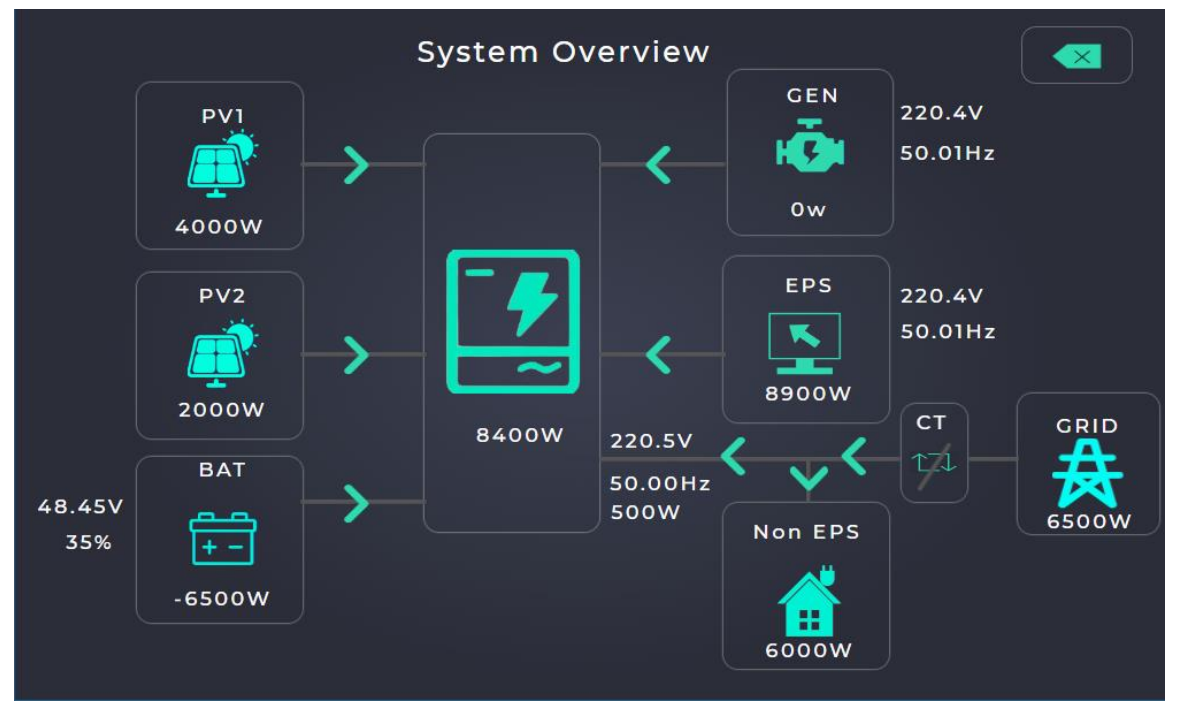

Abbildung 3.2B Systemübersicht

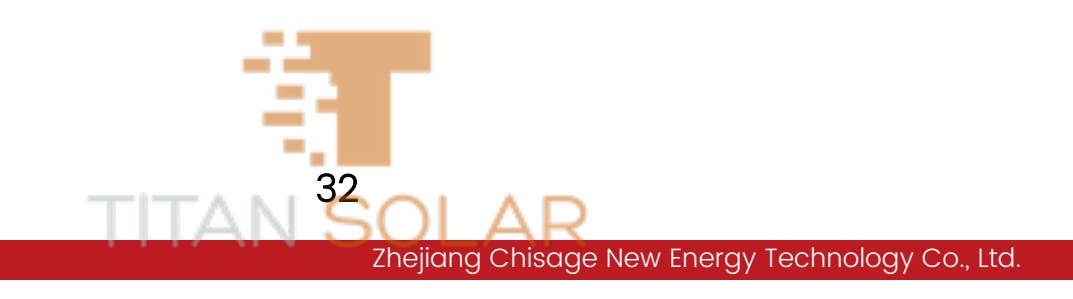

### <span id="page-39-0"></span>3.1.1 Photovoltaik-Daten

Klicken Sie in der Hauptansicht auf das Symbol für das Photovoltaik-Panel, um die jährlichen, monatlichen, täglichen und aktuellen Elektrizitätsstatistiken anzuzeigen, wie in Abbildung 3.3~3.6 unten dargestellt. Die Bedeutung von "Stufe" auf der linken Seite der Oberfläche ist in Tabelle 3.1 dargestellt. Klicken Sie in dieser Ansicht auf ENTF, um alle Photovoltaik-Stromstatistiken zu löschen. Klicken Sie auf den Pfeil auf der rechten Seite der Oberfläche, um die Daten anderer Zeitabschnitte anzuzeigen.

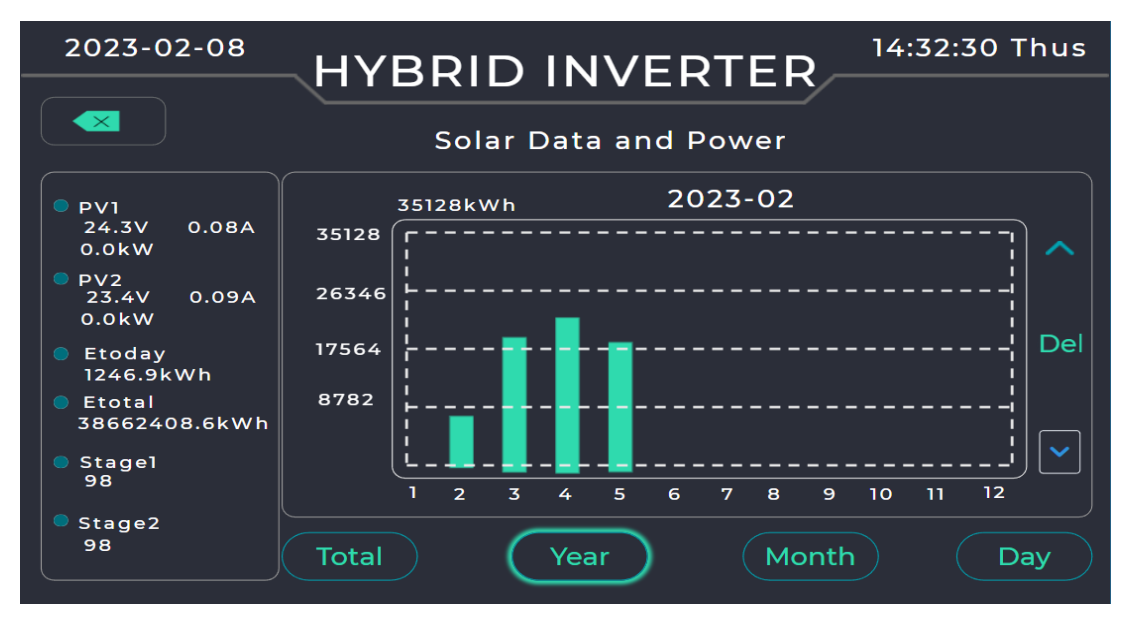

Abbildung 3.3 Statistik der jährlichen Photovoltaik-Stromerzeugung

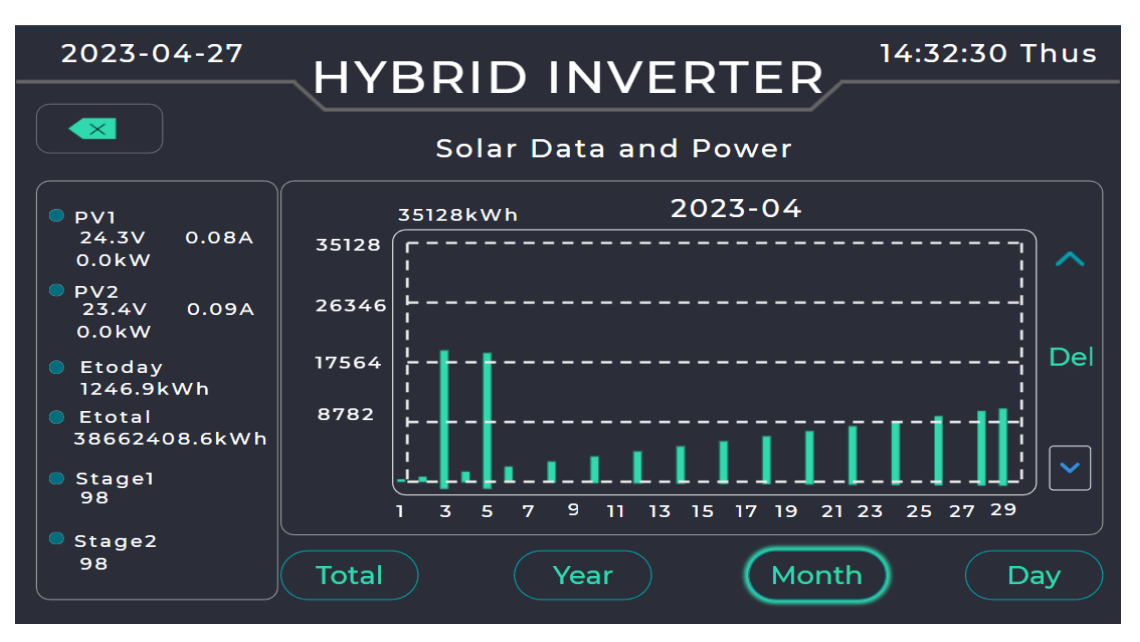

Abbildung 3.4 Statistik der monatlichen Photovoltaik-Stromerzeugung

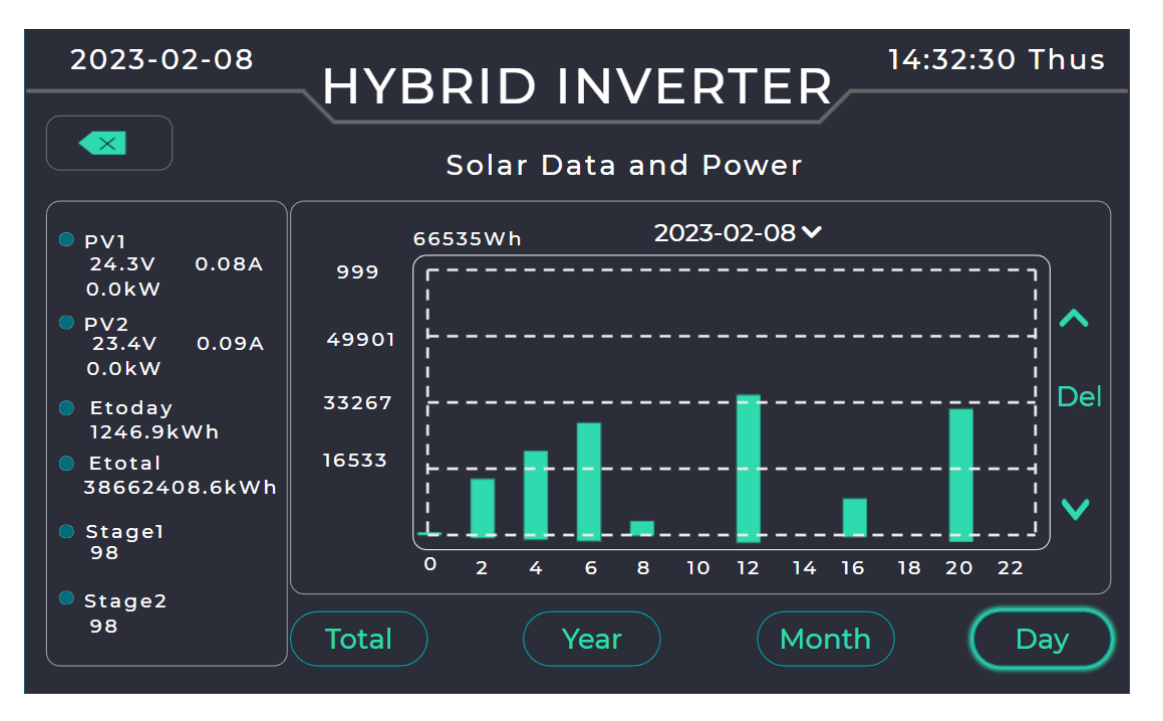

Abbildung 3.5 Statistik der täglichen Photovoltaik-Stromerzeugung

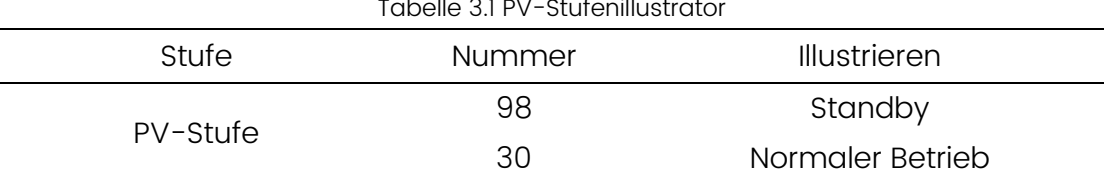

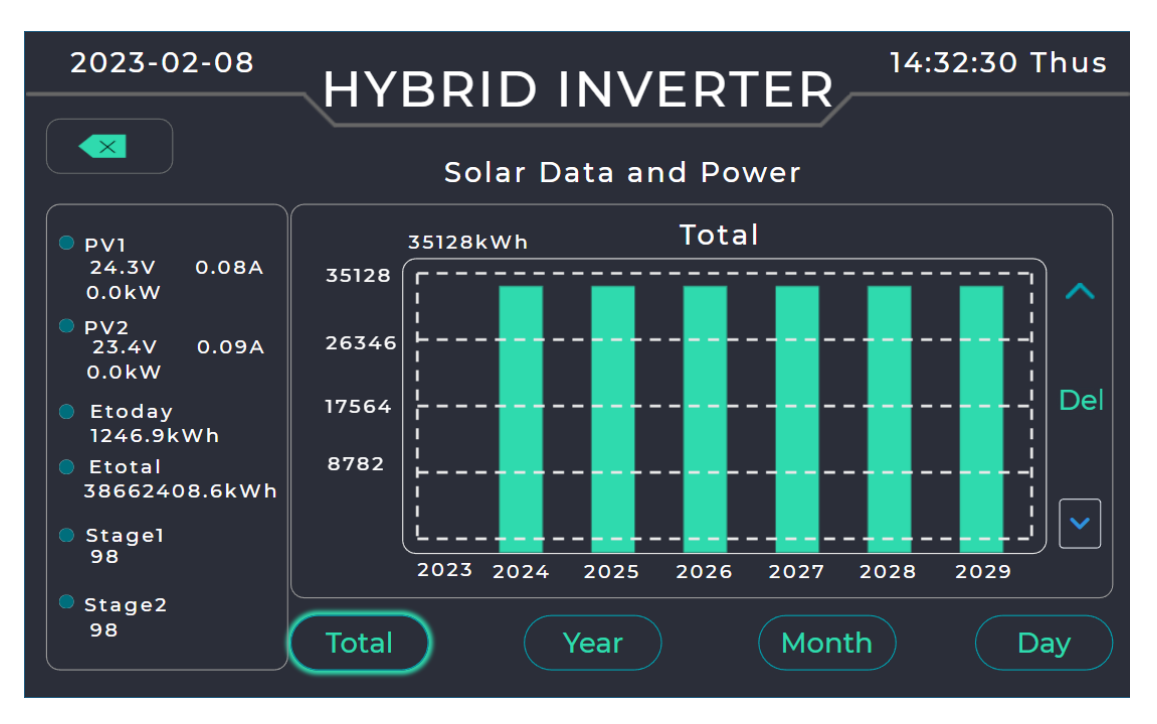

Abbildung 3.6 Alle Messdaten der Photovoltaik-Stromerzeugung

### <span id="page-41-0"></span>3.1.2 Batteriedaten

Klicken Sie auf das Batteriesymbol in der Hauptansicht, um die jährlichen, monatlichen, täglichen und aktuellen Batteriestatistiken anzuzeigen, wie in Abbildung 3.7 unten dargestellt. Die Bedeutung der Stufe auf der linken Seite der Oberfläche ist in Tabelle 3.2 dargestellt. Klicken Sie in dieser Ansicht auf ENTF, um alle Batteriestatistiken zu löschen. Klicken Sie auf den Pfeil auf der rechten Seite der Oberfläche, um die Daten anderer Zeitabschnitte anzuzeigen.

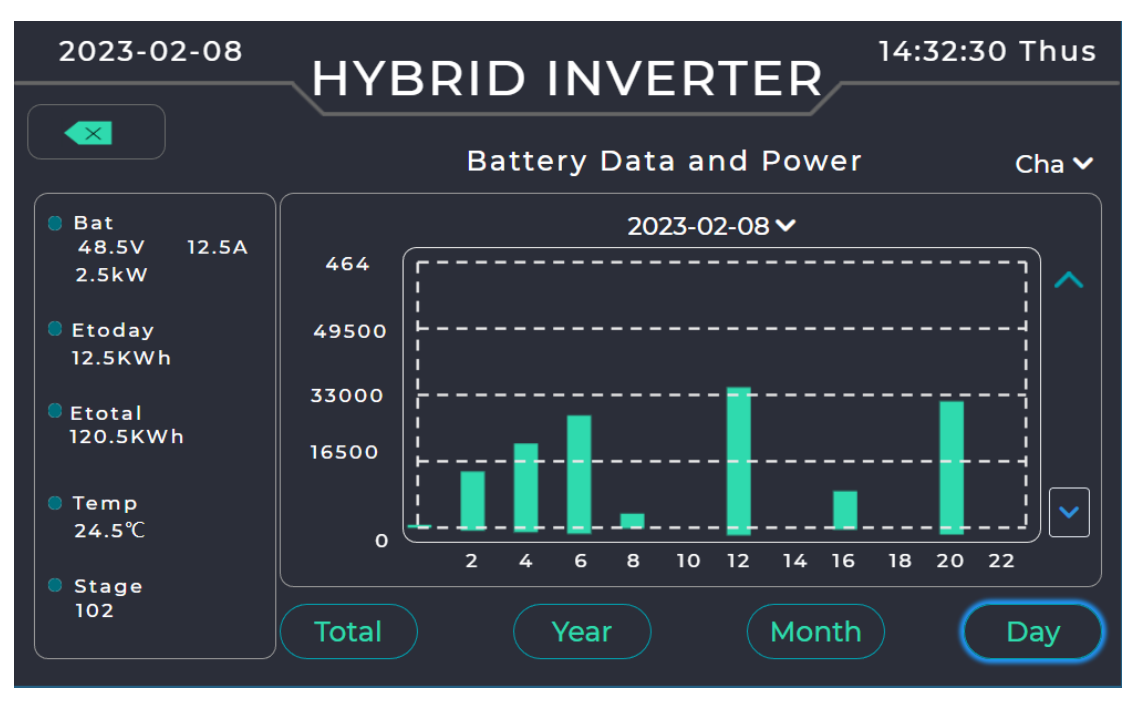

Abbildung 3.7 Statistik-Diagramm der Batterieleistungsdaten usw.

Tabelle 3.2 Beschreibung der DC-Stufen

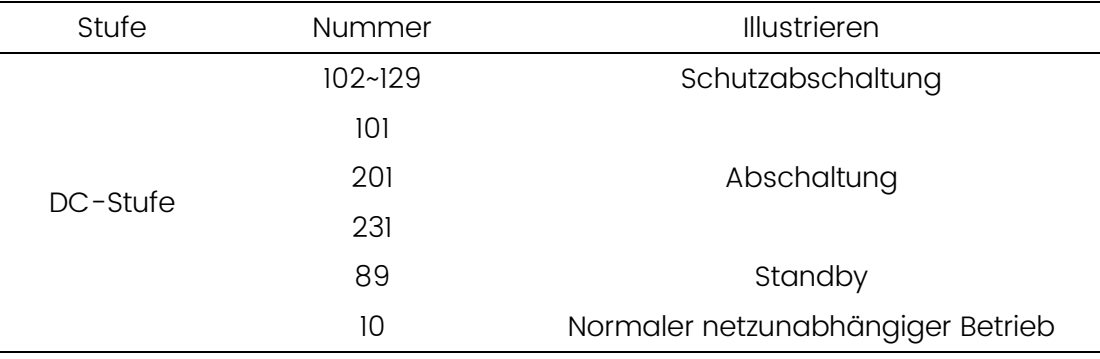

### <span id="page-41-1"></span>3.1.3 Wechselrichterdaten

Klicken Sie auf das mittlere Wechselrichter-Symbol in der Hauptansicht, um die laufenden Daten anzuzeigen, wie in Abbildung 3.8 unten dargestellt. Die Bedeutung der Stufe auf der rechten Seite der Oberfläche ist in Tabelle 3.3 dargestellt

35

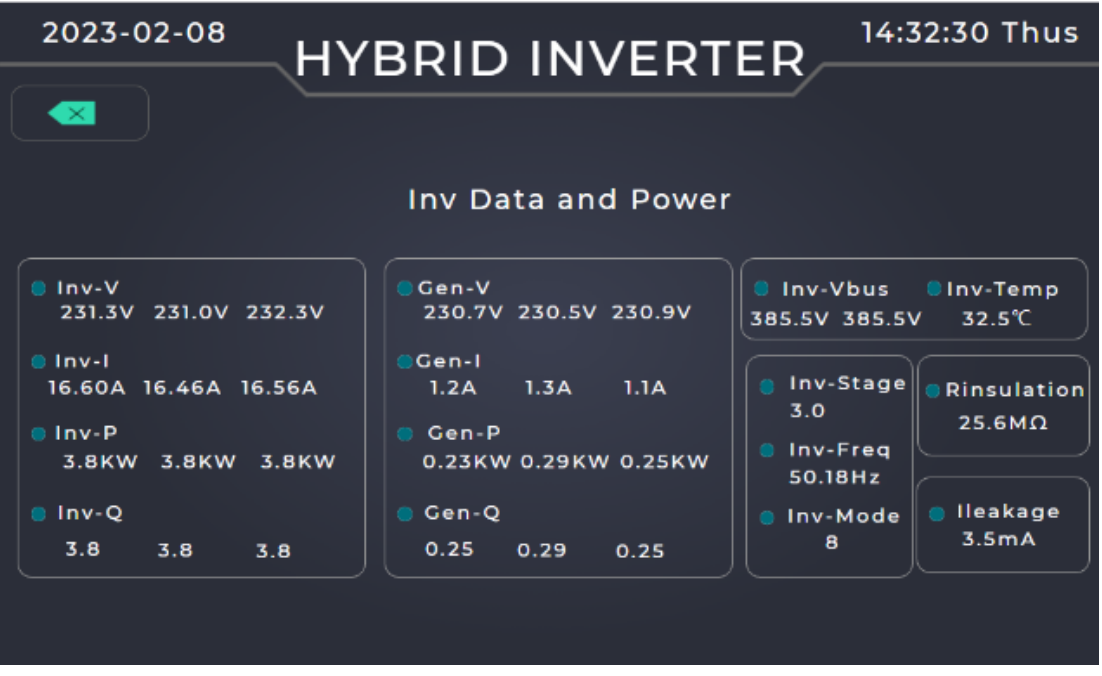

Abbildung 3.8 Schematische Darstellung der Betriebsdaten des Wechselrichters

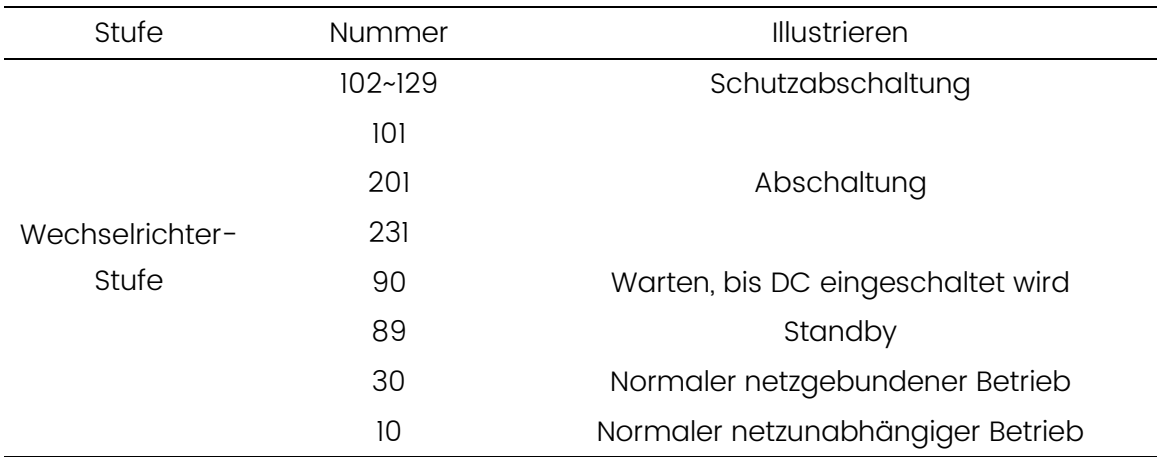

Tabelle 3.3 Wechselrichter-Stufe illustrieren

### <span id="page-42-0"></span>3.1.4 Stromnetzdaten

Klicken Sie auf das Netzsymbol in der Hauptansicht, um die jährlichen, monatlichen, täglichen und aktuellen Stromstatistiken anzuzeigen (siehe Abbildung 3.9 unten). Klicken Sie in dieser Schnittstelle auf ENTF, um alle Netzstromstatistiken zu löschen. Klicken Sie auf den Pfeil auf der rechten Seite der Oberfläche, um die Daten anderer Zeitabschnitte anzuzeigen

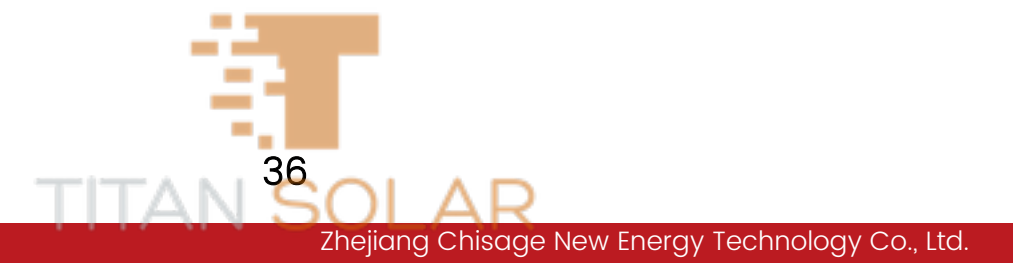

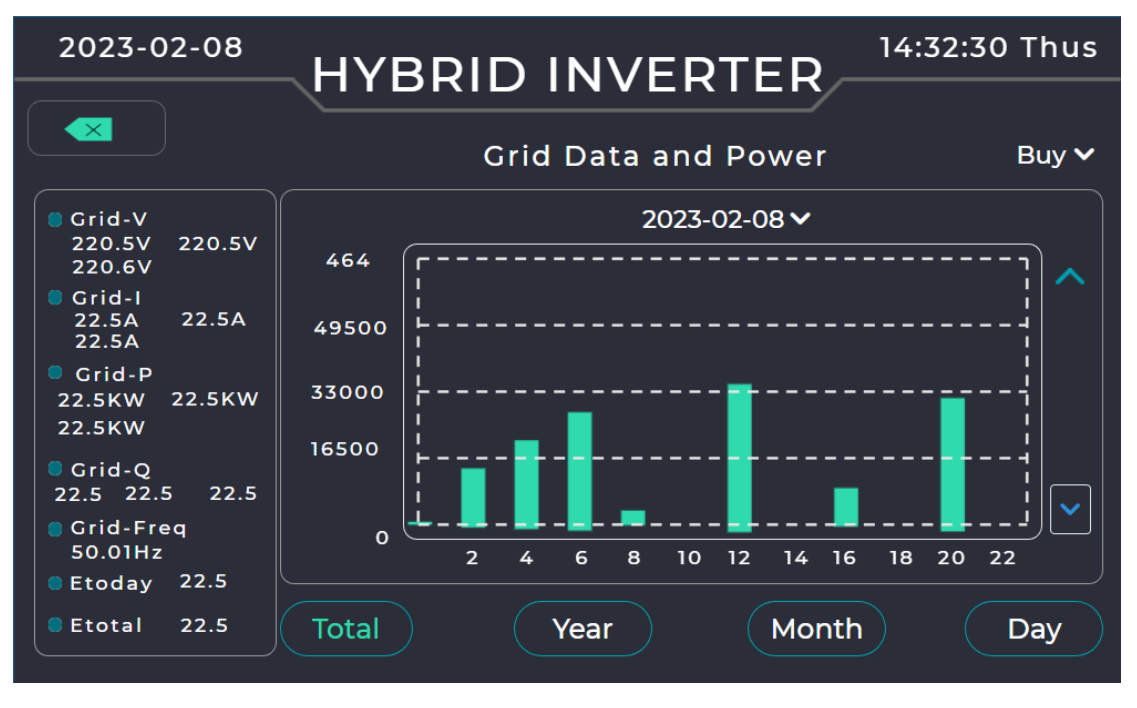

Abbildung 3.9 Statistik der Stromnetzdaten

### <span id="page-43-0"></span>3.1.5 Lastdaten

Klicken Sie auf das Lastsymbol in der Hauptansicht, um die jährlichen, monatlichen, täglichen und aktuellen Stromstatistiken anzuzeigen, wie in Abbildung 3.10 unten dargestellt. Klicken Sie in dieser Ansicht auf ENTF, um alle Last-Stromstatistiken zu löschen. Klicken Sie auf den Pfeil auf der rechten Seite der Oberfläche, um die Daten anderer Zeitabschnitte anzuzeigen.

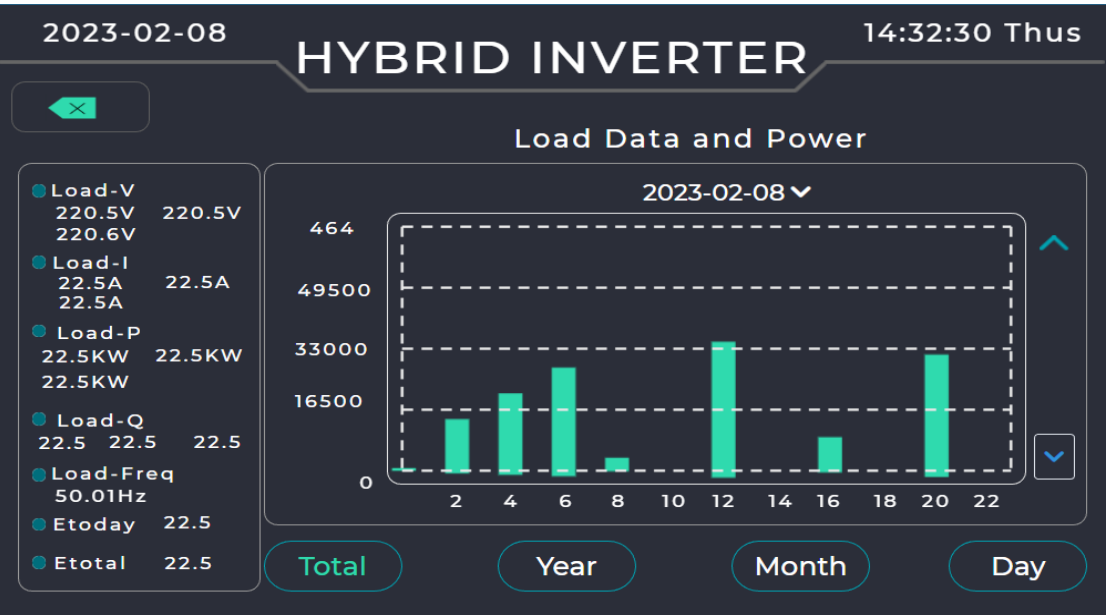

Abbildung 3.10 Lastleistungsdaten und andere Statistiken

### <span id="page-44-0"></span>3.2 Einstellung der Laufparameter

#### Nochmaliger Hinweis: Das Kennwort lautet 750912, wenn Sie das LCD-Display dieses Geräts konfigurieren.

Klicken Sie auf das Symbol "Einstellungen" in der Hauptansicht, um die Systemeinstellungsoberfläche aufzurufen, wie in Abbildung 3.11 gezeigt, von links nach rechts: "Batterie-Einstellungen", "Netzeinstellungen", "Professionelle Einstellungen" und "Systemeinstellungen".

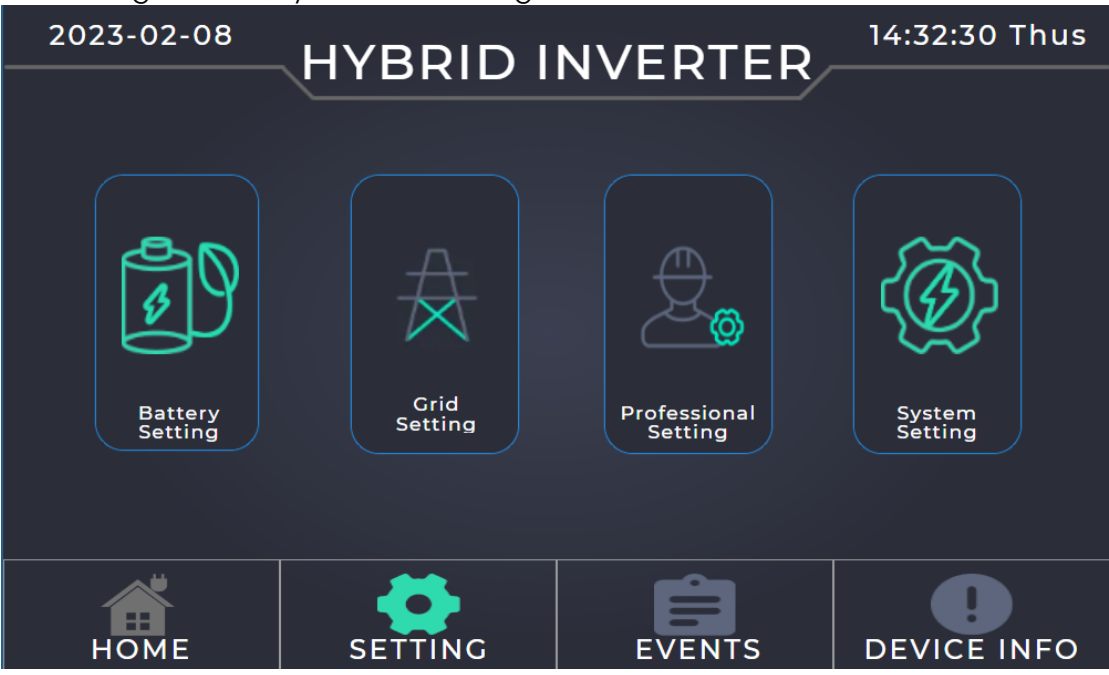

Abbildung 3.11 Systemeinstellungs-Ansicht

### <span id="page-44-1"></span>3.2.1 Einstellung der Batterieparameter

Klicken Sie auf "Batterie-Einstellungen", um batteriebezogene Parameter einzustellen, wie in Abbildung 3.12~Abbildung 3.14, "Batterie-Einstellungen1~3", gezeigt, unterteilt in 3 Teile.

a. Der erste Teil Batterie-Einstellung1 ist die Batterie-Einstellung①: Es können die Ober- und Untergrenzen der Batteriespannung, die Obergrenze und der Maximalstrom der PV1- und PV2-Spannung sowie der maximale Lade- und Entladestrom bestimmt werden.

Batteriekapazität Ah: teilt dem Hybrid-Wechselrichter die Größe ihres Batteriepacks mit.

"Einstellung des Lade- und Entladestroms der Batterie": Für AGM- und geflutete Batterien wird empfohlen, Ah-Batteriegröße x 20 % = Lade-/ Entladestrom zu verwenden. Für Lithiumbatterien empfehlen wir Ah-Batteriegröße x 50 % = Lade-/Entlade-Ampere zu verwenden. Bei GEL-Blei-Säure-Batterien sind die Empfehlungen des Herstellers zu beachten.

38

Batterie-Modus: Wählen Sie für alle Einstellungen eine der Optionen "Lithium", "Batterie V verwenden" oder "Batterie % verwenden". Dies wirkt sich auf die Einstellungen ② und ③ in Abbildung 3.12 und ② und ③ in Abbildung 3.15 unten aus. b. Die zweite Anzeige ist die Einstellung des Batterieschutzes②

- ⚫ Lithium-Modus: Dies ist ein BMA-Protokoll. Bitte beachten Sie das Dokument "Zugelassene Batterie".
- ⚫ Herunterfahren, Wenn der SOC unter diesem Wert liegt, schaltet sich der Wechselrichter ab.
- ⚫ Batterie Niedrig, Wenn der SOC unter diesem Wert liegt, gibt der Wechselrichter einen Alarm aus.
- ⚫ Neustart, Das Gerät nimmt den Betrieb wieder auf, wenn der SOC den eingestellten Wert erreicht hat, und der AC-Ausgang wird wieder eingeschaltet.
- ⚫ TempCorrEn, Wenn diese Option aktiviert ist, wird die Temperaturkompensation der Erhaltungs- oder Durchschnittsladung in ④ wirksam.

c. Die dritte Anzeige zeigt die drei Ladezustände der Batterie an.[③④⑤]: NR.③ in dieser Abbildung, 3.12, Andere Einstellungen für die Batteriewartung. Die Parameter können nach Bedarf eingestellt werden. Das bedeutet:

- Herunterfahren, Wenn die Batteriespannung unter diesem Wert liegt, schaltet sich der Wechselrichter ab.
- ⚫ Batterie Niedrig, Wenn die Batteriespannung unter diesem Wert liegt, gibt der Wechselrichter einen Alarm aus.
- ⚫ Neustart, Das Gerät nimmt den Betrieb wieder auf, wenn die Batteriespannung den eingestellten Wert erreicht hat, und der AC-Ausgang wird wieder eingeschaltet.

NR.④ in dieser Abbildung 3.12: Entsprechend den Einstellwerten der verschiedenen Spannungstypen in Tabelle 3.1 ist der Standardwert des Temperaturkompensationskoeffizienten TempCoF/E -3. Änderungen sind für professionelle Installateure vorgesehen. Wenn Sie sich nicht auskennen, können Sie den Standardwert beibehalten.

NR.⑤ in dieser Abbildung 3.12: Änderungen sind für professionelle Installateure vorgesehen. Wenn Sie sich nicht auskennen, können Sie den Standardwert beibehalten.

Batterie-Einstellung 2, 3: Die Oberfläche ist für das Stromnetz und die Motorleistung, die Spannung, die Obergrenze des Lade- und Entladestroms, den Betriebsmodus der Batterie, den Betriebsmodus der Zeitkurve usw. Wenn Sie sich nicht sicher sind, können Sie die Standardeinstellung ohne Änderung wählen.

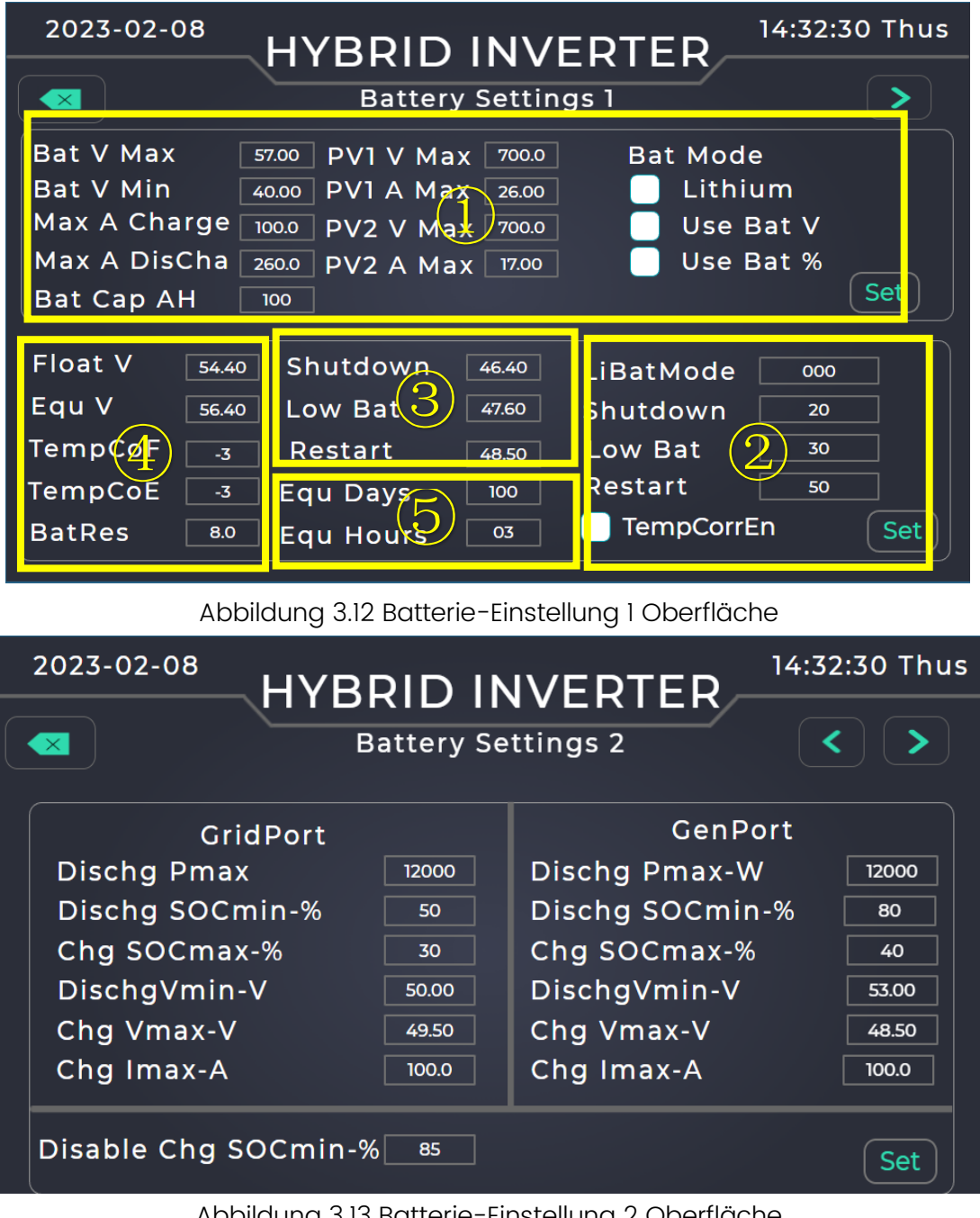

Abbildung 3.13 Batterie-Einstellung 2 Oberfläche

- ⚫ Entladen SOCmin-%: Minimaler SOC-Wert für die Entladung der Batterie, unterhalb dieses Wertes wird die Batterie nicht entladen.
- ⚫ Laden SOCmax-%: Der maximale SOC-Wert für das Laden der Batterie, oberhalb dessen die Batterie nicht mehr durch das Netz oder den Generator geladen wird. Wenn "Laden deaktivieren SOCmin-%" höher als dieser Wert ist, wird das PV-System weiterhin bis zum Mindestwert des Deaktivierungs-SOC geladen.
- ⚫ Laden deaktivieren SOCmin-%: Der minimale SOC-Wert der Batterieladung, AC- und Photovoltaikseite werden nicht mehr geladen.

40

| 2023-02-08 |       | 14:32:30 Thus<br>HYBRID INVERTER |      |         |        |  |  |  |  |
|------------|-------|----------------------------------|------|---------|--------|--|--|--|--|
| $\bullet$  |       | <b>Battery Settings 3</b>        |      |         |        |  |  |  |  |
|            |       | Time of Use                      | SOC% | GridChg | GenChg |  |  |  |  |
|            | 00:00 | 04:00                            | 50   |         |        |  |  |  |  |
|            | 04:00 | 06:00                            | 50   |         |        |  |  |  |  |
|            | 06:00 | 10:00                            | 50   |         |        |  |  |  |  |
|            | 10:00 | 11:00                            | 50   |         |        |  |  |  |  |
|            | 11:00 | 14:00                            | 50   |         |        |  |  |  |  |
|            | 14:00 | 16:00                            | 50   |         |        |  |  |  |  |
|            | 16:00 | 20:00                            | 50   |         |        |  |  |  |  |
|            | 20:00 | 22:00                            | 50   |         |        |  |  |  |  |
|            | 22:00 | 23:59                            | 50   |         | Set    |  |  |  |  |

Abbildung 3.14 Batterie-Einstellung 3 Oberfläche Tabelle 3.1 Empfohlene Einstellungen für verschiedene Batterien

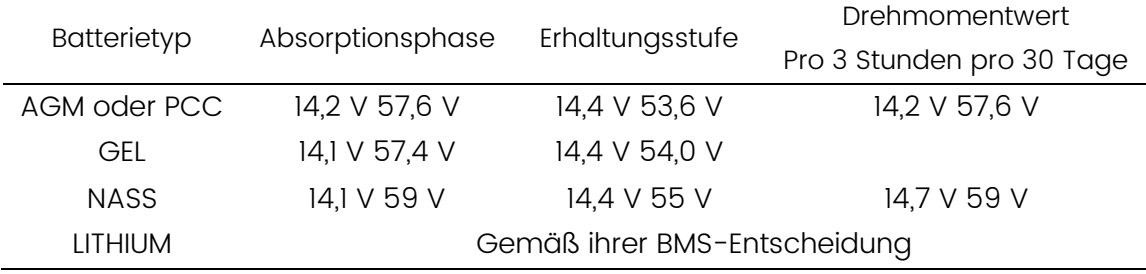

### <span id="page-47-0"></span>3.2.2 Einstellung der Netzparameter

Klicken Sie auf "Netzeinstellungen", um netzbezogene Parameter einzustellen, wie in Abbildung 3.15 gezeigt, einschließlich Netzstandard, Ober- und Untergrenzen der Spannungsfrequenz, Ober- und Untergrenzen des Spannungswertes, Netzfrequenz, GEN-Schnittstellentyp, CT-Transformationsverhältnis, Netzleistungsgrenze, Einstellungen der GEN-Anschlussfunktion usw.

### <span id="page-47-1"></span>3.2.3 Einstellungen der GEN-Anschlussfunktion

Wenn der GEN-Anschluss an den netzgebundenen Wechselrichter, die intelligente Last oder die AC-Kopplungseinheit angeschlossen werden kann, muss der GEN-Schnittstellentyp in den Einstellungen auf den entsprechenden Typ geändert werden. Der Einstellungspfad ist in Abbildung 3.16 unten dargestellt. Klicken Sie auf GenPortType, um den Typ der Gen-Schnittstelle als Generator, intelligente Lasten oder AC-Paar auszuwählen. Bitte wählen Sie entsprechend der tatsächlichen Verdrahtung aus.

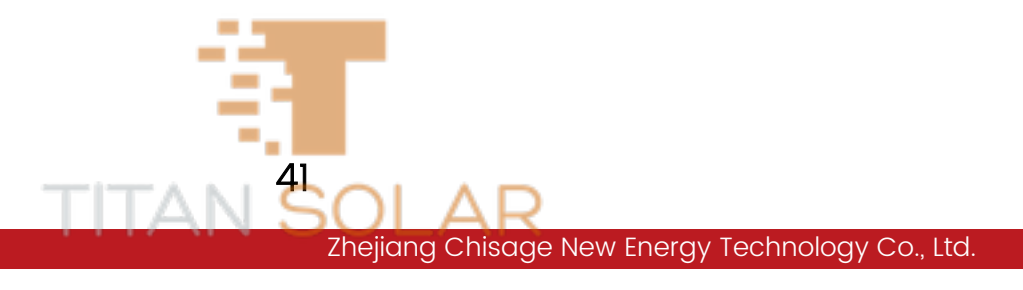

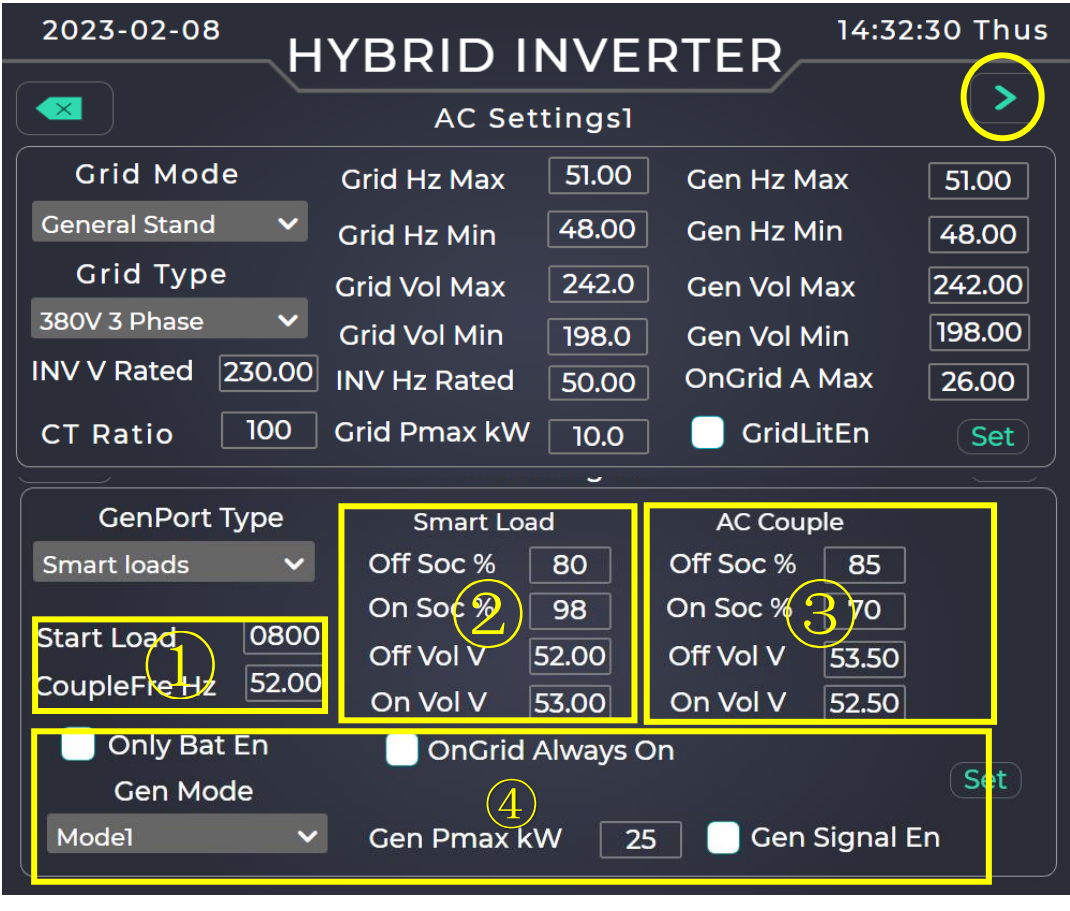

Abbildung 3.15 Ansicht für Netzeinstellungen

Beschreibung der Betriebslogik:

- ⚫ Wenn Sie den an die GEN-Schnittstelle angeschlossenen Generator auswählen, vergewissern Sie sich, dass die Steuerleitung des Generators auch an die J8-Klemme NO2&COM2 Generator-Anpassungssteuerung und NO1&COM1 Generator-Anlaufsteuerung angeschlossen ist, und wählen Sie GenPortType als Generator in der Ansicht Netzeinstellungen in Abbildung 3.15. Zu diesem Zeitpunkt wählen Sie den Generatormodus und einen der beiden Modi aus. Wenn das Netz abgeschaltet ist, wird der Dieselgenerator automatisch gestartet, um das System mit Strom zu versorgen.
- ⚫ Wählen Sie bei der Auswahl der an die GEN-Schnittstelle angeschlossenen intelligenten Last in der Netzeinstellungsansicht in Abbildung 3.15 die Option GenPortType als intelligente Lasten aus, sodass das Generator-Relais zu diesem Zeitpunkt eingeschaltet wird, und die GEN-Schnittstelle die intelligente Last mit Strom versorgt.

Definition der Funktionseinstellungen unter der Nummer ② in Abbildung 3.15: Aus Soc%: Wenn der SOC% der Batterie niedriger als der eingestellte Wert ist, beendet der Wechselrichter die Stromversorgung der intelligenten Last. Ein Soc%: Wenn der SOC% der Batterie höher als der eingestellte Wert ist, beginnt der Wechselrichter mit der Stromversorgung der intelligenten Last. Aus Spannung V: Wenn die Batteriespannung unter den eingestellten Wert sinkt, unterbricht der Wechselrichter die Stromzufuhr zur intelligenten Last.

42

Ein Spannung V: Wenn die Batteriespannung höher als der eingestellte Wert ist, beginnt der Wechselrichter mit der Stromversorgung der intelligenten Last.

● Bei der Auswahl der intelligenten Last, die an die GEN-Schnittstelle angeschlossen ist, wählen Sie AC-Kopplung als GenPortType in der Netzeinstellungsansicht in Abbildung 3.15, und dann versorgen die AC-Kopplung und das Netz das System gemeinsam mit Strom.

Definition der Funktionseinstellungen in Nummer ①③④ in Abbildung 3.15: StartLeistung: Leistungseinstellung der AC-Paar, der maximale Stromversorgungswert des AC-Paargeräts.

Kopplungsfrequenz Hz: Frequenzeinstellung des AC-Kopplers.

Aus Soc%: Wenn der SOC% der Batterie höher ist als der eingestellte Wert, nimmt das AC-Paar nicht an der Stromversorgung des Systems teil. Ein Soc%: Wenn der SOC% der Batterie unter dem eingestellten Wert liegt, werden das AC-Paar und der Wechselrichter an das Netz angeschlossen, um das System mit Strom zu versorgen.

Aus Spannung V: Wenn die Batteriespannung höher als der eingestellte Wert ist, nimmt das AC-Paar nicht an der Stromversorgung des Systems teil. Ein Spannung V: Wenn die Batteriespannung unter dem eingestellten Wert liegt, werden das AC-Paar und der Wechselrichter an das Netz angeschlossen, um das System mit Strom zu versorgen.

Nur Battierie En: Wenn die Batterie in Betrieb ist, versorgt das System die intelligente Last immer mit Strom.

OnGrid Immer eingeschaltet: Wenn der Wechselrichter am Netz arbeitet, versorgt das System die intelligente Last immer mit Strom.

Generator Pmax kW: Dieser Wert ist der maximale Leistungswert des externen Generators und das System regelt das System entsprechend diesem Wert. Generatorsignal En: Freigabe zur Signalsteuerung der Generatorleistung, einschließlich Ein- und Ausschalten und Drehzahlregelung.

Generator-Modus: Entsprechend der verschiedenen Gen mit verschiedenen Betriebsmodi wählen die meisten Geräte MODE2. Wenn die Hauptansicht nicht anzeigt, dass der Gen am Systembetrieb teilnimmt, schalten Sie bitte in MODE1

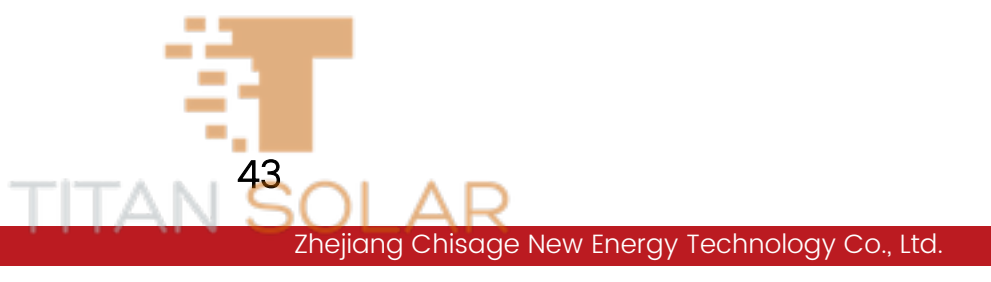

### <span id="page-50-0"></span>3.2.4 Einstellung des CT-Transformationsverhältnisses

Klicken Sie auf das Datenfeld "Stromwandlerverhältnis" in der Netzeinstellungsoberfläche in Abbildung 3.15, um das CT-Transformationsverhältnis einzustellen. Wenn das Modell des Transformators 100:50 mA ist, muss der Schnittstellenwert mit 100 ausgefüllt werden. Wenn der Transformator 150:50 mA ist, sollte der Wert 150 sein.

Der Slave-Wert ist sehr wichtig. Eine falsche Einstellung beeinträchtigt den normalen Betrieb des Geräts. Wenn Sie sich nicht sicher sind, behalten Sie bitte die Voreinstellung bei oder kontaktieren Sie uns.

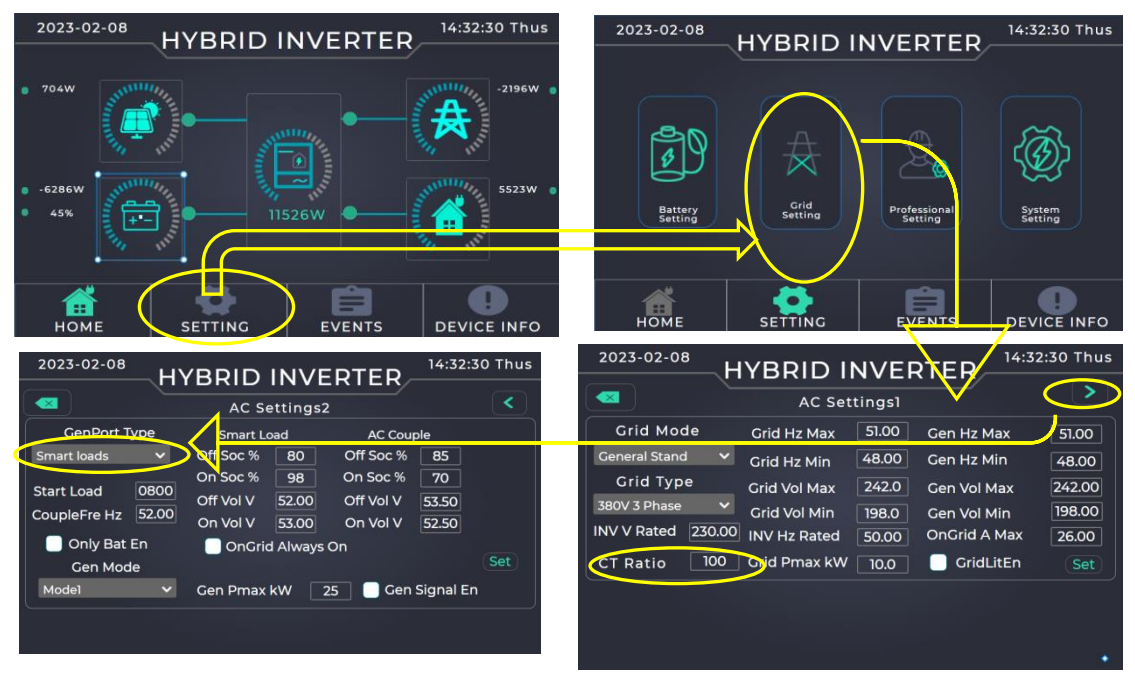

Abbildung 3.16 Einstellpfad für intelligente Last und Stromwandlerverhältnisse

### <span id="page-50-1"></span>3.2.5 Einstellungen der Betriebsart

Klicken Sie auf "Professionelle Einstellungen", um die Betriebsart des Geräts, die Menge des Parallelbetriebs und die Adresse während des Parallelbetriebs auszuwählen. Die Wechselrichter-Adresse jedes Geräts muss unterschiedlich eingestellt werden und darf sich nicht wiederholen, z. B. ist das Gerät AInv 1 und das Gerät BInv kann auf 3 eingestellt werden, wie in Abbildung 3.17 gezeigt. Für die detaillierte Betriebslogik siehe 2.10 Einzelgerätebetrieb und Logikbeschreibung in Kapitel 2

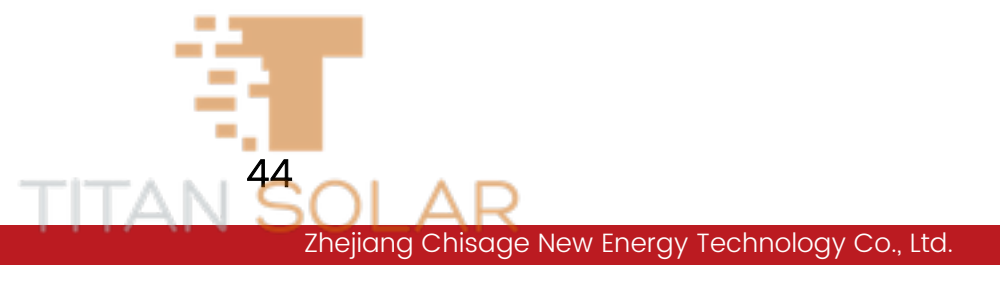

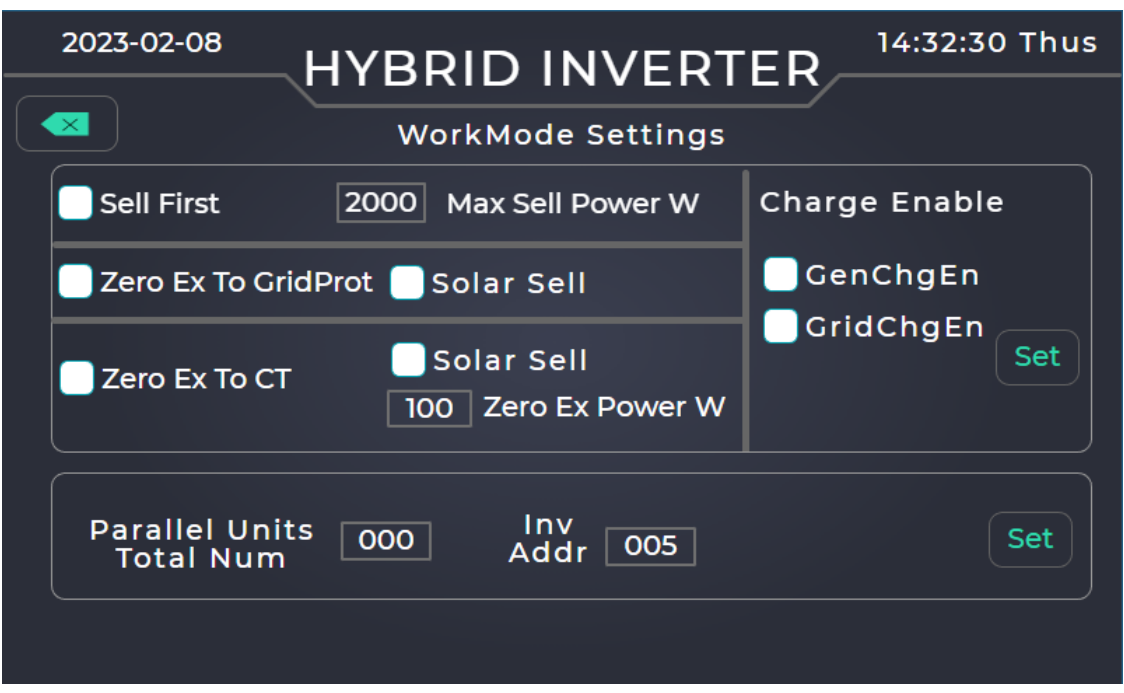

Abbildung 3.17 Ansicht zur Einstellung des Arbeitsmodus

### <span id="page-51-0"></span>3.2.6 Systemeinrichtung

Klicken Sie auf "Systemeinstellungen", um die relevanten Parameter des Systems einzustellen, wie in Abbildung 3.18 dargestellt, einschließlich Gerätezeit, LCD-Adresse, Geräteseriennummer, Firmware-Status, BMS-Adresse usw.

Klicken Sie auf die Liste BMS PORT, um den von Ihnen verwendeten Batteriehersteller auszuwählen.

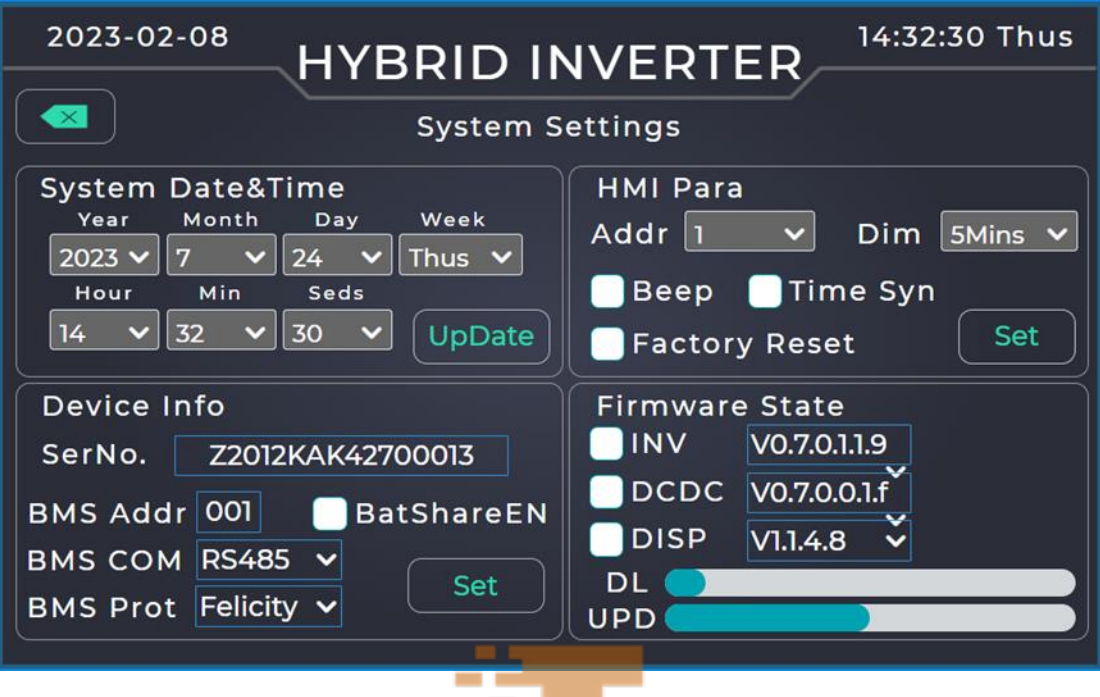

Abbildung 3.18 Systemeinstellungsoberfläche

45

÷

### <span id="page-52-0"></span>3.3 Anzeige der Ereignisse

Klicken Sie auf das Symbol "Verlauf" in der Hauptansicht, um den gesamten Betriebsstatus und andere Informationen des Geräts anzuzeigen, wie in Abbildung 3.19 dargestellt. Wenn das Gerät abnormal läuft, können Sie diese Ereignisaufzeichnung einsehen. Ausführliche Informationen zur Handhabung finden Sie in "Tabelle 4.2 Informationen zu Gerätealarmen und Handhabungsmethoden" in Abschnitt 4 Betrieb und Wartung.

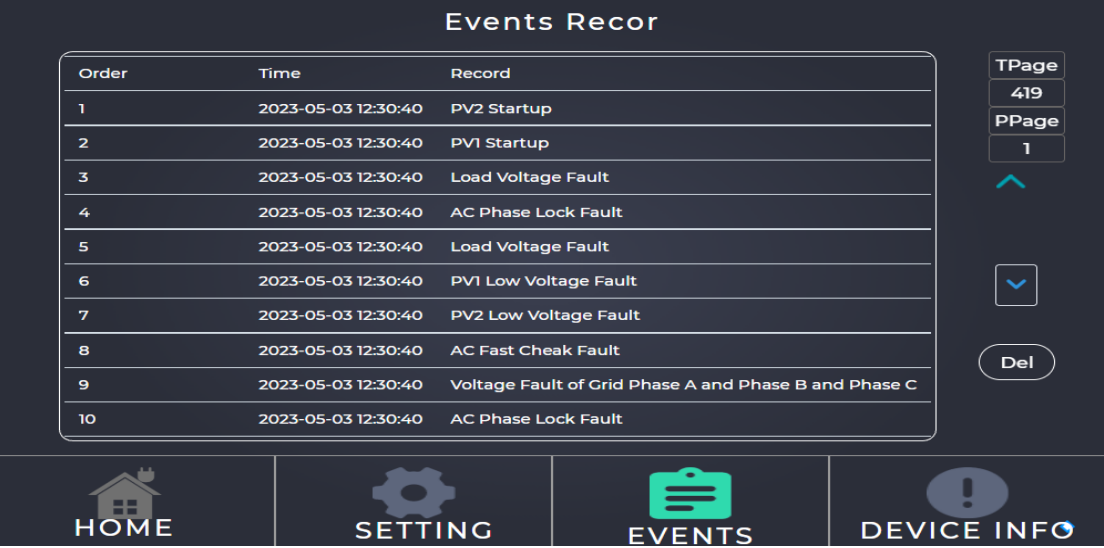

Abbildung 3.19 Ansicht für Verlaufsinformationen

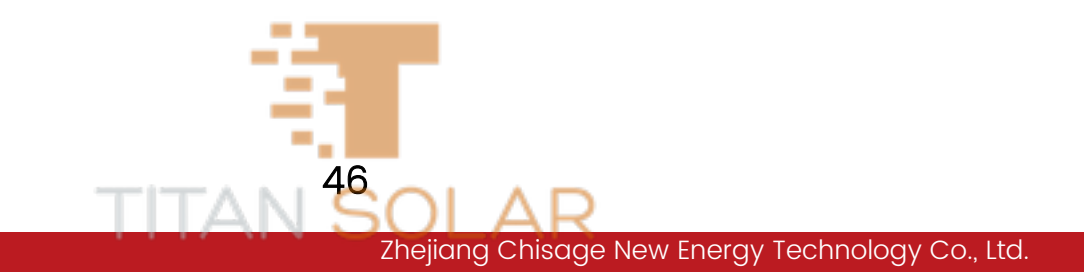

### <span id="page-53-0"></span>3.4 Geräteinformationen

Klicken Sie auf das Symbol "GeräteInfo" in der Hauptansicht, um die Seriennummer des Geräts, das BMS-Kommunikationsprotokoll, die BMS-Kommunikationsadresse, die INV/DCDC-Softwareversion, die LCD-Softwareversion, HMI und andere Statusinformationen anzuzeigen, wie in Abbildung 3.20 dargestellt.

| Device Infomtion |       |                      |                  |                    |  |  |  |
|------------------|-------|----------------------|------------------|--------------------|--|--|--|
|                  | Order | <b>Term</b>          | Version          |                    |  |  |  |
| ı                |       | Serial number        | Z2012KAK42700013 |                    |  |  |  |
| $\overline{2}$   |       | <b>BMS Protocol</b>  | <b>Felicity</b>  |                    |  |  |  |
| 3                |       | <b>BMS Addr</b>      | 5                |                    |  |  |  |
| 4                |       | <b>BMS Com</b>       | <b>RS485</b>     |                    |  |  |  |
| 5                |       | <b>INV Software</b>  | V0.0.0.1.1.2     |                    |  |  |  |
|                  | 6     |                      | VO.0.0.0.1.a     |                    |  |  |  |
|                  | 7     | <b>Dis Software</b>  | V1.1.4.0         |                    |  |  |  |
| 8<br>9           |       | Protocol             | V1.0.0.5         |                    |  |  |  |
|                  |       | <b>WIFI Firmware</b> | V1.0.0.3         |                    |  |  |  |
|                  |       |                      |                  |                    |  |  |  |
| æ<br>OME         |       | <b>SETTING</b>       | <b>EVENTS</b>    | <b>DEVICE INFO</b> |  |  |  |

Abbildung 3.20 Ansicht für Geräteinformationen

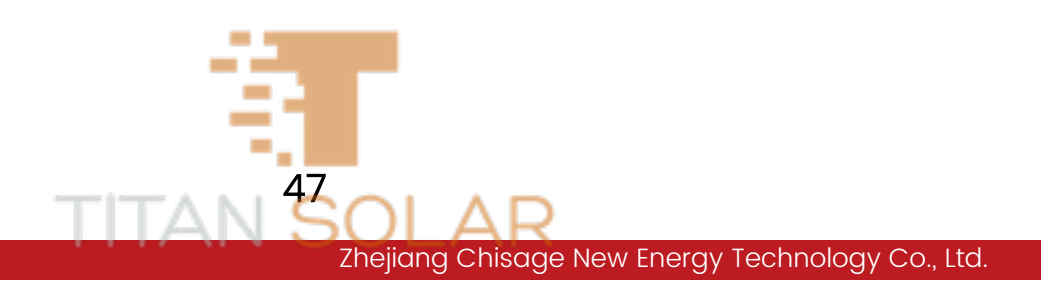

# 4 Betrieb und Wartung

### <span id="page-54-1"></span><span id="page-54-0"></span>4.1 Probelauf

Wenn das Gerät und andere Gerätekabel wie z. B. die Batterien ordnungsgemäß installiert und angeschlossen sind, drücken Sie einfach die runde Ein/Aus-Taste auf der rechten Seite des Gehäuses, um das Gerät einzuschalten. Wenn das System nicht an die Batterie, sondern an die PV-Anlage oder das Stromnetz angeschlossen ist und die EIN/AUS-Taste ausgeschaltet ist, leuchtet die LCD-Anzeige weiterhin und zeigt AUS an. In diesem Fall kann das System auch ohne die Auswahl von "BatMode" funktionieren, wenn die EIN/AUS-Taste eingeschaltet ist. Um den entsprechenden Modus festzulegen, gehen Sie bitte zum Arbeitsmodus des Geräts, wie in Abbildung 3.16 dargestellt. Die Definition des LED-Blinksignals und der LCD-Taste ist in Tabelle 4.1 unten dargestellt.

Die Definitionen des LED-Blinksignals und der LCD-Taste sind in Tabelle 4.1 unten aufgeführt. Drücken Sie gleichzeitig auf RAUF und EINGABE, um die LCD-Anzeige neu zu starten.

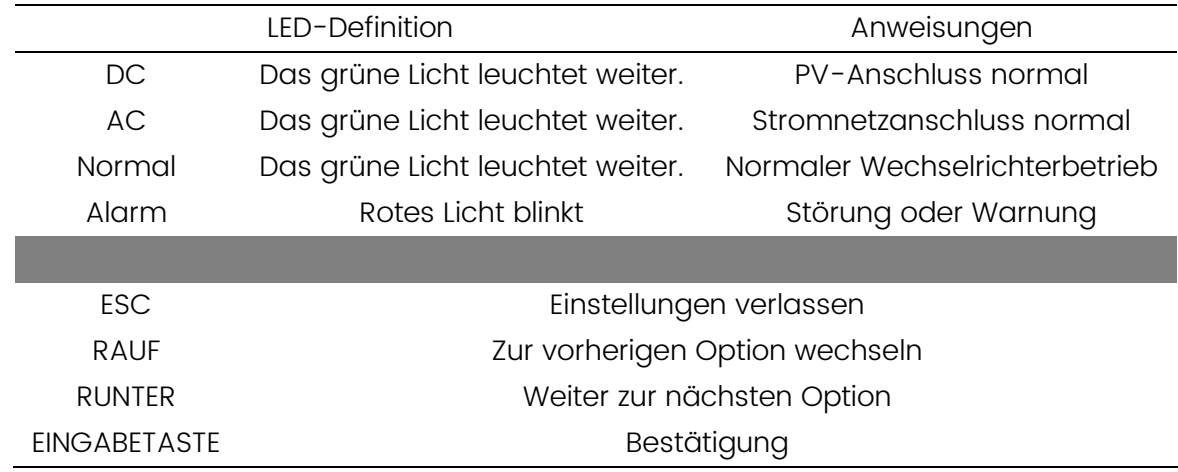

#### Tabelle 4.1 Belegung der LCD-Tasten

### <span id="page-54-2"></span>4.2 Störungsmeldung und -behandlung

Wenn das Gerät nicht startet, klicken Sie auf dem Startbildschirm auf das Symbol "Ereignisse", um den Alarmverlauf anzuzeigen und Fehler nacheinander zu beheben. Bestimmen Sie durch die Analyse mit den oben genannten Methoden die Ursache des Fehlers, und dann die geeignete Lösung entsprechend den Bedingungen vor Ort. In Tabelle 4.2 sind die Informationen zu den Gerätealarmen und deren Behandlung aufgeführt.

⚫ Prüfen Sie regelmäßig, ob die Verdrahtung der einzelnen Teile des Wechselrichters fest ist, insbesondere die des Lüfters, des Leistungsmoduls, der Eingangsklemme, der Ausgangsklemme und der Erdung.

- ⚫ Starten Sie das Gerät nicht sofort, wenn der Alarm aufhört, sondern finden Sie die Ursache heraus und beheben Sie sie vor einem Neustart, indem Sie die im Wartungshandbuch des Wechselrichters vorgeschriebenen Schritte durchführen.
- ⚫ Die Anwender müssen speziell geschult sein, um die Ursachen allgemeiner Störungen zu erkennen und sie zu beheben, z. B. durch den geschickten Austausch von Sicherungen, Bauteilen und beschädigten Leiterplatten. Ungeschultes Personal darf das Gerät nicht bedienen.
- ⚫ Wenn ein Unfall nicht einfach auszuschließen ist oder die Unfallursache unklar ist, sollte ein detailliertes Unfallprotokoll angefertigt und der Hersteller des Wechselrichters rechtzeitig benachrichtigt werden, um eine Lösung zu finden.

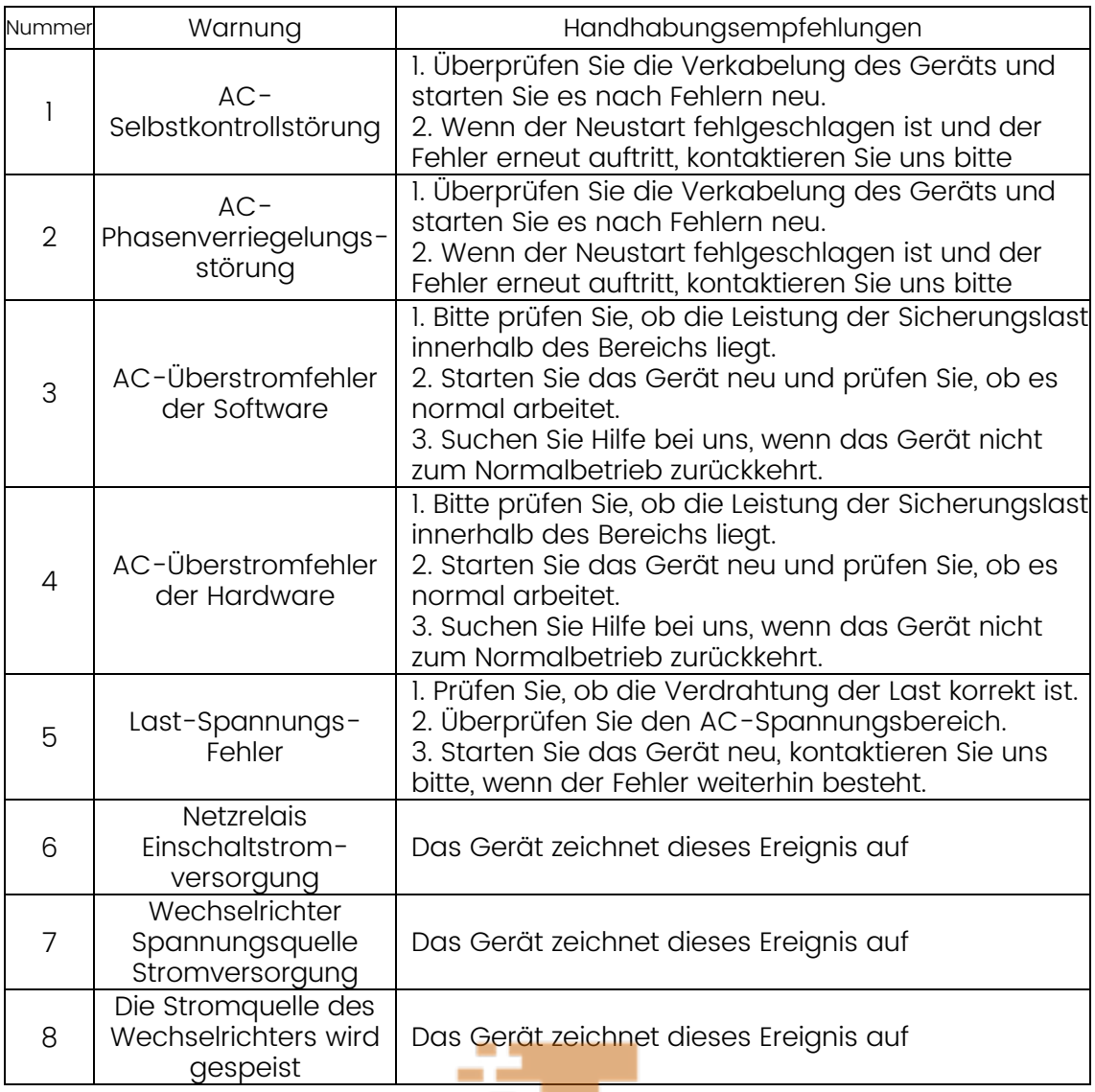

49

#### Tabelle 4.2 Informationen zu Gerätealarmen und Handhabungsmethoden

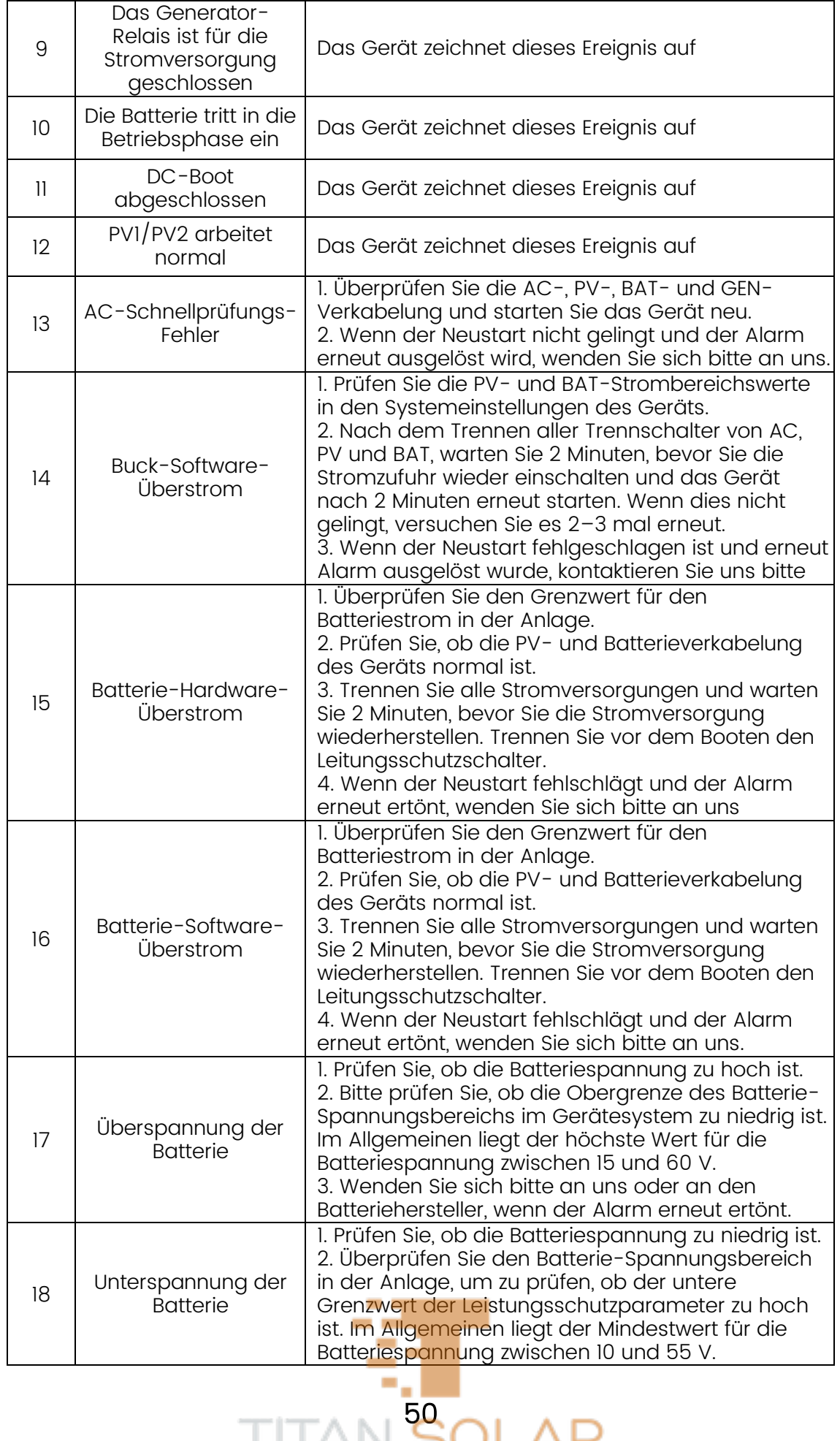

ΊT)

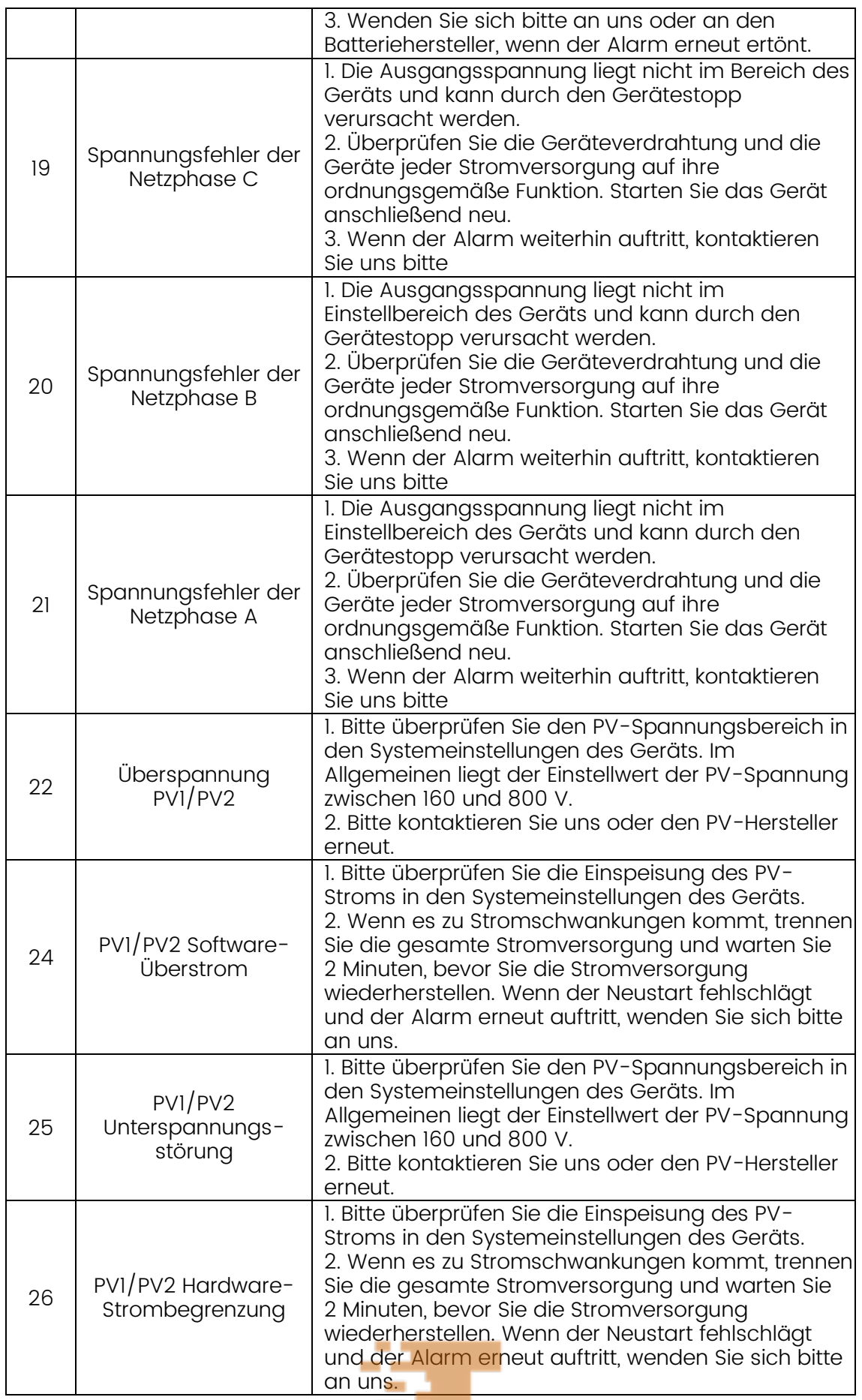

51

.<br>N

 $T\angle$ 

### <span id="page-58-0"></span>4.3 Hinweise zur routinemäßigen Wartung des Produkts

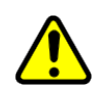

◆ Vergewissern Sie sich, dass alle Schalter auf der DC-Seite und der AC-Seite des Energiespeicher-Controllers, der Batteriekomponenten und des AC-Verteilerschranks ausgeschaltet sind.

◆ Nach dem Ausschalten des AC/DC-Schalters des Energiespeicherwandlers haben einige Komponenten des Energiespeicherreglers noch Restspannung. Bitte warten Sie mindestens 5 Minuten, bevor Sie den Energiespeicherwandler warten, um einen Stromschlag zu vermeiden!

### <span id="page-58-1"></span>4.3.1 Routinekontrolle

- ⚫ Prüfen Sie, ob die Temperatur der einzelnen Leistungsschalter des Wechselrichters während der täglichen Spitzenlast im Allgemeinen nicht mehr als 90 °C beträgt.
- Prüfen Sie, ob die Umgebungstemperatur des Wechselrichters zu hoch ist. Belüften Sie den Wechselrichter und führen Sie die Wärme ab, wenn die Temperatur zu hoch ist.
- ⚫ Die Werte der Spannung, des Stroms und der Leistung des Wechselrichters und des Kastentransformators werden während der täglichen Spitzenlast verglichen.
- ⚫ Prüfen Sie täglich, ob das Geräusch des Wechselrichters normal ist.
- ⚫ Prüfen Sie die Fehleraufzeichnungen täglich, um festzustellen, ob neue Fehler auftreten.

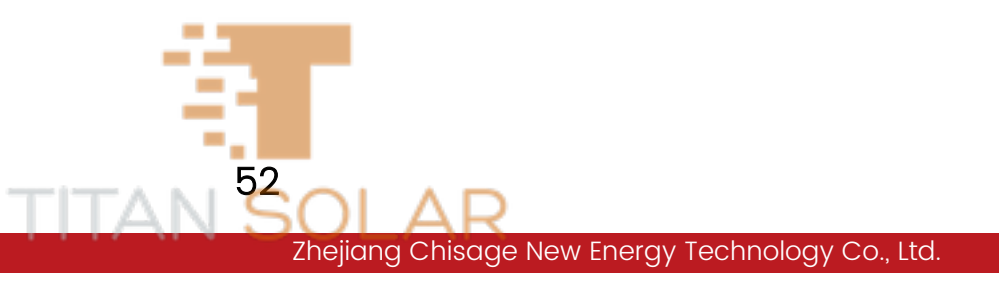

### <span id="page-59-0"></span>4.3.2 Monatliche Kontrolle

- ⚫ Überprüfen Sie die Verdrahtung der einzelnen Teile des Wechselrichters monatlich, ob sie fest oder lose ist, und überprüfen Sie, ob der Lüfter, das Leistungsmodul und die Klemmleiste verbrannt oder erhitzt sind.
- ⚫ Wenn der Wechselrichter ein- und ausgeschaltet werden muss, sind die Anweisungen des Herstellers genau zu befolgen.
- ⚫ Bediener mit professioneller Ausbildung, keine Verstöße gegen Regeln und Vorschriften.

### <span id="page-59-1"></span>4.3.3 Vierteljährliche Kontrolle

- Ziehen Sie die Schrauben auf der AC- und DC-Seite des Wechselrichters alle sechs Monate nach.
- ⚫ Reinigen Sie den Wechselrichter einmal alle drei Monate.
- ⚫ Aktivieren Sie bei heißem Wetter die Belüftung des Wechselrichterraums, um die Wärme abzuleiten.

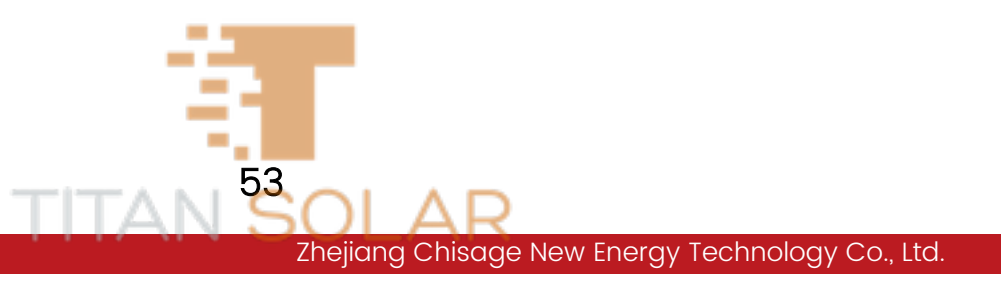

# <span id="page-60-0"></span>5 Produkttransport und -lagerung

### <span id="page-60-1"></span>5.1 Anforderungen an den Produktversand

### <span id="page-60-2"></span>5.1.1 Logistik

- ⚫ Die Wechselrichter werden von einem professionellen Logistikunternehmen geliefert, das sich vor der Lieferung mit dem Händler in Verbindung setzt. Achten Sie darauf, den Standort und die Kontaktperson der Lieferstelle genau zu erfassen, die Lieferroute zu planen und möglichst eine Ausweichroute zu haben.
- ⚫ Die Logistikfahrer sind sehr professionell. Während der Fahrt sind Alkohol, Drogen und Telefongespräche nicht gestattet. Vor der Ankunft am Bestimmungsort halten die Fahrer an, um den Händler und den Empfänger zu kontaktieren. Achten Sie auf eine vorzeitige Kommunikation. Es ist am besten, den Fahrer nicht während der Fahrt zu stören und von der Fahrt abzulenken.
- ⚫ Die Art des Transportfahrzeugs muss entsprechend den tatsächlichen Straßenverhältnissen ausgewählt werden. Wenn das Fahrzeug zu groß ist, kann es Engstellen möglicherweise nicht passieren, oder es kann zu einer unerwarteten Situation kommen.

### <span id="page-60-3"></span>5.1.2 Entladung und Handhabung

- ⚫ Für das Führen eines Gabelstaplers ist eine spezielle Betriebserlaubnis erforderlich und Inspektionen müssen beachtet werden.Denken Sie daran, dass der Betrieb ohne Lizenz verboten ist.
- ⚫ Das Personal muss mit entsprechender PSA ausgerüstet sein.
- ⚫ Wenn es keine Anlieferungsstelle für die Entladung mit dem Gabelstapler gibt, kann die Palette nur auf dem Logistikfahrzeug entnommen werden, wobei 4 Personen zusammen arbeiten, um jeweils einen Satz zu entladen.

### <span id="page-60-4"></span>5.2 Anforderungen an den Produktlagerungsbereich

Wenn der Wechselrichter nicht sofort in Betrieb genommen wird, muss er nach Bedarf gelagert werden.

- ⚫ Lagern Sie den Wechselrichter in der Originalverpackung mit dem Trockenmittel und versiegeln Sie die Verpackung mit Klebeband.
- ⚫ Die Lagertemperatur sollte zwischen -40 °C und +70 °C gehalten werden. Die relative Luftfeuchtigkeit sollte zwischen 5 % RH und 95 % RH gehalten werden.
- Lagern Sie das Produkt an einem sauberen und trockenen Ort und verhindern Sie das Eindringen von Staub und Wasserdampf.

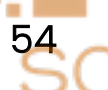

- Wechselrichter mit einer äußeren Verpackungsgröße von 740\*610\*390 (Breite × Höhe × Tiefe) können bis zu 4 Lagen gestapelt werden. Platzieren Sie den Wechselrichter beim Stapeln vorsichtig, um Verletzungen oder Geräteschäden durch Umfallen des Geräts zu vermeiden. Bitte platzieren Sie ihn aufrecht. Es ist nicht gestattet, ihn umgedreht zu platzieren.
- ⚫ Während der Lagerung ist eine regelmäßige Kontrolle erforderlich. Wenn Insekten- oder Rattenbisse festgestellt werden, müssen die Verpackungsmaterialien rechtzeitig ersetzt werden.
- ⚫ Nach längerer Lagerung muss der Wechselrichter von Fachleuten inspiziert und getestet werden, bevor er in Betrieb genommen werden kann.

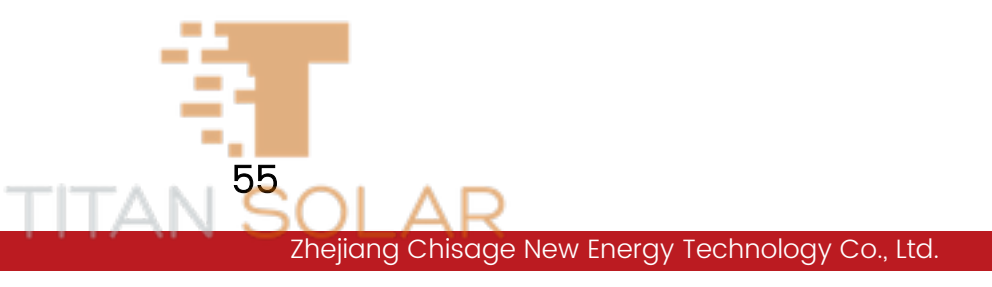

# 6 Rechtliche Hinweise

<span id="page-62-0"></span>Zusätzlich zur oben genannten Produktgarantie gelten nationale und lokale Gesetze und Vorschriften für den Stromanschluss des Produkts, einschließlich der Verletzung stillschweigender Bedingungen und Garantien. Das Unternehmen erklärt hiermit, dass die Produkt- und Vertragsbedingungen jegliche Haftung nur in einem begrenzten Umfang rechtlich ausschließen können und dürfen.

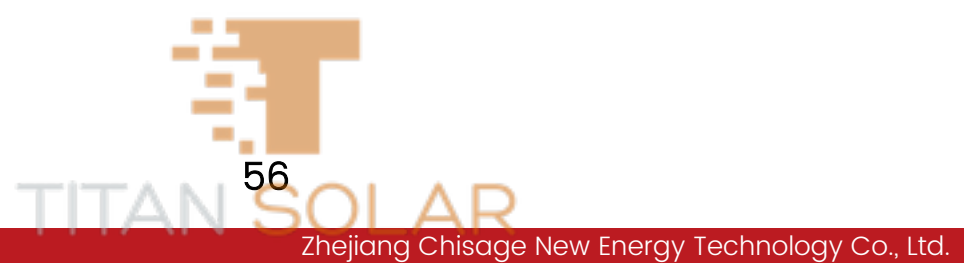

# <span id="page-63-0"></span>7 Anhänge

### <span id="page-63-1"></span>Beschreibung der Netzwerkanschlussdefinition

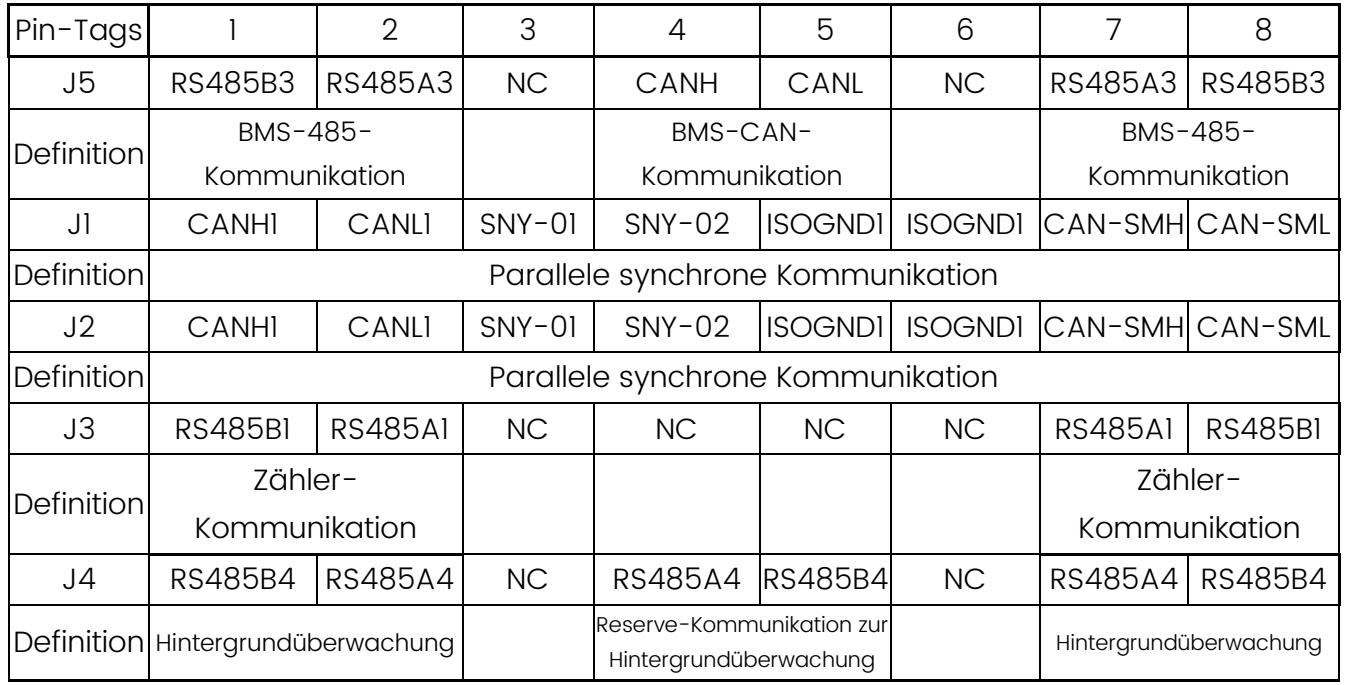

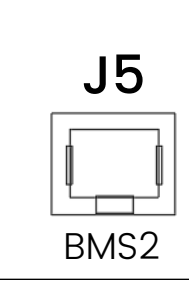

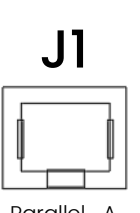

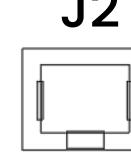

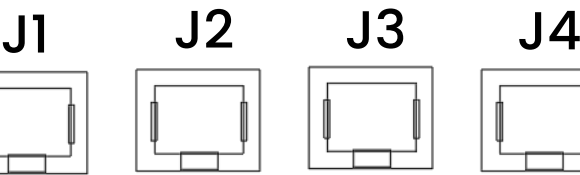

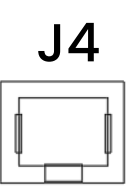

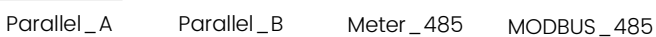

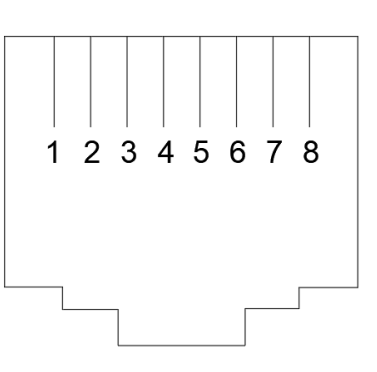

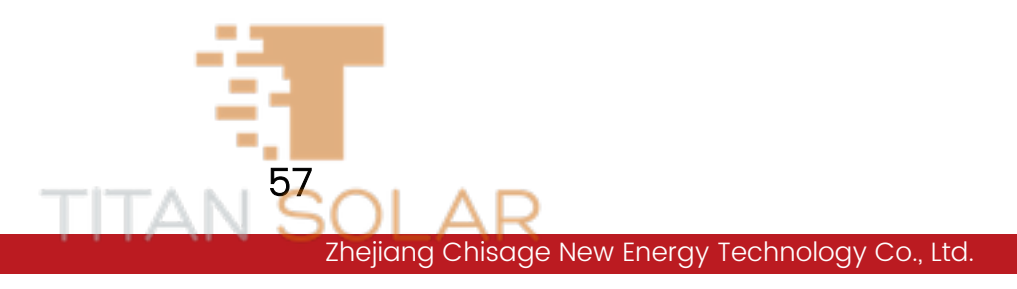

### <span id="page-64-0"></span>Größe und Modell des Transformators

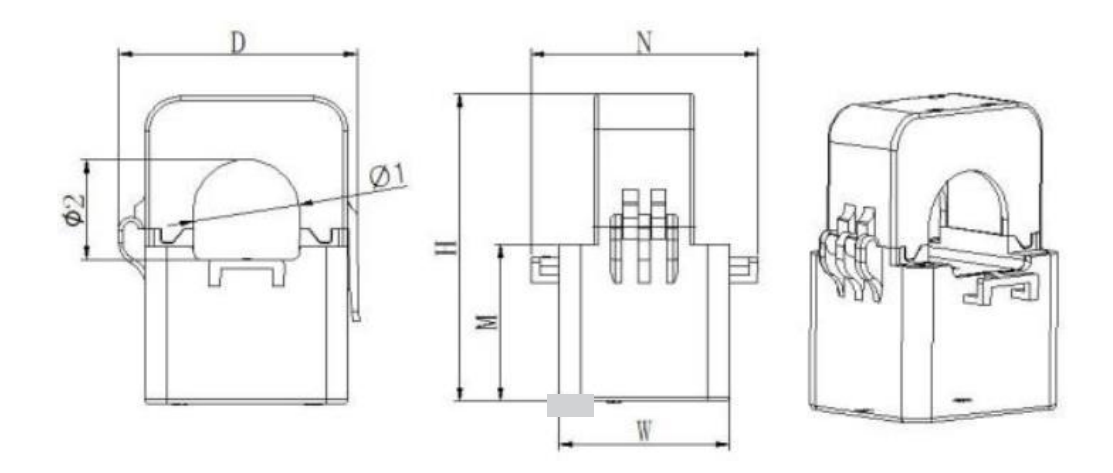

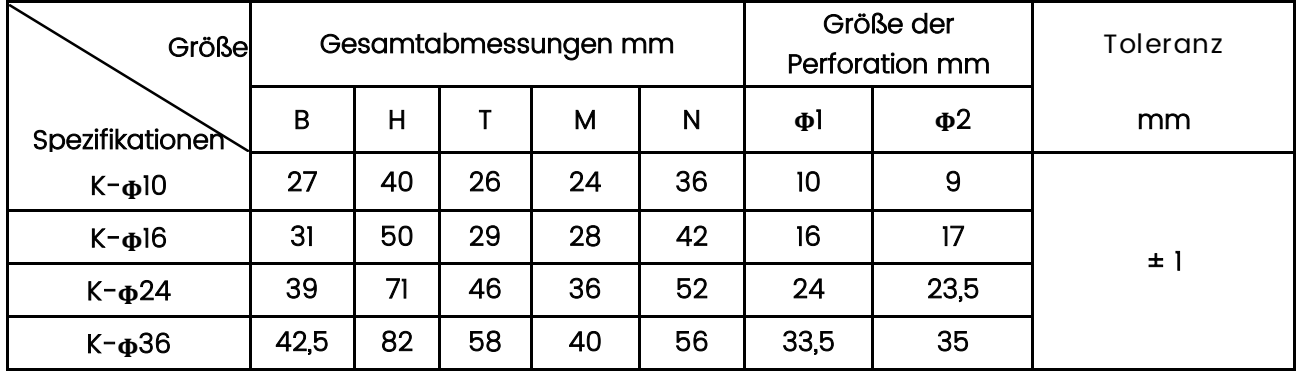

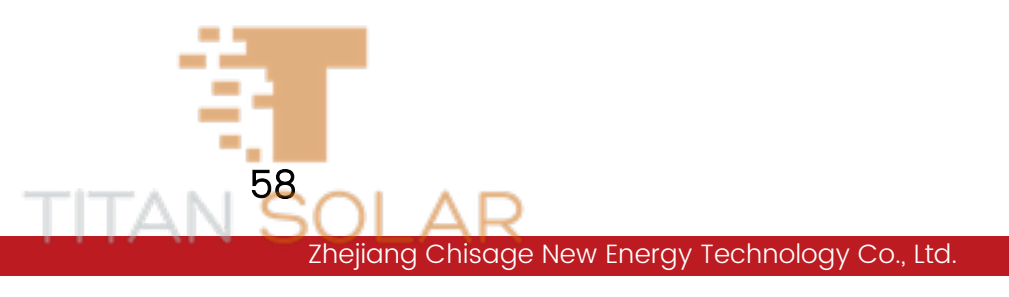

### <span id="page-65-0"></span>Daten des Hybrid-Wechselrichters

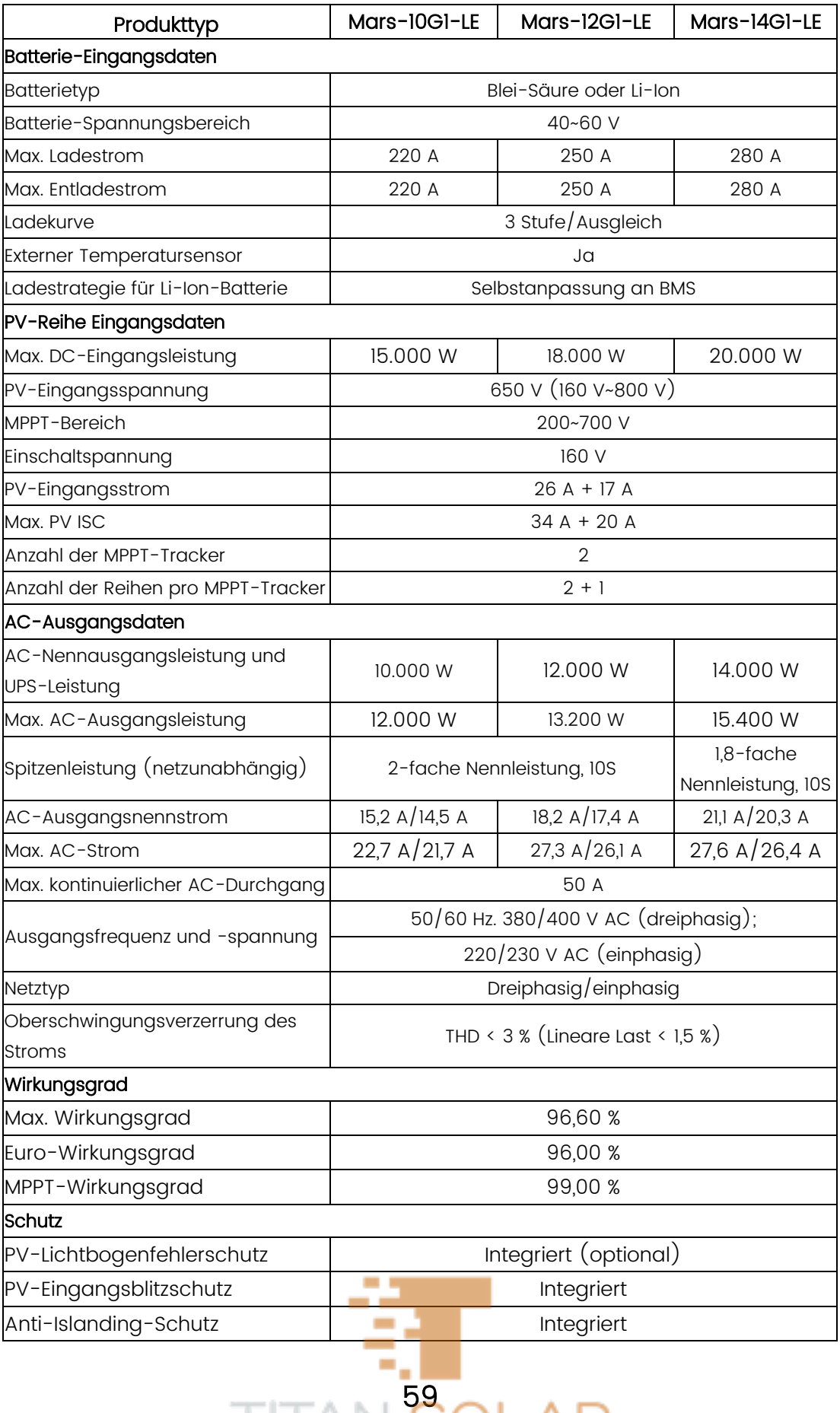

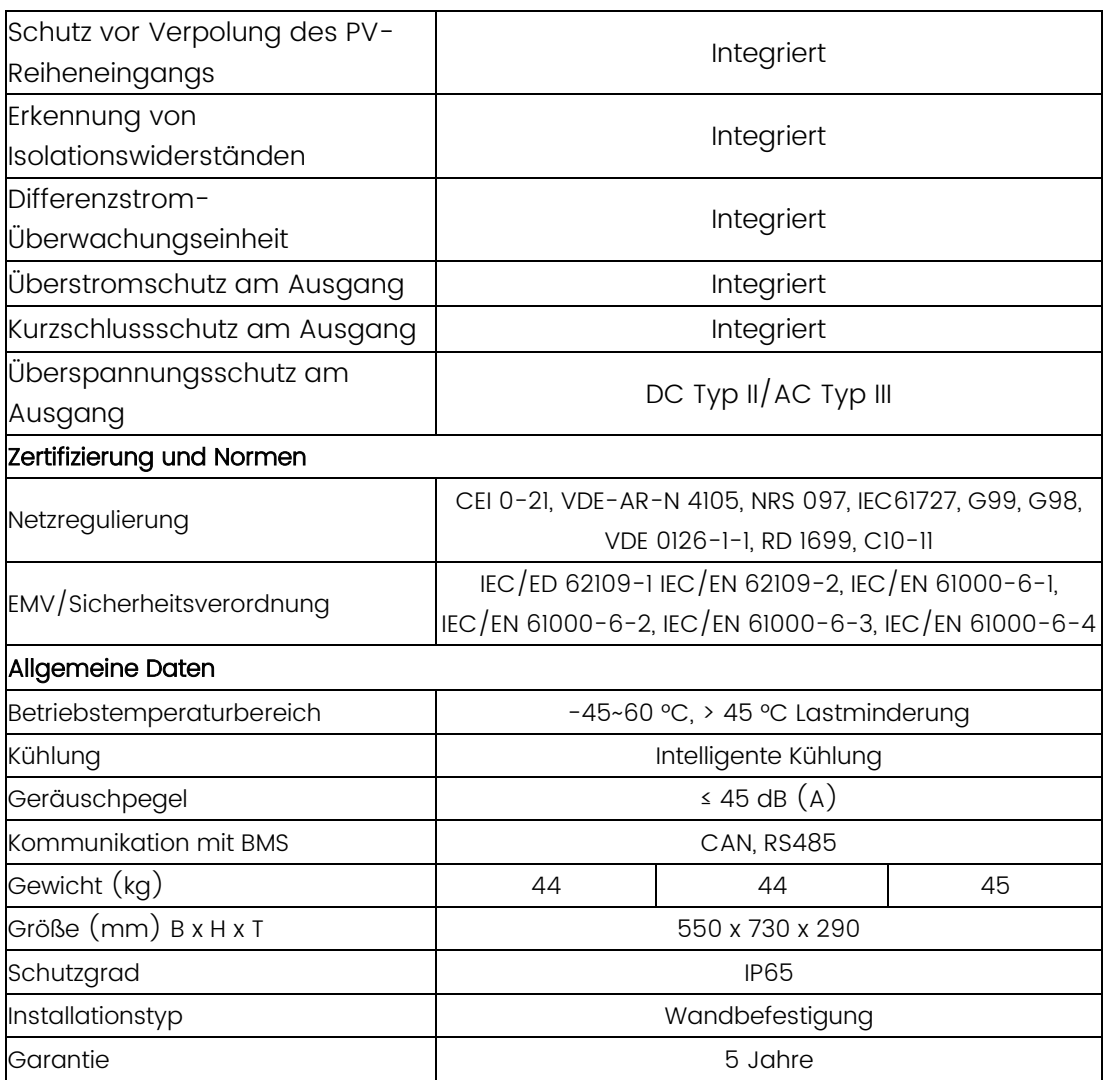

60

**In** 

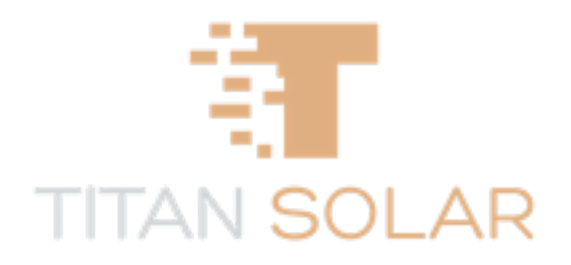

## Zhejiang Chisage New Energy Technology Co., Ltd.

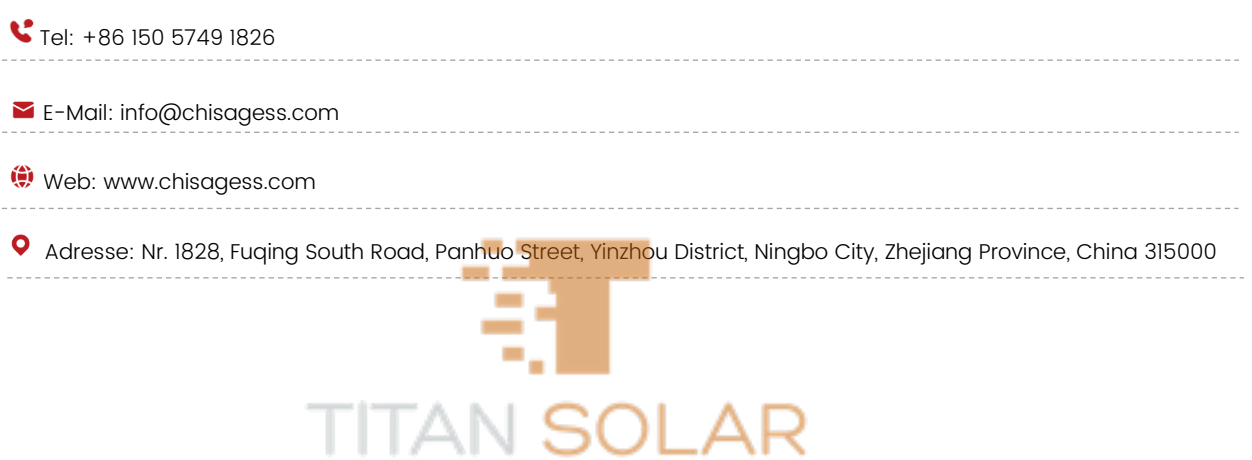